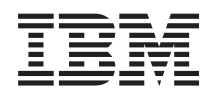

# IBM Sistemi - iSeries i5/OS i povezani softver Održavanje i upravljanje s i5/OS i povezanim softverom

*Verzija 5 Izdanje 4*

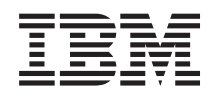

# IBM Sistemi - iSeries i5/OS i povezani softver Održavanje i upravljanje s i5/OS i povezanim softverom

*Verzija 5 Izdanje 4*

#### **Napomena**

Prije korištenja ovih informacija i proizvoda koji podržavaju, pročitajte informacije u ["Napomene",](#page-72-0) na stranici [67.](#page-72-0)

#### **Četvrto izdanje (veljača, 2006)**

Ovo izdanje se primjenjuje na verziju 5, izdanje 4, modifikaciju 0 od IBM i5/OS (broj proizvoda 5722-SS1) i na sva sljedeća izdanja i modifikacije, dok se drukčije ne označi u novim izdanjima. Ova verzija ne radi na svim računalima sa smanjenim skupom instrukcija (RISC), niti ne radi na CISC modelima.

**© Autorsko pravo International Business Machines Corp. 1998 2006. Sva prava pridržana.**

# **Sadržaj**

## **[Održavanje](#page-6-0) i upravljanje i5/OS i**

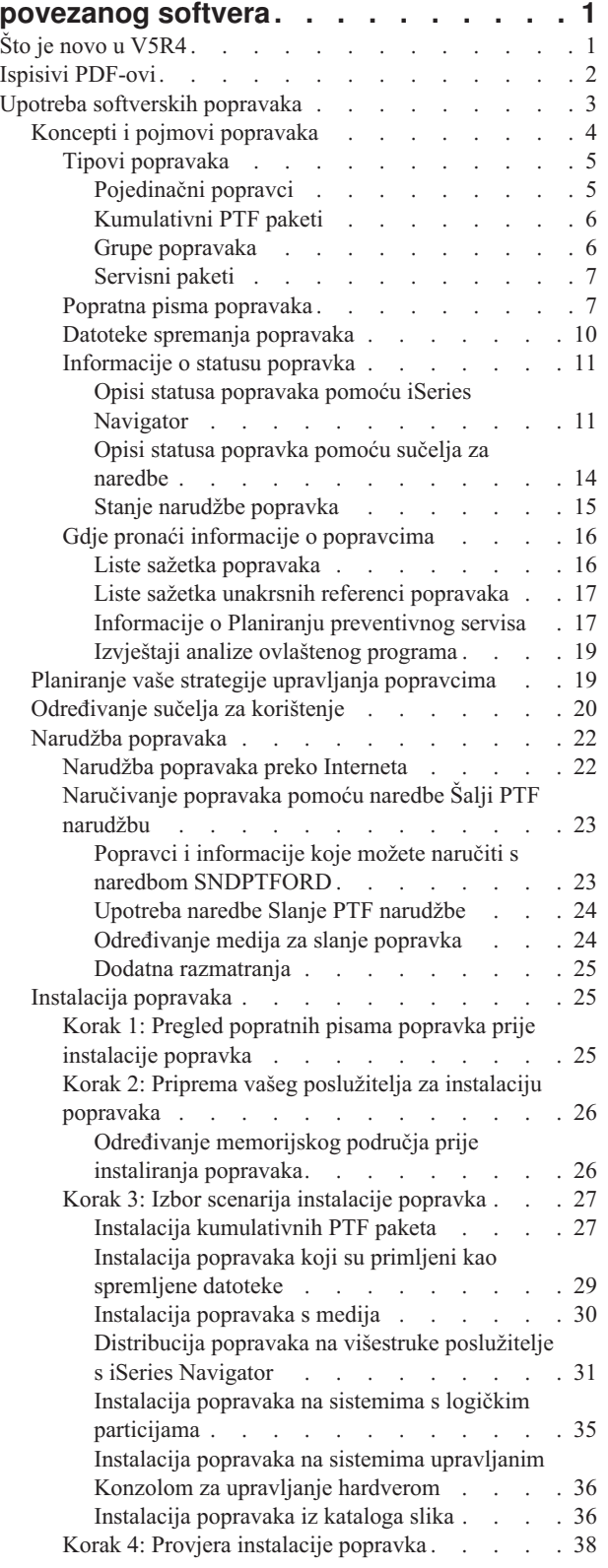

 $\|$ 

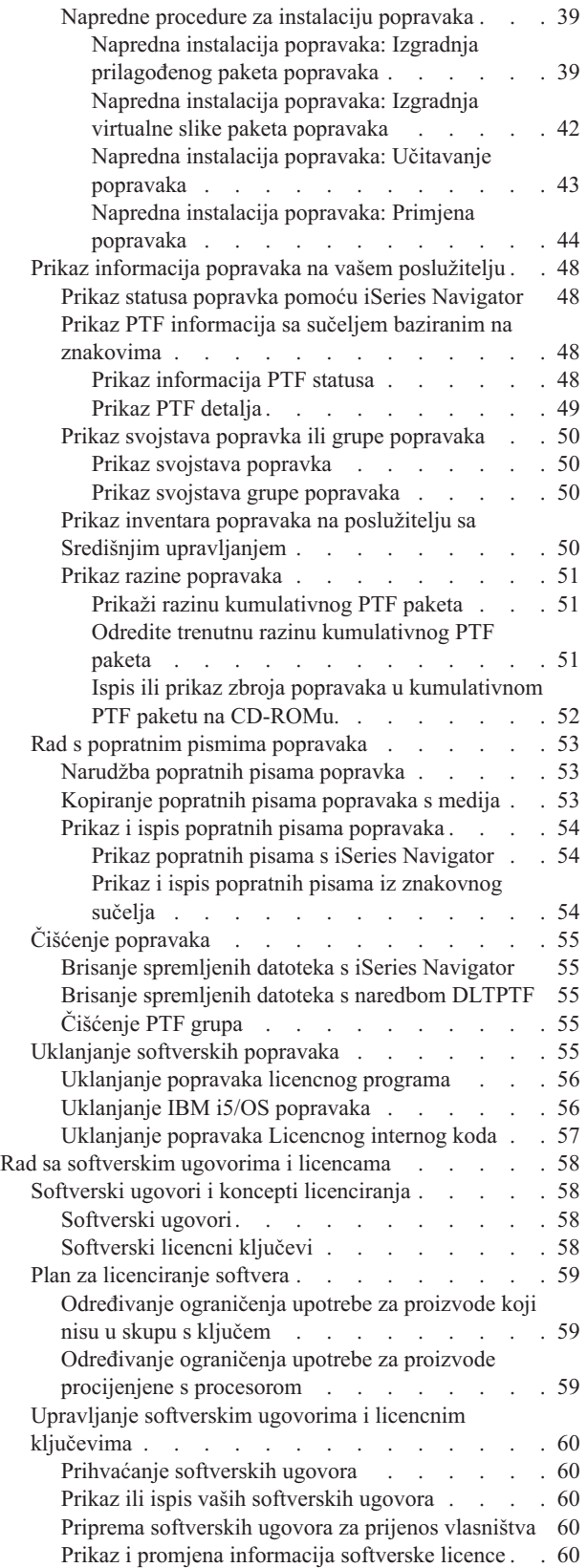

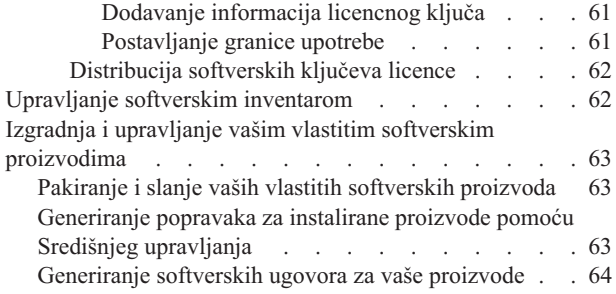

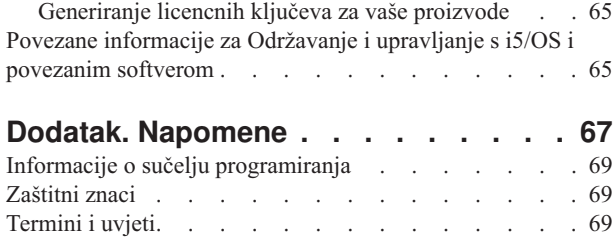

## <span id="page-6-0"></span>**Održavanje i upravljanje i5/OS i povezanog softvera**

Ovo poglavlje pokazuje kako možete upravljati i održavati licencne programe i njihove popravke u vašoj mreži.

Ako tražite informacije o softverskoj instalaciji, uputite se na Instaliranje, nadogradnja ili brisanje i5/OS i povezanog softvera u informacijskom centru. Upravljanje ovim područjima važno je zbog sljedećih ključnih razloga:

#### **Vremena koje je potrebno za rad sistema**

Bez obzira na to koliko je veliki ili mali računalni sistem ili mreža, za izvođenje dnevnih operacija može trebati značajna količina vremena, kao na primjer, nadogradnja softvera, upravljanje popravcima i rješavanje sistemskih problema. Vrijeme potrošeno za popravljanje problema s resursom je direktni trošak. Vrijeme potrošeno u djelovanju bez tog resursa pridonosi gubitku dohotka ili povećanim prekomjernim troškovima. Vrijeme potrošeno za nadogradnju softvera oko mreže je vrijeme koje se moglo bolje potrošiti.

#### **Troškovima koji su vezani uz upravljanje sistemom**

Novac potrošen za upravljanje sistemom je novac koji ne proizvodi prihod. Procijenjeno je da je trošak implementiranja distribuiranog računalnog okruženja daleko manji od troška za upravljanje i podršku tog okruženja. Tvrtke koje nalaze načine za smanjenje ili eliminiranje takvih troškova su tvrtke koje imaju bolju šansu preživljavanja u današnjem poslovnom okruženju.

#### **Distribucije podataka**

U prošlosti, ako ste imali pitanje o djelovanju vašeg poduzeća, prošetali bi se hodnikom i razgovarali s osobom koja ima odgovor. Međutim, s globalizacijom industrije i rasprostranjivanjem računala, informacije više nisu centralizirane nego su distribuirane u prirodi, što ih čini težim za pridobivanje i zahtijeva više ljudi za njihovo kontroliranje i upravljanje.

Za pomoć upravljanju ovim područjima, iSeries Navigator sadržava funkciju zvanu Središnje upravljanje. Središnje upravljanje sadržava mnogo podataka za upravljanje IBM i ne-IBM softverskim proizvodima, kako biste upravljali inventarom popravaka i softvera i za generiranje online softverskih ugovora i licencnih ključeva.

Kao dodatak upotrebi ovih alata, možete razviti učinkovitu strategiju za upravljanje i održavanje softvera.

## **Što je novo u V5R4**

Ovo poglavlje označava promjene održavanja i upravljanja i5/OS i povezanog softvera. |

l Naredba Slanje PTF narudžbe (SNDPTFORD) sad osigurava mogućnost navođenja posebne vrijednosti za svaki od

predefiniranog popisa PTF grupa i za kumulativni PTF paket.  $\mathbf{I}$ |

#### *Tablica 1. Nove posebne vrijednosti naredbe SNDPTFORD* |

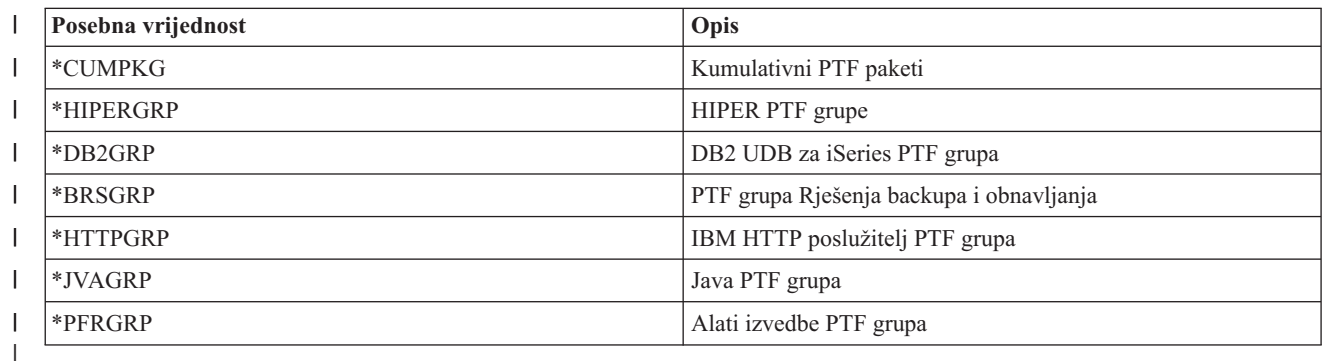

Kad je navedena jedna od novih posebnih vrijednosti, naručuje se posljednja razina PTF grupe ili kumulativnog PTF | paketa za izdanje operativnog sistema koji je instaliran na sistemu. |

<span id="page-7-0"></span>Novi parametar naredbe SNDPTFORD (Format dostave), omogućava vam izbor formata PTF-ova za dostavu. Ako je |

format dostave \*IMAGE, pomoću parametara Direktorij slike (IMGDIR) i Prefiks slike (IMGPFX), može se navesti |

direktorij pohrane datoteka optičke slike i prefiks datoteke slike. Format isporuke (\*IMAGE) je podržan samo ako je |

sistem konfiguriran za korištenje Univerzalnog povezivanja.  $\blacksquare$ 

*Tablica 2. Novi paramteri SNDPTFORD naredbe*

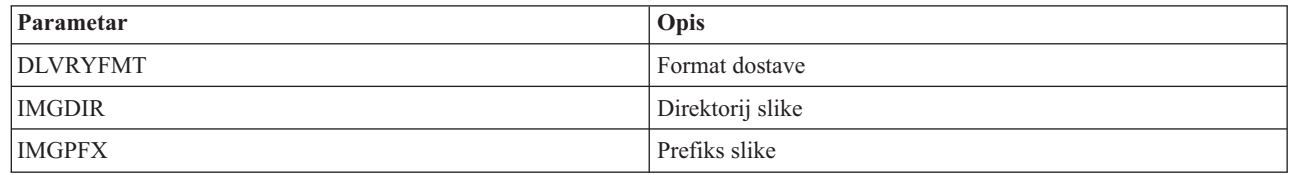

Ako koristite Univerzalno povezivanje, povećana su defaultna ograničenja spuštanja. Mogu se spustiti, ipak, samo do | minimalne predefinirane granice. |

Za više informacija o naredbi SNDPTFORD, pogledajte ["Naručivanje](#page-28-0) popravaka pomoću naredbe Šalji PTF narudžbu" | na [stranici](#page-28-0) 23. |

Novi servisni atribut Kopiraj PTF-ove dostupan je preko naredbe Prikaz servisnih atributa (DSPSRVA) i naredbe |

Promjena servisnih atributa (CHGSRVA) . Novi atribut možete koristiti za kopiranje PTF datoteka za spremanje i |

popratnih pisama u \*SERVICE prilikom učitavanja PTF-ova s trake ili optičkog ureaja. PTF datoteke za spremanje |

moraju biti u \*SERVICE pri distribuciji PTF-ova na ostale sisteme ili prilikom korištenja naredbe Spremanje |

informacija o sistemu (SAVSYSINF). Za dodatne informacije o korištenju servisnog atributa Kopiraj PTF-ove, |

pogledajte "Datoteke spremanja [popravaka"](#page-15-0) na stranici 10. |

Naredba Brisanje privremenog popravka programa (DLTPTF) poboljšana je da bi vam omogućila brisanje svih |

PTF-ova na svim proizvodima na sistemu. Prethodno su se mogli brisati PTF-ovi samo za navedene proizvode. |

## **Kako vidjeti što je novo ili promijenjeno**

Da bi lakše vidjeli gdje su napravljene tehničke promjene, ove informacije koriste:

- v Sliku za označavanje gdje počinju nove ili promijenjene informacije.
- « sliku za označavanje gdje završavaju nove ili promijenjene informacije.

Da biste pronašli ostale informacije o tome što je novo ili promijenjeno za ovo izdanje, pogledajte Memorandum za | korisnike. |

## **Ispisivi PDF-ovi**

Upotrijebite ovo za pregled i ispis PDF-a s ovim informacijama.

Za pregled ili spuštanje PDF verzije ovog dokumenta izaberite [Održavanje](rzam8.pdf) i upravljanje s i5/OS i povezanim softverom (oko 224 KB).

Možete pregledati i spustiti ova povezana poglavlja:

• Osnovne sistemske operacije (oko 313 KB)

Ovo poglavlje uvodi neke od ključnih koncepata i zadataka koji su potrebni za iSeries osnovne operacije.

• Logičke particije (oko 273 KB)

iSeries poslužitelj nudi vam mogućnosti particioniranja jednog sistema u nekoliko nezavisnih sistema. Ako želite koristiti logičke particije, bitno je da shvatite koncepte iza ovog tipa sistemske konfiguracije.

• Središnje upravljanje (oko 250 KB)

<span id="page-8-0"></span>Središnje upravljanje je skup funkcija sistemskog upravljanja lakih za korištenje koje vam dolaze kao dio osnovnog operativnog sistema. Možete koristiti Središnje upravljanje za upravljanje s jednim ili više sistema preko jednog centralnog sistema. Mnogi zadaci upravljanja softverom mogu se izvesti pomoću funkcije Središnjeg upravljanja koja je dio iSeries Navigator.

v Instaliranje, nadogradnja ili brisanje i5/OS i povezanog softvera (oko 2438 KB)

Informacije u ovom poglavlju koristite za uspješno planiranje i dovršetak instalacije ili nadogradnje i5/OS izdanja na poslužitelju ili logičkoj particiji. Ovo poglavlje sadrži takoer i informacije koja će vam pomoći kod instalacije softvera nekog drugog i5/OS izdanja i za brisanje licencnih programa koji vam ne trebaju.

• Distribuiranje softvera (oko 267 KB)

Možda želite duplicirati neke ili sve programe sistema, uključujući operativni sistem, na neki drugi sistem. Možete takoer duplicirati neke ili sve programe na logičkoj particiji na drugu logičku particiju.

## **Spremanje PDF datoteka**

Da spremite PDF na vašu radnu stanicu za gledanje ili ispis:

- 1. Desno kliknite na PDF u vašem pretražitelju (desni klik na vezu iznad).
- 2. Kliknite na opciju koja sprema PDF lokalno. |
	- 3. Izaberite direktorij u koji želite spremiti PDF datoteku.
	- 4. Kliknite **Save**.

## **Spuštanje Adobe Readera**

- Trebate Adobe Reader na vašem sistemu za gledanje ili ispis ovih PDF-ova. Možete spustiti besplatnu kopiju s [Adobe](http://www.adobe.com/products/acrobat/readstep.html) |
- | Web [stranice](http://www.adobe.com/products/acrobat/readstep.html) (www.adobe.com/products/acrobat/readstep.html)  $\rightarrow$  .

#### **Srodne reference**

"Povezane [informacije](#page-70-0) za Održavanje i upravljanje s i5/OS i povezanim softverom" na stranici 65 Mnogi resursi postoje da vam pomognu u upravljanju s vašim popravcima i softverskim inventarom. Ovo poglavlje iz Pomoćnog programa inventara softvera uputit će vas na Web stranicu i IBM eServer iSeries podršku, što uključuje informacije o spuštanju popravaka, PSP informacija i mnogo više!

## **Upotreba softverskih popravaka**

Vodite računa da vaš operativni sistem i softver imaju najnovije popravke (ili privremene popravke programa, |

- PTF-ove). Popravci igraju važnu ulogu u vašoj strategiji održavanja sistema. Strategija održavanja može smanjiti |
- vrijeme kvara sistema, povećati funkcionalnost i sadržavati optimalnu dostupnost. |

Povremeno se otkrivaju problemi u iSeries programima. IBM izdaje popravak (znan kao PTF, iliprivremeni popravak programa) da bi se ispravio program. Višestruki popravci su spojeni zajedno tako da oblikuju kumulativan PTF paket, koji sadrži određene preporučene popravke. Kumulativni PTF paketi bi se trebali instalirati svaka tri mjeseca u dinamičnim okruženjima, a rjeđe u stabilnim okruženjima. Kumulativni PTF paketi bi se trebali uzeti u obzir kada radite veće hardverske ili softverske preinake u vašem okruženju.

Popravci, grupa popravaka, kumulativni paketi i popravci visokog učinka koji se šire (HIPER) igraju važnu ulogu u vašoj strategiji održavanja sistema. Strategija održavanja može smanjiti vrijeme kvara sistema, povećati funkcionalnost i sadržavati optimalnu dostupnost.

iSeries Navigator sadržava Središnje upravljanje, tehnologiju za izvedbu zadataka upravljanja sistema preko jednog ili istovremeno preko više poslužitelja. Središnje upravljanje osigurava čarobnjake koji pojednostavljuju upravljanje popravkom. Ovi čarobnjaci omogućavaju lako slanje, instaliranje i deinstaliranje popravaka na višestrukim sistemima. Možete također koristiti čarobnjaka za usporedbu i ažuriranje da usporedite sistem modela sa sistemima višestrukih ciljeva da pronađete nestale ili ekstra popravke.

Sljedeća slika prikazuje životni ciklus popravka i uključuje sljedeće zadatke:

- <span id="page-9-0"></span>1. **Prijava problema ili izvedba održavanja**. Možete imati priliku da izvjestite problem na hardveru ili softveru, koji može rezultirati kreiranjem PTF-a za popravak problema. Tipično, kao dio vaše strategije preventivnog održavanja, identificirat ćete popravke koji su potrebni za održavanje glatkog izvođenja vašeg posla.
- 2. **Narudžba**. Kao dio normalne strategije popravka, naručit ćete popravke da bi održali vaš softver ažurnim. Kada ste jednom identificirali popravke koje trebate, sljedeći zadatak je njihovo naručivanje.
- 3. **Primanje popravaka**. Kada ste ih naručili, popravke primate ili elektroničkim putem ili na mediju.
- 4. **Instalacija**. Kada primite popravke, možete ih instalirati.
- 5. **Ponovna raspodjela (opcijski)**. Ako ste ih primili na mediju i želite raspodijeliti popravke, trebate kopirati vaše datoteke za spremanje s medija prije nego možete poslati i instalirati popravke na ciljnim sistemima.

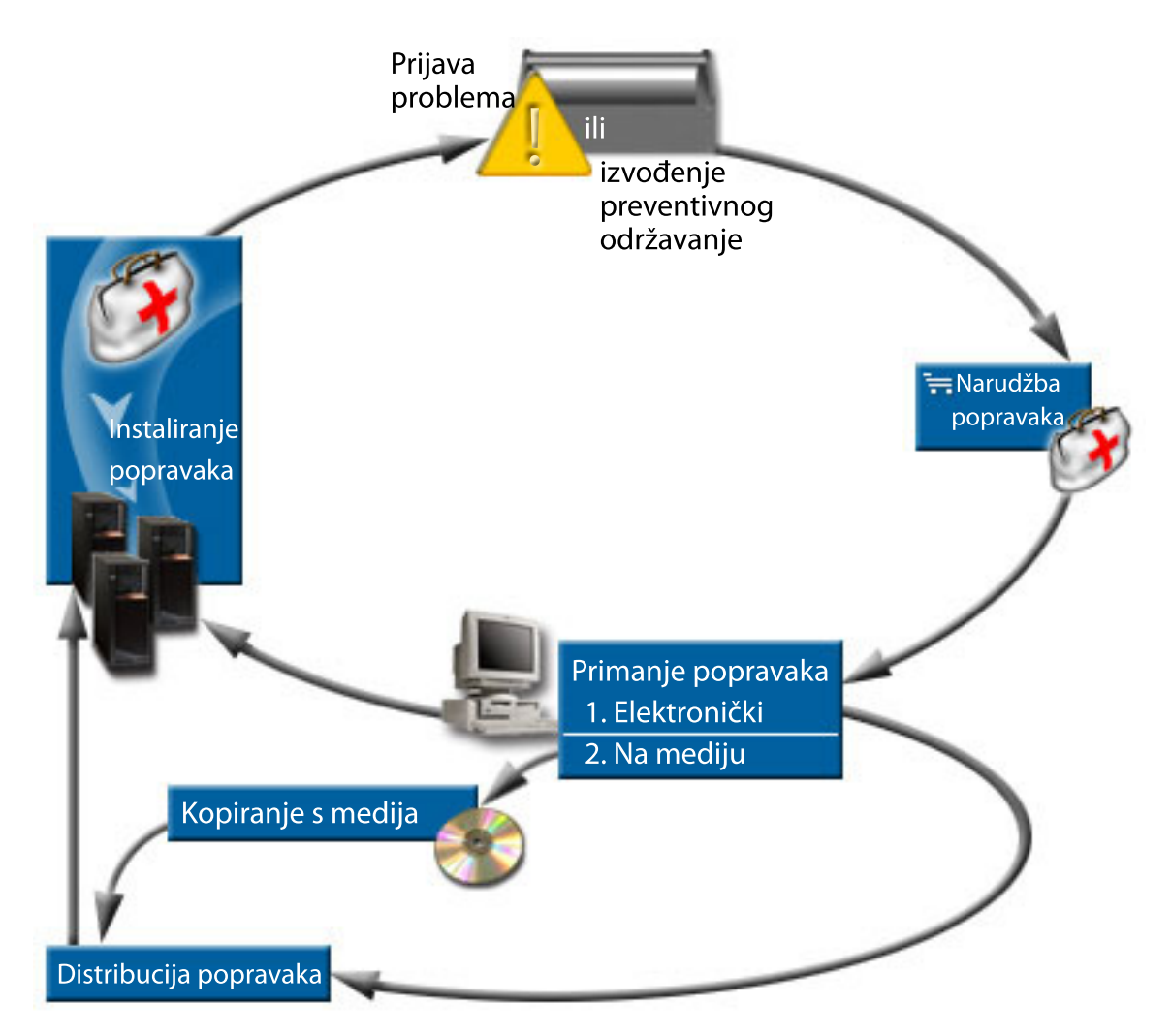

#### **Srodni zadaci**

Analiza i prijava sistemskih problema

## **Koncepti i pojmovi popravaka**

Ove informacije koristite kako biste više naučili o iSeries softverskim popravacima uključujući dostupne popravke, kako pronaći trenutne popravke, što znači status popravka i još više.

Mnogi koncepti i termini su pridruženi s popravcima privremenog programa (PTF-ovi) ili popravcima. U biti, kroz ova poglavlja vidjet ćete izmjenjivanje pojma privremeni popravak programa (PTF) i popravak. PTF terminologija postojala je mnogo prije iSeries poslužitelja i danas je uglavnom povezana uz tekstualno sučelje (″sučelje zelenog ekrana"). Njegova prisutnost je viđena u CL naredbama kao što su: Prikaz PTF-a (DSPPTF), Slanje PTF narudžbe

<span id="page-10-0"></span>(SNDPTFORD) i Prikaz PTF popratnog pisma (DSPPTFCVR). Terminologija popravka uvedena je s grafičkim korisničkim sučeljem iSeries Navigator. Oba termina imaju isto značenje.

### **Tipovi popravaka**

IBM vam pribavlja razne popravke: kumulativne pakete privremenog popravka programa (PTF), grupe popravaka, |

High Impact PERvasive (HIPER) popravke i ostale.

Svaki popravak ima vlastitu svrhu. Ovo poglavlje upoznaje vas s različitim vrstama popravaka i raspravlja o tome kada | je svaki tip dostupan. |

#### **Pojedinačni popravci:**

l Pojedinačni PTF-i (popravci) primijenjuju se na određene pojedinačne prijavljene probleme.

Pojedinačni popravak testira IBM i dostupan je svim IBM korisnicima. Pojedinačni popravci dostupni su za spuštanje | preko elektroničke korisničke podrške i Interneta, a dostupni su i na mediju. Pojedinačni popravci mogu identificirati |

ostale pojedinačne popravke kao preduvjetne, istovremeno uvjetne, zamjenske, ilidistribucijsko uvjetne. |

#### **HIPER PTF-ovi**

*HIPER (High Impact PERvasive) PTF* rješava problem koji može imati velik utjecaj na IBM i5/OS operacije ili na šireći problem koji najviše utječe na iSeries poslužitelje. | |

> HIPER PTF-ovi ispravljaju ozbiljne probleme koji se dešavaju na vašem sistemu. HIPER PTF-ovi predstavljaju dva tipa problema: *visokog utjecaja ili šireći* i *visokog utjecaja i šireći*. Primjeri ovih situacija su sliedeći:

- v Sistem može pasti ili zablokirati i za obnovu je potrebno ponovno pokretanje ili IPL.
- Sistem je zapeo u petlji.
- v Mogućnost ugrožavanja integriteta sistemskih podataka.
- v Vaš sistem može doživjeti ozbiljnu degradaciju u izvedbi ili problem uključuje upotrebljivost glavne funkcije proizvoda.

Ako su bilo koji od popravaka potrebni za adresiranje ovih situacija na sistemu, naručite i instalirajte HIPER popravke. Za pomoć pri upravljanju HIPER popravcima, IBM održava HIPER PTF grupu koja sadrži popis aktualnih HIPER popravaka za svako podržano i5/OS izdanje. Za kompletan popis HIPER popravaka, | | |

pogledajte informacije o Planiranju preventivnog servisa na Web stranici IBM eServer iSeries [podrška](http://www.ibm.com/servers/eserver/support/iseries/) . |

#### **Preduvjetni popravak**

*Preduvjetni popravak* je popravak koji se mora instalirati prije ili istovremeno kao popravak koji želite instalirati.

Sistem će vas spriječiti u instalaciji vaših popravaka ako nemate preduvjetne popravke. Vaše informacije popratnog pisma ili PSP-a mogu identificirati druge popravke koji moraju biti instalirani prije ili istovremeno s popravkom kojeg želite instalirati.

#### **Popravak istovremenih uvjeta**

*Popravak istovremenih uvjeta* mora se instalirati istovremeno s popravkom koji instalirate.

Vaše informacije popratnog pisma ili PSP-a mogu identificirati druge popravke koji moraju biti instalirani prije ili istovremeno s popravkom kojeg želite instalirati. U dodatku, poruke sistemske greške mogu obavijestiti da pokušavate instalirati popravke istovremenih uvjeta. Sistem provjerava da su popravci istovremenih uvjeta instalirani u isto vrijeme. U ovom slučaju, morate provjeriti da su vam popravci uspješno instalirani.

#### **Popravak uvjeta distribucije**

- *Popravak uvjeta distribucije* potreban je samo za svrhe distribucije. Sistem ne zahtijeva primjenu popravaka uvjeta distribucije, ali se preporučuje primjena s ovisnim PTF-ovima. Ako šaljete popravak pomoću | |
- Središnjeg upravljanja, ne šalju se popravci uvjeta distribucije. |

#### <span id="page-11-0"></span>**Odgoeni i neposredni popravci**

Neki PTF-ovi (popravci) mogu se primijeniti bez IPL-a, a drugi se mogu primijeniti samo u toku IPL-a. Popratno pismo vam govori da li je PTF neposredan ili odgođen.

#### **Odgoeni popravci**

Odgođeni popravci se mogu primijeniti samo za vrijeme IPL-a. Odgođeni popravci koji utječu na licencni interni kod, mogu se odmah primijeniti kad se poslužitelj izvodi s A memorijskog područja.

#### **Neposredni popravci**

Neposredni popravci se primijenjuju bez potrebe za IPL-om, ako ne utječu na objekte koji su u upotrebi. Neposredni popravci mogu se takoer primijeniti prilikom sljedećeg IPL-a.

#### **Srodni zadaci**

| | |

> "Korak 4: Provjera instalacije [popravka"](#page-43-0) na stranici 38 Nakon što ste instalirali vaše popravke, trebali biste provjeriti da je instalacija bila uspješna.

#### **Kumulativni PTF paketi:**

Kumulativni paketi privremenih zakrpi programa (PTF) sadrže popravke za dano izdanje i5/OS operativnog sistema. |

Popravci koji su sadržani u kumulativnom PTF paketu su za Licencni interni kod i većinu licenciranih programa koji se | mogu instalirati na to izdanje operativnog sistema. |

Kao što mu ime govori, svaki paket je kumulativan; što znači da sadrži sve popravke iz prethodnog paketa plus dodatni popravci koji su izdani prije prethodnog paketa. Mnogi, ali ne svi popravci su uključeni u kumulativan paket. Popravci koji nisu uključeni su obično primjenjivi samo u specifičnoj korisničkoj situaciji ili aplikaciji. Ovi popravci nisu uključeni za opću dostupnost radi izbjegavanja neželjenih promjena i mogućih grešaka programiranja u kumulativnom paketu, gdje kvaliteta koda ima najveći prioritet. Pri narudžbi kumulativnog PTF paketa, također ćete primiti najnoviju bazu podataka PTF grupe i HIPER PTF grupe.

Dostupnost kumulativnog paketa ovisi o stupnju i5/OS životnog ciklusa izdanja. Za vrijeme prvih šest mjeseci opće dostupnosti za novo izdanje, kumulativan paket može biti dostupan svakih četiri do šest tjedana. Nakon tog vremena, kumulativni paketi su raspoređeni prema tromjesečnoj osnovi. Nakon što je i5/OS izdanje dostupno nakon određenog vremena, učestalost se ponovno može smanjiti. Učestalost dostupnosti ovisi o broju novih popravaka koji se trebaju dodati u paket.

Trebali biste kvartalno instalirati kumulativne PTF pakete u dinamičkim okruženjima i rjee u stabilnijim. Razmotrite instaliranje kumulativnih paketa popravaka prije većih hardverskih ili softverskih promjena u okruženju. | |

#### **Srodni zadaci**

"Instalacija [kumulativnih](#page-32-0) PTF paketa" na stranici 27 Ovo poglavlje opisuje korake za instaliranje kumulativnog PTF paketa s fizičkog ili virtualnog uređaja.

#### **Grupe popravaka:**

*PTF grupa* ili *grupa popravaka* je ime koje se koristi za narudžbu i upravljanje grupe ili PTFova na koje se ona logički odnosi.

PTF groupa ili grupa popravaka sastoji se od liste PTFova koji su definirani za svrhu upravljanja tim PTFovima kao | jednom cjelinom. PTF grupa može identificirati druge PTF grupe nazvane *povezane PTF grupe*. |

I IBM kreira i održava skup PTF grupa za određene funkcije u sistemu. PTF grupe su dostupne za svako podržano i5/OS l izdanje i povremeno se ažuriraju. Za kompletan popis PTF grupa, pogledajte informacije o uslugama preventivnog

| planiranja na Web stranici IBM eServer iSeries [podrška](http://www.ibm.com/servers/eserver/support/iseries/) <del>.</del> . .

Kumulativni PTF paket prikazan je kao PTF grupa na prikazu WRKPTFGRP i u inventaru grupe popravaka Središnjeg upravljanja. Kumulativni PTF paket se identificira kao PTF grupa nazvana u formatu *SF99vrm* gdje *vrm* stoji za |

<span id="page-12-0"></span>l verziju, izdanje i modifikaciju operativnog sistema. Međutim, neke operacije koje su podržane od Središnjeg upravljanja nisu dozvoljene za ovu grupu popravaka. Ove operacije uključuju slanje popravaka, slanje i instaliranje popravaka i instaliranje popravaka.

U iSeries Navigator, možete izvesti sljedeće zadatke za grupe popravaka: slanje, slanje i instaliranje ili instaliranje. Kada kopirate vaše popravke s medija, grupe popravaka su automatski kopirane s medija kada izaberete Svi proizvodi ili Svi podržani proizvodi za popravke za kopiranje.

*Povezana grupa popravaka* je grupa popravaka koja je navedena u drugoj grupi popravaka. Popravci u grupi popravaka kao i popravci u svim povezanim grupama se koriste za odreivanje ukupnog stanja grupe popravka. Kada izaberete grupu popravaka za slanje i instaliranje, popravci iz svih povezanih grupa se takoer šalju i instaliraju.

Za informacije o ovim zadacima koje možete izvoditi s PTF grupama, pogledajte sljedeće stavke:

#### **Narudžba PTF grupa**

| |

PTF grupe možete naručiti na nekoliko načina. Da biste odredili najbolji način, uputite se na ["Narudžba](#page-27-0) [popravaka"](#page-27-0) na stranici 22.

#### **Upravljanje PTF grupama**

S PTF grupama upravljate pomoću naredbe Rad s PTF grupom (WRKPTFGRP), naredbe Kopiranje PTF grupe (CPYPTFGRP) ili funkcije grupe popravaka koja je dostupna s iSeries Navigator

#### **Prikaz svojstava grupe popravaka**

iSeries Navigator koristite za prikaz svojstava popravaka i grupa popravaka. Uputite se na "Prikaz [svojstava](#page-55-0) popravka ili grupe [popravaka"](#page-55-0) na stranici 50.

#### **Kreiranje PTF grupa**

Kreirajte vlastitu grupu popravaka s API Kreiraj PTF grupu (QpzCreatePtfGroup).

#### **Srodne reference**

Naredba Rad s PTF grupama (WRKPTFGRP)

Naredba Kopiranje PTF grupe (CPYPTFGRP)

API Kreiranje PTF grupe (QpzCreatePtfGroup)

#### **Servisni paketi:**

*Servisni paket* je zbirka popravaka kodova (ne PTF-ova) za iSeries Access za Windows proizvode koji je sadržan u |

jednom i5/OS PTF-u. |

Za specifične informacije servisnog paketa, pogledajte sljedeće:

• IBM eServer iSeries Access Web [stranica](http://www.ibm.com/servers/eserver/iseries/access/)

Ova Web stranica pokazuje dostupne servisne pakete, kako možete biti obaviješteni o novom, dostupnom servisnom paketu i kako naručiti i spustiti servisni paket.

v Instaliranje servisnih paketa

Ovo poglavlje opisuje kako se provjerava servisna razina, kako se dobiva zadnji servisni paket i kako se instalira.

#### **Popratna pisma popravaka**

Popratna pisma sadržavaju informacije o popravcima koji dolaze s njima. Objašnjavaju sadržaj popravka, problem koji |

rješava popravak, specijalne instrukcije koje su pridružene popravku i preduvjete koji moraju biti instalirani kako bi | popravak ispravno funkcionirao. |

Možete vidjeti vaša popratna pisma s bilo kojom od sljedećih metoda:

- Naredba Prikaz PTF popratnog pisma (DSPPTFCVR)
- Naredba Prikaz PTF-a (DSPPTF)
- v Inventar popravaka u iSeries Navigator. (Pogledajte "Prikaz inventara popravaka na [poslužitelju](#page-55-0) sa Središnjim [upravljanjem"](#page-55-0) na stranici 50.)

Popratna pisma možete primiti elektroničkim putem kao članove fizičke datoteke na odreenom mediju s popravcima. Popratna pisma su spremljena u članovima datoteke QAPZCOVER u knjižnici QGPL i imenovana su Q*pppppppxx*, gdje je *ppppppp* ID popravka ili vremenska oznaka ovisno o tome kako je imenovana datoteka spremanja popravka. *xx* su posljednje dvije znamenke jezičnog koda popratnog pisma. Za popratna pisma na engleskom, zadnje dvije znamenke jezičnog koda se ne pojavljuju, a ime člana je isto kao i ime odgovarajuće datoteke spremanja popravaka. Za popis zadataka koji su pridruženi popratnim pismima popravaka, pogledajte "Rad s popratnim pismima [popravaka"](#page-58-0) na

[stranici](#page-58-0) 53. |

| |

| | | | | |  $\perp$  $\perp$ | | | | | | | | | | | | | | | | | | | | | | | | |  $\perp$ | | |  $\perp$ | | | | |  $\blacksquare$ | | |

 $\overline{1}$ 

#### **Srodne reference**

Naredba Prikaz PTF popratnog pisma (DSPPTFCVR) Naredba Prikaz PTF-a (DSPPTF)

#### **Primjer popratnog pisma popravka i opis polja:**

Ova slika prikazuje primjer sadržaja tipičnog popravka popratnog pisma. |

Tablica, "Opis polja" na [stranici](#page-14-0) 9, slijedi. |

PTF/FIX #: SIxxxxx - IBM i5/OS LICENCIRANI PROGRAM: 5722SS1 --------------------------------------------------------------------------- : SISTEM : IZDANJE : RAZINA : REKOMP. : KNJIŽNICA: MRI : APAR : : : : MIN/MAX : : : DODATAK: POPRAV. : : : : : : : : : : iSeries : VxRxMx : 00/00 : N : QSYS : NONE : SExxxxx : --------------------------------------------------------------------------- PRE/CO-REQUISITE PTF/FIX LISTA ----------------------------- OBAV.LICENCNI PTF/FIX RAZINA TIP PROGRAM IZD. BROJ MIN/MAX OPCIJA ---- -------- --- ------- ------- ------ PRE 5722SS1 xxx SIxxxxx NONE 0000 PRE 5722999 xxx MFxxxxx NONE 0000 CO 5722SS1 xxx SIxxxxx NONE 0000 DIST 5722SS1 xxx SIxxxxx NONE 0000 DIST 5722SS1 xxx SExxxxx NONE 0000 (POGLEDAJTE MRI PTF/FIX LISTU DOLJE) MRI PTF/FIX LISTA ---------------- APAR SExxxxx UTJEČE NA OVE JEZIKE. AKO IMATE BILO KOJI OD OVIH JEZIKA INSTALIRAN, INSTALIRAJTE MRI PTF ISTOVREMENIH UVJETA KOJI ODGOVARAJU JEZIKU/JEZICIMA INSTALIRANIM NA VAŠEM SISTEMU. ------------------------------------------------------------------------------- KOD LICENCNI PTF/POPRAVAK DODATKA JEZIK **Azarra Azarra Azarra Azarra BROJ** ------- --------------------------- -------- ------- 2924 ENGLESKI VELIKA/MALA SLOVA 5722SS1 SIxxxxx 2938 ENGLESKI VELIKA SLOVA DBCS 5722SS1 SIxxxxx 2984 ENGLESKI U/L DBCS 5722SS1 SIxxxxx OPIS PROBLEMA POPRAVLJENOG ZA APAR SExxxxx: ----------------------------------------------- KORISNICI NE MOGU PRIMITI PTF-OVE ZA PROIZVODE KOJI NISU INSTALIRANI NA NJIHOVIM SISTEMIMA. ISPRAVAK ZA APAR 9959319: ----------------------------- PROGRAMSKI KOD ELEKTRONIČKE KORISNIČKE PODRŠKE ĆE BITI PROMIJENJEN TAKO DA ĆE PTF-OVI BITI ZAHTIJEVANI AKO ODGOVARAJUĆI PROIZVODI NISU INSTALIRANI NA TRAŽENOM SISTEMU.

```
ZAOBILAŽENJE ZA APAR SExxxxx:
  --------------------------------
  Nema.
  INSTRUKCIJE AKTIVACIJE:
   -------------------------
  Nema.
  SPECIJALNE INSTRUKCIJE:
   ----------------------
  Nema.
  DEFAULTNE INSTRUKCIJE:
  ----------------------
  OVAJ PTF MORA BITI PRIMIJENJEN ZA VRIJEME IPL-a.
  ISTISNUTI
PTF/FIX BR(I). APAR NASLOV RED
|
  -------------- ------------------------------------------------------------
SIxxxxx OSP-RSTS36F-MSGCPA2C6C VRAĆANJE SVIH DATOTEKA IZ SYSTEM/34
||
|
|
\blacksquare|
```
## **Opis polja**

<span id="page-14-0"></span>|  $\overline{\phantom{a}}$ | |

| | | | |  $\overline{\phantom{a}}$  $\perp$ |

|

| | | |  $\blacksquare$ 

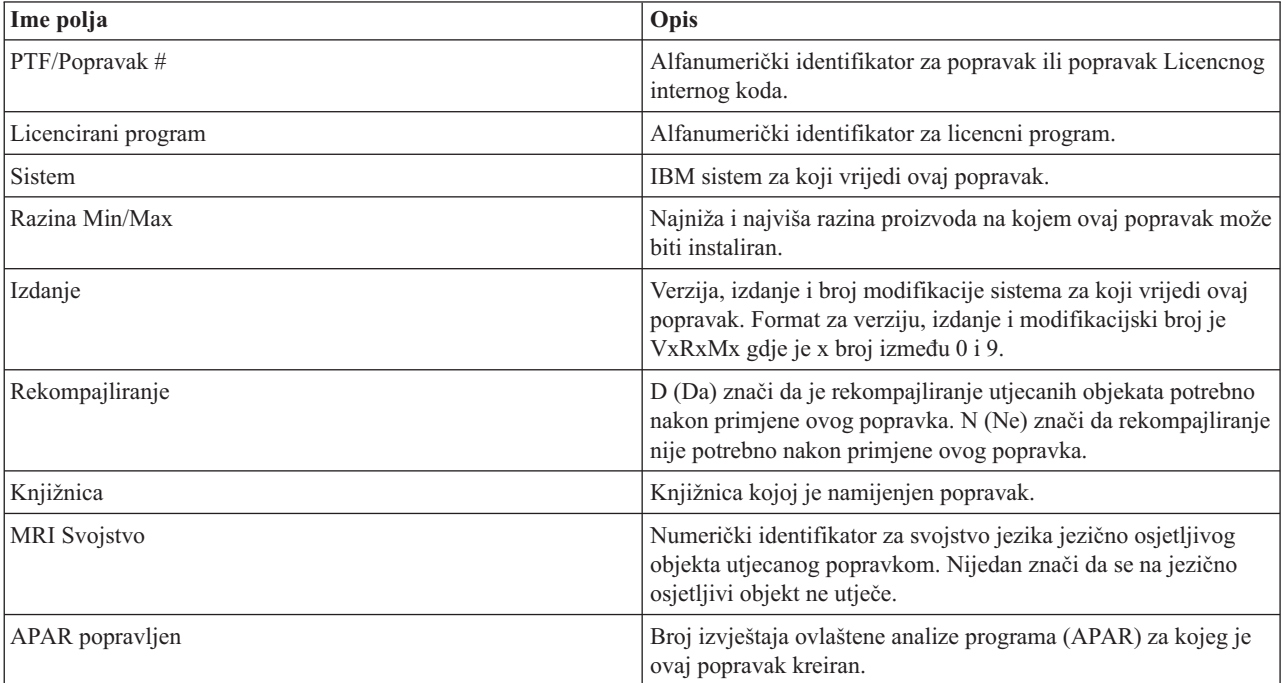

<span id="page-15-0"></span>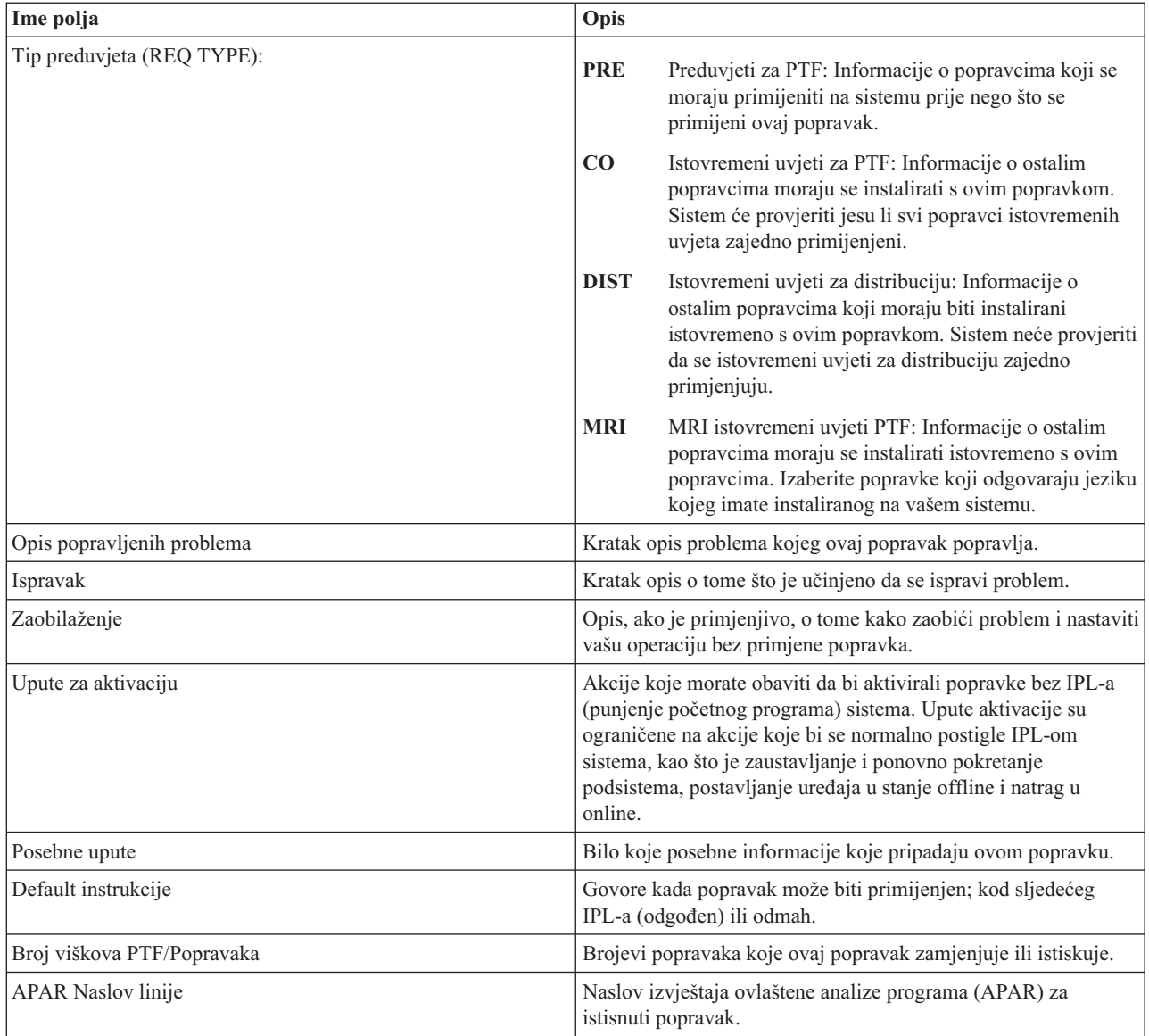

## **Datoteke spremanja popravaka**

| | | | | | | | | | | | | | | | |

Spremljene datoteke omogućavaju vam distribuciju popravaka na ostale sisteme u mreži i održavanje vaših sistema s  $\overline{1}$ | najnovijim popravcima.

*Spremljena datoteka* je datoteka koja sadrži podatke u obliku koji je ispravan za prijenos na drugi sistem. Za softverske popravke (PTF-ove), datoteka spremanja sadrži sve podatke potrebne za instalaciju (učitavanje i primjena) popravka ili za slanje na druge sisteme. U ovom slučaju izvode se akcije za datoteku spremanja popravka, bez potrebe za originalnim fizičkim medijem na kojem je popravak originalno isporučen. Ako želite distribuirati vaše popravke elektroničkim putem, morate imati datoteke spremanja.

Servisni atribut Kopiraj PTF-ove (CPYPTF) navodi da li treba kopirati PTF spremljene datoteke i popratna pisma u |

l \*SERVICE prilikom učitavanja PTF-ova s trake ili optičkog uređaja. PTF datoteke spremanja moraju biti u \*SERVICE

kod distribucije PTF-ova na ostale sisteme ili prilikom korištenja naredbe Spremanje informacija o sistemu |

(SAVSYSINF). Ako želite kopirati PTF datoteke spremanja i popratna pisma prilikom učitavanja PTF-ova s medija, |

koristite naredbu Promjena servisnih atributa (CHGSRVA) i navedite CPYPTF(\*YES). |

Ako je CPYPTF servisni atribut postavljen na \*NO, možete kopirati sve ili izabrane PTF-ove za instalirane i podržane | proizvode s ureaja u PTF datoteke za spremanje. Možete koristiti funkciju Kopiranje s medija, a ona je dostupna s |

<span id="page-16-0"></span>l iSeries Navigator ili API-jem Kopiranje privremenog popravka programa na datoteku za spremanje (QPZCPYSV).

Funkciju kopiranja morate izvesti za PTF-ove koji su primljeni na mediju; u suprotnom, popravke ne možete slati na | ostale sisteme. |

Vremenom, datoteke spremanja i popratna pisma za popravke naginju skupljanju. Čišćenjem spremljenih datoteka i | popratnih pisama ostavljate mjesta na sistemu za ostale datoteke. Uzmite u obzir brisanje spremljenih datoteka nakon | stalno primjenjenog popravka, spremanja sistema (SAVSYS) i kad ne trebate distribuirati spremljenu datoteku na drugi | sistem. Koristite naredbu Brisanje PTF-a (DLTPTF) ili funkciju čišćenja Središnjeg upravljanja. Za upute, pogledajte | "Čišćenje [popravaka"](#page-60-0) na stranici 55. |

#### **Srodne informacije**

API Kopiranje privremenog popravka programa u datoteku za spremanje (QPZCPYSV)

#### **Informacije o statusu popravka**

Status PTF-a ili popravka pokazuje aktivnost tog PTF-a ili popravka unutar proizvoda. |

Ovo poglavlje pokazuje opise statusa za popravke na poslužitelju, iz perspektive iSeries Navigator i naredbe Prikaži | PTF (DSPPTF). |

**Bilješka:** Da biste lakše odlučili da li koristiti iSeries Navigator sučelje ili sučelje za naredbe za rad s popravcima, uputite se na "Određivanje sučelja za korištenje" na stranici 20.

#### **Srodni koncepti**

"Gdje pronaći informacije o [popravcima"](#page-21-0) na stranici 16

Informirajte se o popravcima: koji su vam dostupni, što pojedinačni popravci mogu učiniti u vašem okruženju i koji popravci vam neće biti od koristi. Koristite ove informacije da saznate gdje možete naći najkasnija ažuriranja o popravcima.

#### **Opisi statusa popravaka pomoću iSeries Navigator:**

l iSeries Navigator pribavlja funkciju upravljanja popravka preko Središnjeg upravljanja za pregled statusa o

popravcima. |

Funkcija upravljanja omogućava upravljanje popravcima i grupama popravaka s grafičkim korisničkim sučeljem. Dok se mnogi od statusa isti kao oni koji su prikazani naredbom Prikaži PTF (DSPPTF), neki statusi su drugačiji. Sljedeće tablice opisuju statuse popravka i grupe popravaka koji su dostupnim putem Središnjeg upravljanja. Za te statuse koji završavaju s riječima *akcija u toku*, status predstavlja bilo ACN ili PND sufikse koje ste pronašli u odgovarajućem opisu statusa za isti popravak korišten s naredbom DSPPTF. Odgovarajući DSPPTF status uključen je u tablicu za one kojima više odgovara sučelje bazirano na znakovima, ali sada koriste iSeries Navigator.

| Status Središnjeg upravljanja | Opis                                                                                                    | <b>DSPPTF</b> status                             |
|-------------------------------|----------------------------------------------------------------------------------------------------|--------------------------------------------------|
| Dostupan                      | Popravak je spreman za instalaciju na<br>lokalni sistem. Može postojati kao<br>datoteka spremanja ili je učitan<br>(korištenjem naredbe LODPTF), ali nije<br>primijenjen ili je privremeno uklonjen. Za<br>distribucija popravka na ostale sisteme,<br>mora postojati datoteka spremanja na<br>sistemu. | Samo spremljena datoteka ili nije<br>primijenjen |
| Popratno pismo                | Popratno pismo za popravak je na sistemu,<br>ali popravak nije na sistemu.                                                                                                    | Samo popratno pismo                              |

*Tablica 3. Status za pojedinačne popravke*

*Tablica 3. Status za pojedinačne popravke (nastavak)*

| Status Središnjeg upravljanja                            | Opis                                                                                                    | <b>DSPPTF</b> status                                                                                                |
|----------------------------------------------------------|----------------------------------------------------------------------------------------------------|----------------------------------------------------------------------------------------------------|
| Oštećen                                                  | Popravak je oštećen. Ako imate datoteku<br>spremanja tada možete popravak<br>deinstalirati ili ponovno instalirati. Ako<br>nemate datoteku spremanja tada morate<br>nabaviti datoteku spremanja i instalirati ili<br>deinstalirati popravak ponovno.                                                                                                    | Oštećen                                                                                                    |
| Instaliraj pri sljedećem ponovnom<br>pokretanju          | Popravak će biti instaliran kod sljedećeg<br>ponovnog pokretanja sistema.                                                                                                    | Nije primijenjen s IPL akcijom<br>postavljenom na Da                                                                |
| Trajno instaliraj pri sljedećem ponovnom<br>pokretanju   | Popravak će biti trajno instaliran kod<br>sljedećeg ponovnog pokretanja.                                                                                                    | Privremeno primijenjen s IPL akcijom<br>postavljenom na Da ili Nije primijenjen<br>s IPL akcijom postavljenom na Da |
| Instaliran                                               | Popravak je instaliran. Možete ga ili<br>deinstalirati sa sistema ili ga trajno<br>instalirati. Popravak nije trajan dio<br>sistema.                                                                                                    | Privremeno primijenjen                                                                                              |
| Trajno instaliran                                        | Popravak je instaliran trajno. Ne možete<br>ga deinstalirati. Trajno instaliranje<br>popravka znači da se više ne možete<br>vratiti na stare objekte. Popravak je sada<br>trajan dio sistema.                                                                                                    | Trajno primijenjen                                                                                                  |
| Trajno instaliran - akcija u toku                        | Popravak je instaliran trajno, ali morate<br>izvesti akciju prije aktivnosti popravka.<br>Pogledajte popratno pismo da odredite<br>potrebne akcije. Ako ste napravili<br>potrebne akcije da napravite popravak<br>aktivnim, tada ne morate za sada ponovno<br>pokrenuti sistem. Stanje akcije u toku će<br>biti ažurirano kada se sistem sljedeći put<br>pokrene.           | Trajno primijenjen - PND ili Trajno<br>primijenjen - ACN                                                            |
| Instaliran - akcija u toku                               | Označava da je popravak instaliran, ali<br>morate obaviti akciju prije nego je<br>popravak aktivan. Pogledajte popratno<br>pismo da odredite potrebne akcije. Ako ste<br>napravili potrebne akcije da napravite<br>popravak aktivnim, tada ne morate za sada<br>ponovno pokrenuti sistem. Stanje akcije u<br>toku će biti ažurirano kada se sistem<br>sljedeći put pokrene. | Privremeno primijenjen - PND ili<br>Privremeno primijenjen - ACN                                                    |
| U narudžbi                                               | Popravak je naručen, ali još nije stigao na<br>sistem.                                                                                                    | U narudžbi                                                                                                    |
| Zamijenjen                                               | Postoji noviji popravak na sistemu, ali se<br>ne može primijeniti.                                                                                                    | Zamijenjen                                                                                                    |
| Samo podržan                                             | Popravak postoji na sistemu kao datoteka<br>spremanja, ali ne može biti instaliran na<br>sistemu. Samo podržan popravak može<br>biti samo distribuiran i instaliran na<br>drugim sistemima.                                                                                                    | Samo spremljena datoteka                                                                                            |
| Deinstaliraj pri sljedećem ponovnom<br>pokretanju        | Popravak će biti deinstaliran kada se<br>sistem sljedeći put ponovno pokrene.                                                                                                    | Privremeno primijenjen s IPL akcijom<br>na Da ili Nije primijenjen s IPL akcijom<br>na Da                           |
| Trajno deinstaliraj pri sljedećem<br>ponovnom pokretanju | Popravak je instaliran ili dostupan i bit će<br>deinstaliran trajno kod sljedećeg<br>ponovnog pokretanja sistema.                                                                                                    | Privremeno primijenjen s IPL akcijom<br>na Da ili Nije primijenjen s IPL akcijom<br>na Da                           |

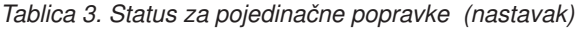

| Status Središnjeg upravljanja       | <b>Opis</b>                                                                                                    | <b>DSPPTF</b> status                                       |
|-------------------------------------|----------------------------------------------------------------------------------------------------|------------------------------------------------------------|
| Trajno deinstaliran - akcija u toku | Popravak je deinstaliran trajno, ali morate<br>izvesti akciju prije neaktivnosti popravka.<br>Pogledajte popratno pismo da odredite<br>potrebne akcije. Ako ste napravili<br>potrebne akcije da napravite popravak<br>neaktivnim, tada ne morate za sada<br>ponovno pokrenuti sistem. Stanje akcije u<br>toku će biti ažurirano kada se sistem<br>sljedeći put pokrene.                | Trajno uklonjen - PND or Trajno<br>uklonjen - ACN          |
| Deinstaliran - akcija u toku        | Označava da je popravak deinstaliran, ali<br>morate obaviti akciju prije nego popravak<br>postane neaktivan. Pogledajte popratno<br>pismo da odredite potrebne akcije. Ako ste<br>napravili potrebne akcije da napravite<br>popravak neaktivnim, tada ne morate za<br>sada ponovno pokrenuti sistem. Stanje<br>akcije u toku će biti ažurirano kada se<br>sistem sljedeći put pokrene. | Privremeno uklonjen - PND ili<br>Privremeno uklonjen - ACN |

*Tablica 4. Status za grupe popravka*

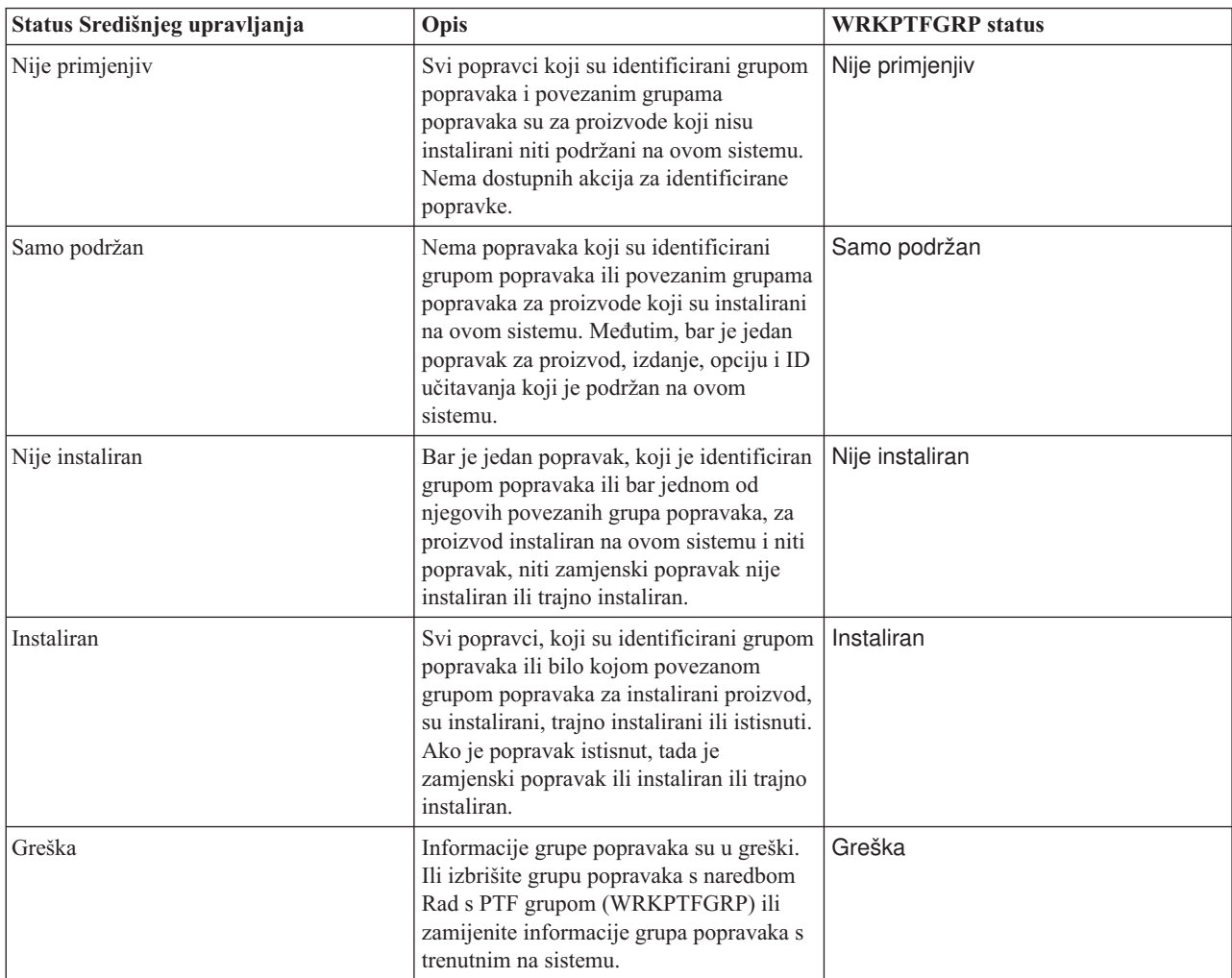

<span id="page-19-0"></span>*Tablica 4. Status za grupe popravka (nastavak)*

| Status Središnjeg upravljanja | Opis                                                                                                    | <b>WRKPTFGRP</b> status |
|-------------------------------|----------------------------------------------------------------------------------------------------|-------------------------|
| Nije pronađen                 | Označava da povezana grupa popravaka,<br>identificirana grupom popravaka za koju<br>prikazujete svojstva, nije pronađena na<br>sistemu. Ovo stanje se pokazuje samo<br>kada pregledavate svojstva povezane<br>grupe popravaka. Nećete vidjeti ovo stanje<br>kada pregledavate inventar popravaka.                    | Nije pronađen           |
| Nepoznat                      | Stanje grupe popravaka se ne može<br>odrediti, jer grupa popravaka identificira<br>jednu ili više povezanih grupa koje ili nisu<br>pronađene na sistemu ili su u greški. Nisu<br>dostupne akcije za identificirane<br>popravke, jer akcija neće biti uspješna za<br>sve popravke identificirane grupom<br>popravaka. | Nepoznat                |

#### **Opisi statusa popravka pomoću sučelja za naredbe:**

Naredba Prikaži PTF (DSPPTF) pokazuje opise statusa popravka. |

Možete upravljati vašim PTF-ovima s opcijama dostupnim iz GO PTF izbornika. Opcija 5 (Prikaz privremenog popravka programa) prikazuje stanje vaših PTF-ova. U dodatku statusa PTF-a, možete saznati opće informacije o |PTF-u.

Moguća stanja popravaka opisana su u tablici koja slijedi. Primijetite da stanje akcije i čekanja označava da se trebaju poduzeti dodatne akcije stvaranju PTF-a aktivnim ili neaktivnim. PND znači da će PTF stanje biti ažurirano nakon poduzimanja akcija. ACN znači da PTF stanje neće biti ažurirano sve do sljedećeg IPL-a budući da nije osiguran izlazni program za provjeru jesu li akcije stvarno obavljene. Privremeno primijenjen - ACN ne znači da popravak nije učinkovit. To znači da sistem ne može provjeriti njegovu učinkovitost.

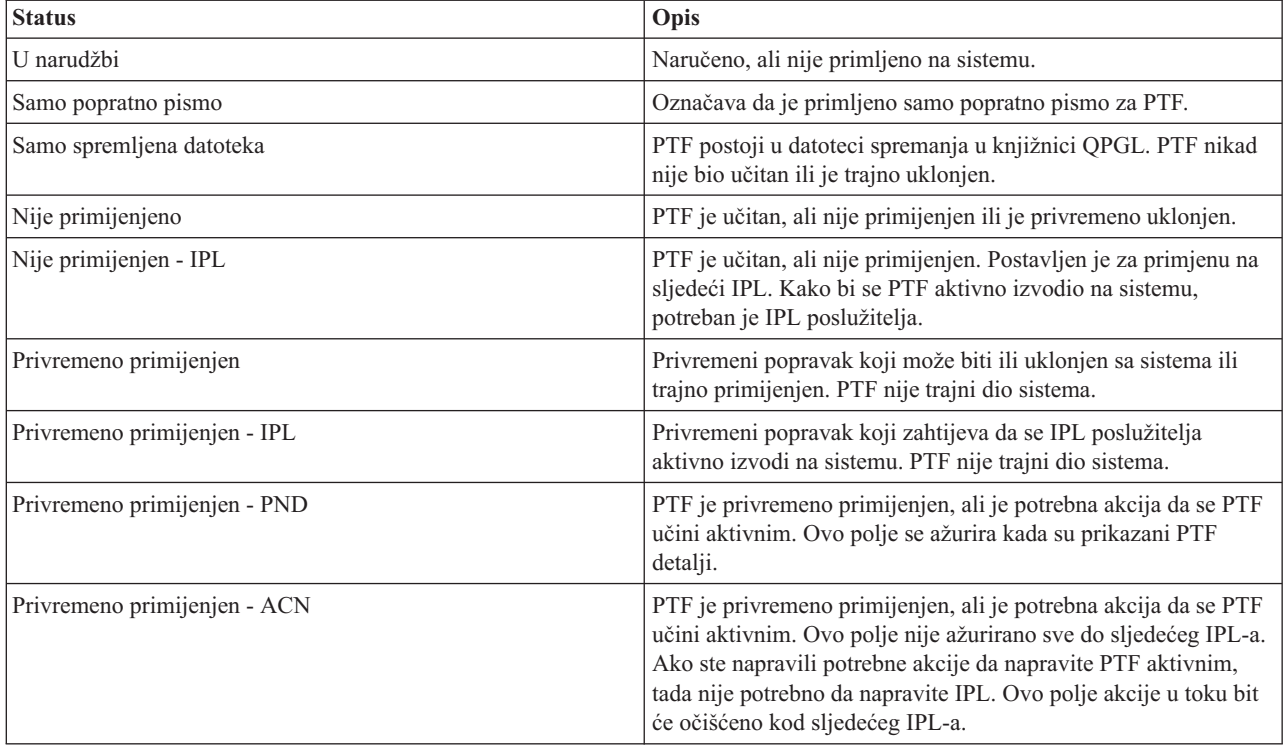

<span id="page-20-0"></span>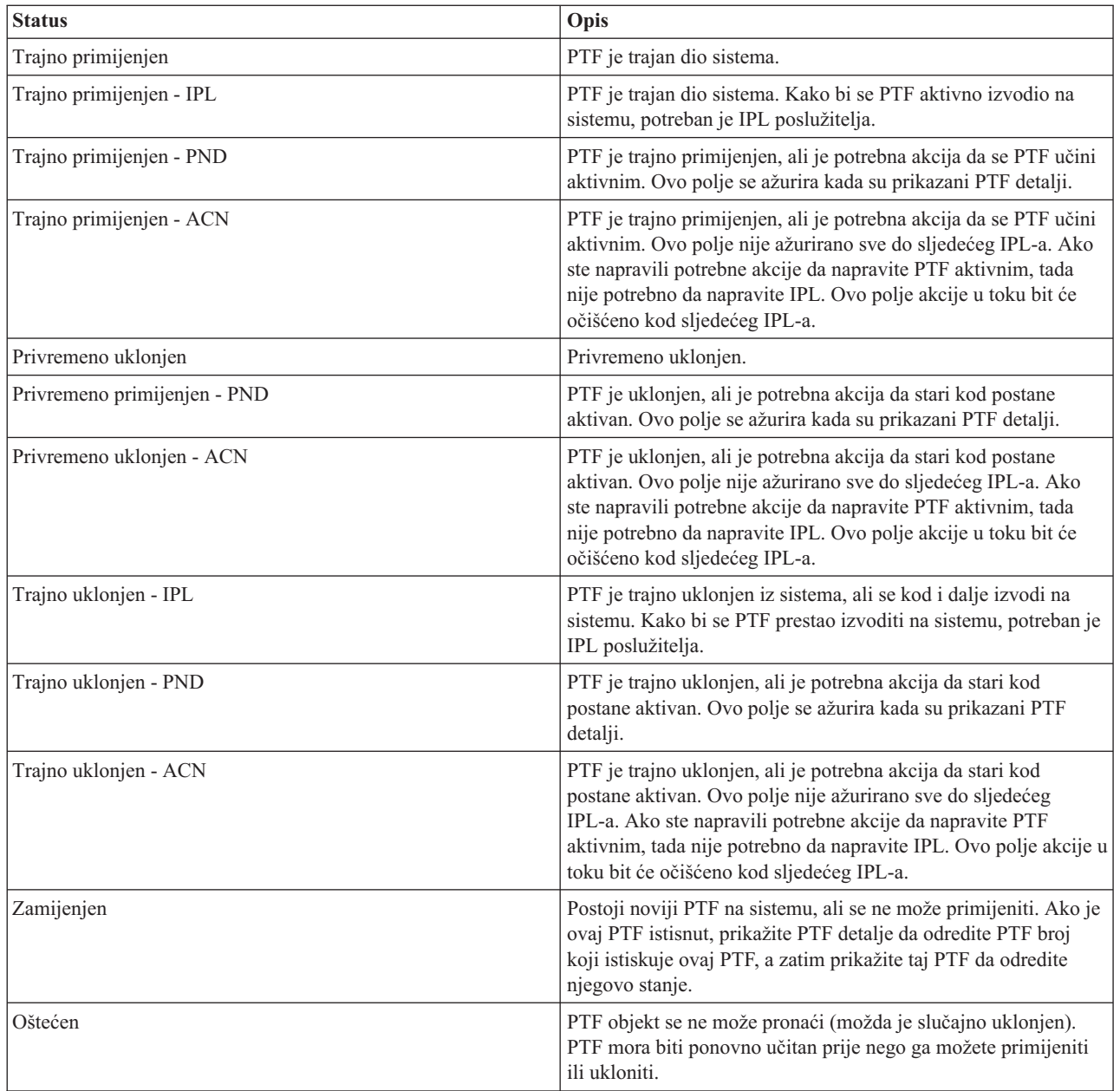

#### **Stanje narudžbe popravka:**

Možete imati priliku da izvjestite problem na hardveru ili softveru, koji može rezultirati kreiranjem PTF-a za popravak |

- problema. S naredbom Rad s problemom (WRKPRB), možete tragati za statusom vašeg problema. |
- Da biste našli status problema, slijedite ove korake: |
	- 1. U bilo kojem redu za naredbe upišite WRKPRB. Pritisnite Enter.
	- 2. Svi popravci koje ste zatražili i koji su poslani (bilo elektroničkim putem ili putem pošte), identificirani su u stupcu Opis problema kao Zahtjev za popravak na ekranu Rad s problemima.
	- 3. Koristite opciju 5 (Prikaz detalja) za problem s opisom problema Zahtjeva za popravak.
	- 4. Pritisnite F9 (Prikaz PTF-ova) na ekranu Prikaz detalja problema. Svi popravci koji se odnose na izabrani problem, prikazani su na ekranu Prikaz PTF informacija. Ovo uključuje popravke koje ste naručili u dodatku drugima koji su zahtijevani, a još nisu instalirani na vašem sistemu.

#### **Srodni zadaci**

<span id="page-21-0"></span>Prijava problema

#### **Gdje pronaći informacije o popravcima**

Informirajte se o popravcima: koji su vam dostupni, što pojedinačni popravci mogu učiniti u vašem okruženju i koji popravci vam neće biti od koristi. Koristite ove informacije da saznate gdje možete naći najkasnija ažuriranja o popravcima.

Kao sistemski administrator, jedna od vaših dužnosti je održavanje IBM i5/OS poslužitelja. Dio tog zadatka uključuje znanje o tome gdje pronaći informacije o popravcima. Morate saznati postoje li specijalne upute koje se odnose na instaliranje vaših popravaka. Možete izbjeći probleme ako slijedite strategiju održavanja popravaka.

#### **Srodni koncepti**

["Informacije](#page-16-0) o statusu popravka" na stranici 11

Status PTF-a ili popravka pokazuje aktivnost tog PTF-a ili popravka unutar proizvoda.

#### **Srodni zadaci**

|

"Instalacija [kumulativnih](#page-32-0) PTF paketa" na stranici 27 Ovo poglavlje opisuje korake za instaliranje kumulativnog PTF paketa s fizičkog ili virtualnog uređaja.

#### **Liste sažetka popravaka:**

IBM servis šalje vam samo popravak koji ste naručili. Ako je taj popravak istisnut drugim popravkom, morate znati koji istisnuti popravak naručiti. Koristite Listu sažetka popravaka da napravite tu identifikaciju.

Lista sažetka popravaka je popratno pismo koje sadrži popis popravaka koji su dostupni s IBM licencnom kategorijom programa. Lista sažetka popravaka identificira trenutni paket popravaka i u kojem paketu je sadržan svaki popravak. IBM centar za podršku softvera redovno ažurira listu sažetaka.

Morate biti svjesni da, pri naručivanju popravka, IBM servis ne pretražuje popravke da bi se odredilo koji je na posljednjoj razini. Na primjer, ako naručite popravak koji je zamijenjen drugim popravkom, IBM servis će vam poslati popravak koji ste naručili, a ne njegovu zamjenu. Morate koristiti listu sažetka da identificirate popravke koje trebate naručiti. Pretražujte sažetak popisa za popravke koji zamjenjuju popravak i naručite ga.

Pregledajte listu sažetaka unakrsnih referenci kako biste bili sigurni da naručite popravke za novo izdanje koje ste imali | u prethodnom izdanju. Za naručivanje liste sažetaka popravaka, upišite sljedeću naredbu: |

SNDPTFORD SF97vrm

- Termin *vrm* je verzija, izdanje i razina modifikacije. Za verziju 5, izdanje 4 i modifikaciju 0, koristite 540. |
- Slijedi tekst koji je primjer liste sažetaka popravka. |

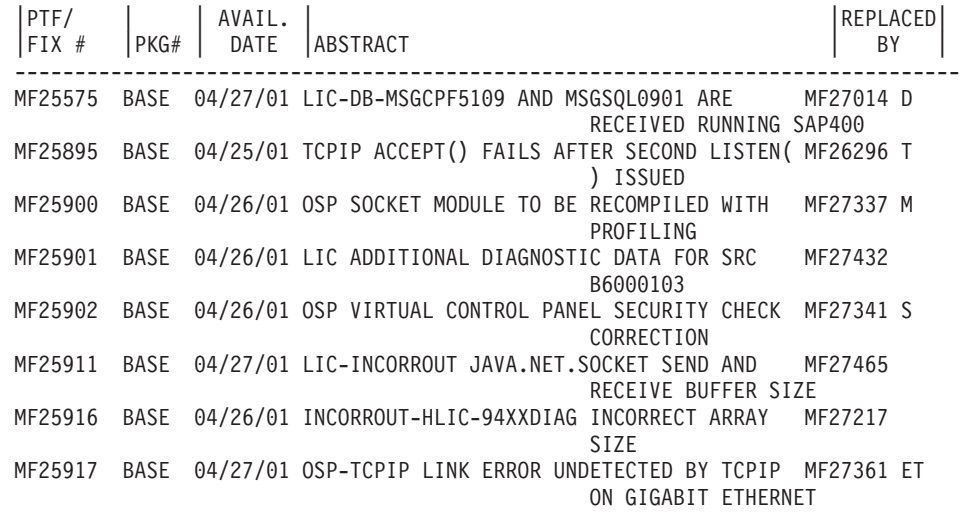

#### <span id="page-22-0"></span>OSP-TCPIP VL07000070 AFTER FRAME RELAY LINK ERROR SI00596 1114 08/26/01 FIX \*BNDDIR OF ILE COBOL COMPILER SI01494

#### **Liste sažetka unakrsnih referenci popravaka:**

Koristite ovu listu sažetka da se uvjerite kako ste naručili bilo koje popravke za novo izdanje koje ste imali kod prethodnog izdanja.

*Lista sažetka unakrsnih referenci* navodi popravke ranijeg izdanja koji su uključeni u trenutnom izdanju. Koristite ovu listu da osigurate da ste naručili sve popravke novog izdanja koje ste imali u prethodnom izdanju, ali nisu uključeni u listu. Ovi popravci neće imati isti broj, ali oni ispravljaju isti problem.

Da biste elektronički naručili popis, izaberite verziju i izdanje operativnog sistema s kojeg se premještate i koristite |

podudarajuću naredbu. Pogledajte tablicu naredbe Šalji PTF naredbu (SNDPTFORD) za sažetak unakrsnih referenci u |

["Naručivanje](#page-28-0) popravaka pomoću naredbe Šalji PTF narudžbu" na stranici 23. |

#### **Informacije o Planiranju preventivnog servisa:**

Informacije o Planiranju preventivnog servisa (PSP) sadrže najnovije informacije koje su primjenjive na hardveru ili | softveru. PSP informacije mogu se ponovno pregledati prije instaliranja licencnog programa, kumulativnog PTF |

paketa, ilihardvera. |

Učinkovito korištenje PSP informacija bitan je element strategije upravljanja popravcima. PSP informacije pribavlja IBM centar za softversku podršku za vas pri instaliranju licencnog programa, kumulativnih PTF paketa, ilihardvera. Trebali biste pregledati ove informacije prije nego napravite bilo koje softverske instalacije da ostanete informirani o potencijalnim uvjetima koji mogu zapriječiti vašu obradu instalacije softvera. Također možete koristiti PSP informacije za naručivanje informacija planiranja preventivnog servisa i za periodičan pregled preporučenih High Impact

PERvasive (HIPER) popravaka ili možete naručiti HIPER PTF grupu. HIPER PTF grupa ažurira se svaki drugi tjedan. Osigurajte se da koristite najnovije izdanje PSP informacija jer IBM centar za podršku softvera pribavlja najnovija ažuriranja. |

Za ispis PSP informacija koje ste naručili i spustili na poslužitelj, koristite upute u "Prikaz i ispis [popratnih](#page-59-0) pisama |

[popravaka"](#page-59-0) na stranici 54. PSP informacije su smještene u QAPZCOVER kada su vam poslane. |

**Srodne informacije**

PSP Web [stranica](http://www-912.ibm.com/s_dir/sline003.nsf/sline003home)

[Podrška](http://www.ibm.com/servers/eserver/support/iseries) za IBM eServer iSeries

*Kako dobiti informacije o planiranju preventivnog servisa:*

Informacije o planiranju preventivnog servisa (PSP) možete dobiti ovim metodama. |

v **Dobivanje PSP informacije preko Weba**

Možete se direktno uputiti na PSP Web stranicu ili možete pristupiti IBM eServer iSeries stranicu podrške. Ako se uputite na ovu Web stranicu, PSP informacije možete pronaći u kategoriji Tehničke baze podataka. | |

v **Naručite PSP informacije s rasporeenim kumulativnim PTF paketima**

Kumulativni PTF paketi izdaju se redovno onim korisnicima koji žele instalirati popravke za preventivne svrhe; drugim riječima, za minimiziranje potencijalnih problema. Ako odlučite naručivanje i instalaciju kumulativnog PTF paketa na redovitoj osnovi, preporuka je da to radite jednom u tri mjeseca. Da naručite PSP informacije koje su pridružene s trenutnim PTF paketom, koristite sljedeće naredbe:

#### **Za licencirane programe:** Upišite SNDPTFORD SF98vrm

*vrm* pokazuje verziju, izdanje i razinu modifikacije. Za verziju 5, izdanje 4 i modifikaciju 0, koristite 540. Također, |

možete napraviti sljedeće: |

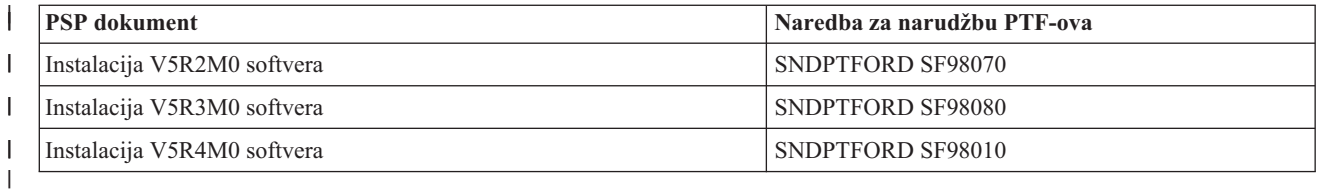

#### **Za Licencni interni kod:** SNDPTFORD MF98vrm

Znakovi *vrm* pokazuju verziju, izdanje i razinu modifikacije. Za verziju 5, izdanje 4 i modifikaciju 0, koristite 540. |

v **Dobivanje PSP informacija korištenjem elektroničke korisničke podrške**

PSP informacije možete spustiti na iSeries poslužitelj pomoću elektroničke korisničke podrške.

v **Dobivanje PSP informacija preko servisnog dobavljača softvera**

Ako nemate pristup Internetu i nemate elektroničku korisničku podršku na iSeries poslužitelju, za najnovije PSP informacije obratite se servisnom dobavljaču softvera.

#### *Sadržaj PSP informacija:*

Informacije planiranja preventivnog servisa su dostupne za sljedeće aspekte od Licencni interni kod i i5/OS održavanja: |

- v Instalaciju licencnog programa
- v Licencni interni kod
- Sistemsku opremu
- v Kumulativni PTF paketi
- PTF-ove (popravke) u greški (PE)
- v Probleme visokog utjecaja ili širenja (HIPER)
- Općenite informacije
- | Pre-HIPER tekst

PSP dokumenti su kategorizirani prema poglavlju kao što je prikazano dolje. Pregledajte barem dokument instalacije softvera i općeniti dokument za izdanje operativnog sistema koji se odnosi na vas. Općeniti dokument izlistava poglavlja koja su pokrivena u drugim dokumentima informacija planiranja preventivnog servisa koje ćete možda htjeti naručiti ako se odnose na vaš sistem. PSP poglavlja uključuju sljedeće:

#### **Informacije o instalaciji**

Informacije koje se odnose na nadograenu i novu instalaciju, uključujući informacije o instalaciji kumulativnog PTF paketa. Za dodatne informacije, pogledajte ["Kumulativni](#page-11-0) PTF paketi" na stranici 6.

#### **Općenite informacije**

Natuknice i savjeti za rad s paketima popravaka ili s proizvodima. Obično ove informacije nisu dokumentirane na drugim mjestima. Informacije dobavljene ovdje, otkrivene su nakon što je izdanje postalo dostupno.

#### **PTF-ovi u greški**

| |

> Informacije o svim popravcima koji imaju problem, korisnicima na koje će problem utjecati i preporuke o tome kako izbjeći problem. Ova sekcija sadrži listu popravaka koji su uključeni u ovom kumulativnom paketu koji je manjkav od isporuke. Imate dvije opcije: instalacija kumulativnog paketa bez primjene popravaka u greški ili možete instalirati ispravljujuće popravke za PTF-ove u greški, ako je to dostupno. Ova sekcija izlistava manjkav popravak, korisnike na koje se utječe, razlog manjkavosti popravka i preporučeno poduzimanje akcije.

#### **Servisne preporuke**

Detaljne informacije o kritičnim popravcima koje trebate instalirati. Ova sekcija izlistava one High Impact PERvasive (HIPER) probleme koji su otkriveni u osnovnom kodu od isporuke i nisu uključeni u ovom kumulativnom paketu. Kao i prije, ove preporuke bi trebale biti pregledane na osnovu vaših postavki sistema i konfiguracije. Za više informacija, pogledajte informacije o HIPER PTF-ovima u temi ["Pojedinačni](#page-10-0) popravci" na [stranici](#page-10-0) 5. | | | | |

<span id="page-24-0"></span>PSP informacije takoer sadrže listu identifikatora popravka za naručivanje PSP informacija za Licencni interni kod i sistemsku opremu, instalaciju licencnog programa i PSP dokumente za starije kumulativne pakete.

#### **Izvještaji analize ovlaštenog programa:**

Izvještaji analize ovlaštenog programa (APARs) koriste se za identificiranje problema koji bi mogli rezultirati potencijalnim problemima. Možete pregledavati APAR-e po komponentama ili možete vidjeti potpunu listu.

*Izvještaj analize ovlaštenog programa (APAR)* predstavlja zahtjev za ispravak greške u trenutnom izdanju IBM dobavljenog programa. Sadrži informacije o problemu iz sloga problema, o bilo kojoj pridruženoj spool datoteci, o greški unosa dnevnika i o bilo kojim raspoloživim vitalnim podacima proizvoda koji postoje za licencni program. Vitalni podaci proizvoda su strukturirani opis uređaja ili programa. U ovom slučaju vitalni podaci proizvoda uključuju:

- v Ime licencnog programa, grupa Licencnog internog koda ili proizvod
- v Izdanje i modifikaciju i imena modula programa
- v Izabrane nacionalne jezike
- v Druge informacije mogu biti uključene o neuspješnom programu.

Jedan tip APAR-a je *informacijski APAR*. Informacijski APAR-i se kreiraju kada treba osigurati pristup informacijama širom svijeta. Tipično, informacijski APAR-i se kreiraju za opis širećih korisničkih grešaka, za osiguravanje akcija obnavljanja ne-defektnih situacija ili za objašnjenje operacija sistema.

IBM Centar za podršku softvera redovno ažurira APAR popis. |

**Srodne informacije**

[APAR](http://www-912.ibm.com/s_dir/sline003.nsf/sline003home) popis

## **Planiranje vaše strategije upravljanja popravcima**

Ove informacije koristite za uspostavljanje strategije upravljanja za uklanjanje utjecaja na i5/OS operacije koji | l rezultiraju neplaniranim ispadima iz pogona ili neuspješnim izvođenjima programa.

Većini ljudi preventivno održavanje znači promjenu ulja u automobilu svakih 3000 milja, centriranje kotača svakih |

10.000 milja i generalno održavanje svakih 30.000 milja. To je standardna strategija održavanja koju predlažu | proizvođači automobila za nova vozila radi sprečavanja skupih problema.

IBM ima slične upute za pomoć u razvoju učinkovite strategije održavanja programa. Ove upute su namijenjene za osiguranje osnovnih definicija održavanja programa, informacija i smjernica za nove korisnike ili za one koji trenutno nemaju sređenu strategiju održavanja programa.

## **Zašto i5/OS je preporučena strategija održavanja**

Tri od četiri prijavljena problema vezanih uz kvarove su zapravo ponovna otkrivanja prethodno prijavljenih problema. Mnogi korisnici su mogli izbjeći problem ili ispad iz pogona da su dostupni popravci bili primijenjeni na njihovom sistemu. Neplanirani ispadi iz pogona imaju ogroman utjecaj na produktivnost zaposlenika, poslovne operacije i prihod.

## **Preporuke za postavljanje učinkovite strategije održavanja**

Nažalost, ne postoji pojedinačna preporuka za održavanje popravaka. Svaki sistem ili okruženje se moraju pojedinačno |

procijeniti. Koristite Savjetnika održavanja popravaka da lakše odredite strategiju preventivnog održavanja koja se |

bazira na iSeries okruženju i aplikacijama. Pri razvoju strategije, postoji nekoliko pitanja koje trebate uzeti u obzir: |

- v Što radite da biste spriječili neočekivane kvarove vezane uz i5/OS licencne programe, uključujući prekide komunikacijskih mreža i neraspoređene ispade iz pogona vaših iSeries poslužitelja?
- v Je li vaš standardan pristup održavanju programa reaktivan, tj. primjenjujete li ispravne popravke kada se desi greška?
- v Imate li uspostavljenu preventivnu strategiju održavanja za vaše iSeries poslužitelje?
- <span id="page-25-0"></span>v Je li vaš sistem u 24x7 proizvodnoj okolini koja zahtijeva maksimalnu dostupnost ili je ograničen na testiranje novih aplikacija i korišten samo za vrijeme glavne smjene od ponedjeljka do petka s ograničenim skupom programera?
- v Je li vaš poslužitelj na novom izdanju softvera ili na izdanju koje se dokazalo stabilnim u vašem okruženju?
- v Koja bi bila tolerancija i trošak za posao kod neočekivanog ispada iz sistema?
- Raspored preventivnog održavanja može sličiti sljedećim zadacima: |

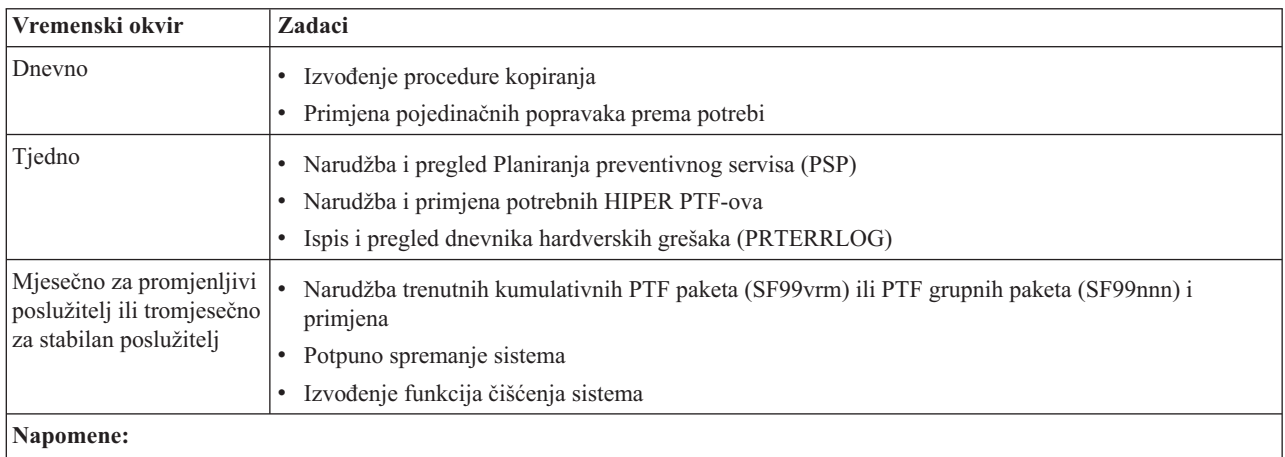

- 1. U stabilnom okruženju razmislite o instaliranju najkasnijeg kumulativnog PTF paketa svaka tri do četiri mjeseca.
- 2. Razmotrite instaliranje najkasnijeg kumulativnog PTF paketa prije većih promjena u vašem sistemu (hardverskih ili softverskih).
- 3. Ako trebate pretjeran broj ispravljačkih servisnih popravaka, razmotrite češće instaliranje kumulativnih PTF paketa.

Pri uspostavljanju strategije održavanja, možete smanjiti efekt i5/OS operacija koje rezultiraju neplaniranim ispadima iz pogona ili neuspješnim izvođenjima programa. Kada koristite strategiju održavanja programa koja je prikladna za vaše okruženje tada možete osigurati optimalnu performansu sistema i dostupnost.

#### **Srodne informacije**

Vodič za [popravke](http://www.ibm.com/servers/eserver/support/iseries/fixes/guide/index.html)

|

Strategija PTF [održavanja](http://www.ibm.com/eserver/iseries/support/s_dir/slkbase.nsf/docnumber/14854405?OpenDocument)

[Podrška](http://www.ibm.com/servers/eserver/support/iseries/) za IBM eServer iSeries

## **Odreivanje sučelja za korištenje**

l iSeries poslužitelj nudi vam mnoge načine povezivanja i komuniciranja sa poslužiteljima u iSeries okruženju i različite metode postoje za izvođenje zadataka upravljanja popravcima. Za izvođenje ovih zadataka, trebate znati da li je  $\overline{1}$ |najbolje koristiti sučelje bazirane na znakovima ili iSeries Navigator.

Ako koristite komunikacijski protokol Arhitektura sistemske mreže (SNA), vjerojatno već koristite licencirani program Upravitelj sistema (5722-SM1) ili izvodite zadatke upravljanja popravcima s i5/OS naredbama i dostupnim izbornicima na iSeries poslužitelju. Ako koristite TCP/IP komunikacijski protokol, možete vidjeti da je iSeries Navigator, grafičko korisničko sučelje, način za upravljanje i administriranje iSeries poslužitelja.

Pogledajte sljedeću tablicu za više informacija o određivanju sučelja kojeg treba koristiti u pojedinačnim zadacima.

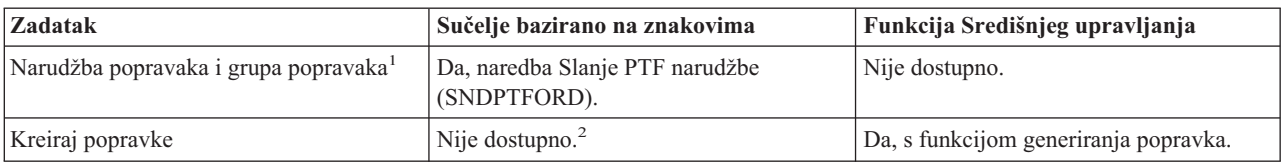

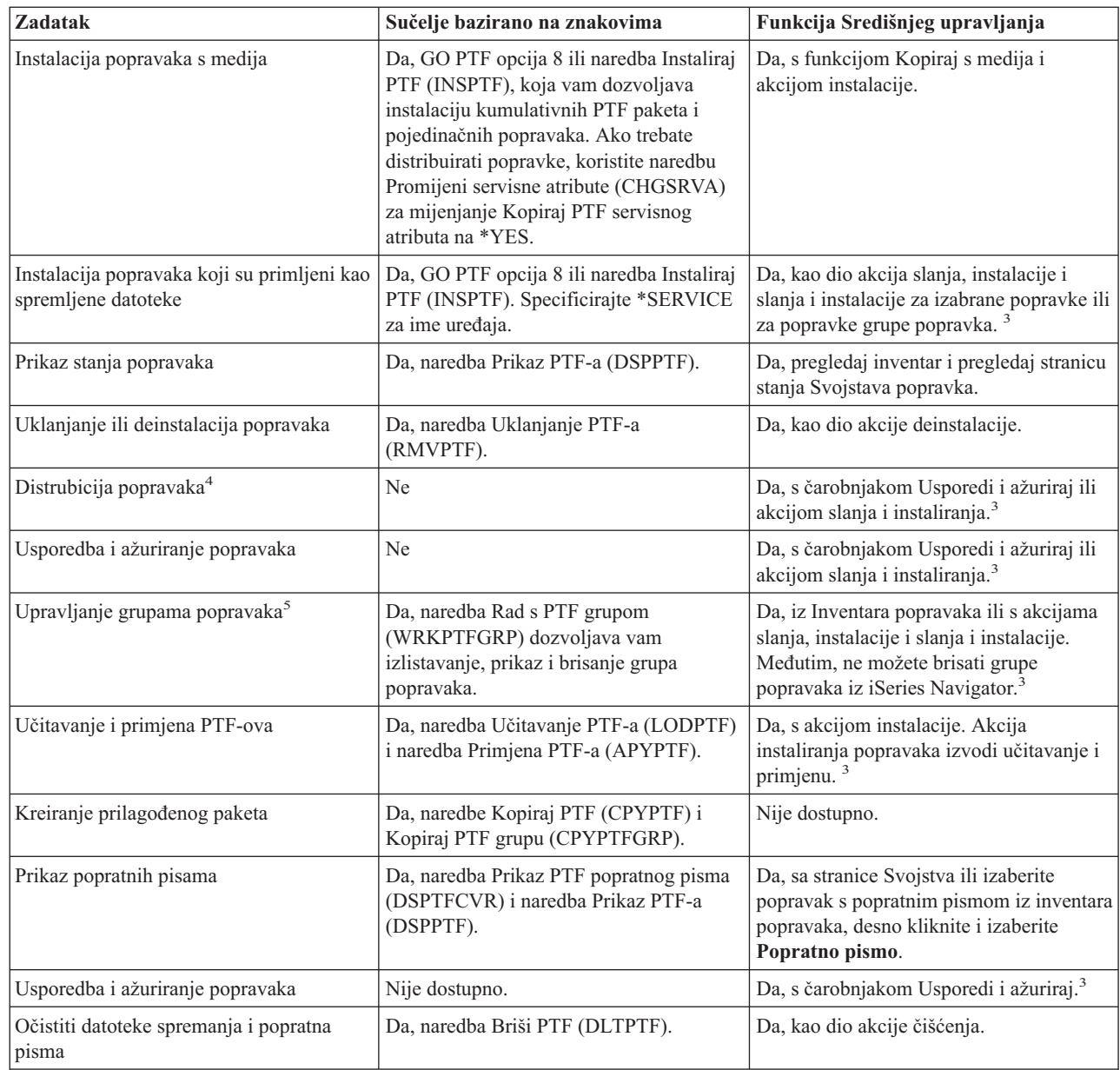

<sup>1</sup>U dodatku naručivanju popravaka pomoću naredbe SNDPTFORD, možete također naručiti popravke preko Interneta, glasom ili preko elektronske korisničke podrške.

<sup>2</sup>Licencni program Upravitelj sistemom dozvoljava vam da kreirate popravke za vaše vlastite proizvode. Za kreiranje popravaka možete također koristiti API Softverski proizvod.

<sup>3</sup>Kad je izvorni sistem koji koristite s funkcijom Središnjeg upravljanja, izabrao grupu popravaka kumulativnog PTF paketa, izvorni sistem sprječava od pokušaja izvođenja određenih operacija. Ove operacije Središnjeg upravljanja uključuju slanje popravaka, slanje i instaliranje popravaka i instaliranje popravaka. Izvorni sistem izdaje poruku CPDB7CB. Operacija nije uspjela.

<sup>4</sup>Licencni program Upravitelj sistema također distribuira popravke drugim sistemima na vašoj mreži.

5 Mnogi od ovih zadataka mogu se obaviti pomoću API Softverski proizvod.

Da pročitate o opisima stanja popravaka, pogledajte ova poglavlja:

|  $\overline{ }$ 

> | |

> $\sf I$

#### <span id="page-27-0"></span>**iSeries Navigator opisi statusa popravaka**

iSeries Navigator sadrži funkciju upravljanja popravkom preko Središnjeg upravljanja. Pregledajte opise statusa popravaka, kao i usporedbu između iSeries Navigator opisa i opisa statusa naredbe DSPPTF.

#### **Opisi statusa popravaka sučelja za naredbe**

Pregledajte opise stanja popravaka koji su prikazani DSPPTF naredbom.

**Srodni koncepti** iSeries Navigator **Srodne reference** API-ji softverskog proizvoda

## **Narudžba popravaka**

Za naručivanje popravaka mogu se koristiti razne metode: tradicionalne i5/OS naredbe, elektronička podrška, Web spuštanja i više. Koristite ovo poglavlje za određivanje najboljeg načina za naručivanje popravaka u vašem pojedinačnom poslovnom okruženju.

Prije nego počnete naručivati popravke, trebali biste naručiti i primijeniti najkasniji kumulativni PTF paket. Kada primijenite kumulativne PTF pakete, time smanjujete broj popravaka koje morate naručiti i kasnije distribuirati.

Neke narudžbe popravaka zahtijevaju posebno rukovanje pri primanju i5/OS dobavljača usluga od strane zahtjevatelja usluga. Sljedeća lista identificira ove specijalne pakete popravaka i označava što su:

- v MF98vrm: Paket planiranja hardverskog servisa
- SF98vrm: Paket planiranja preventivnog servisa
- SF99vrm: Kumulativni PTF paket
- SF99xxx: PTF grupa
- SF97vrm: PTF paket sažetka

*vrm* identifikator pokazuje verziju, izdanje i razinu modifikacije operativnog sistema za koji želite naručiti PTF paket. Možete naručiti ove PTF pakete pojedinačno ili kao dio liste. Možete naručiti najviše PTF-ova kao dio miješane liste. Miješana lista PTF narudžbe može sadržavati popravke operativnog sistema, većinu popravaka licencnog programa i popravke Licencnog internog koda. Nisu uključeni samo popravci koji počinju s prefiksom SH u miješanoj listi. Naručite ove popravke odvojeno. APAR informacije se kodiraju s *II* prefiksom i ne smatraju se popravcima. Morate ih naručiti odvojeno.

Za naručivanje popravaka postoji nekoliko metoda: glasovna podrška, Centrala za popravke i naredba SNDPTFORD. | Detalji za Centralu za popravke i naredbu SNDPTFORD sadržani su tu. Možete naći više informacija o ostalim |

- metodama na Naručivanje PTF-ova za iSeries Web stranici obiteljskog sistema. |
	- **Bilješka:** U nekim specijalni slučajevima, možda ćete kreirati vlastiti prilagođeni paket popravaka za slanje, učitavanje i primjenu popravaka na poslužiteljima u vašoj mreži. Za više informacija, pogledajte ["Napredna](#page-44-0) instalacija popravaka: Izgradnja prilagođenog paketa popravaka" na stranici 39.

#### **Srodne informacije**

[Narudžba](http://www.ibm.com/eserver/iseries/support/supporthome.nsf/document/10000069) PTF-ova za iSeries obitelj sistema

#### **Narudžba popravaka preko Interneta**

IBM-ova Centrala za popravke omogućava vam izbor, narudžbu i spuštanje PTF-ova preko Interneta. Za korištenje ovog svojstva, morate imati IBM korisnički ID i lozinku.

Najbrži način primanja PTF-ova je preko Interneta. Za primanje PTF-ova preko Interneta, spojite barem jednu radnu stanicu na iSeries poslužitelj koji je postavljen za korištenje Interneta. Nemojte čekati da se pojavi nenadan dogaaj pa da morate brzo zahtijevati PTF i da saznate kako se trebate registrirati i postaviti ovu funkciju. Budite pripremljeni, registrirajte se, postavite i zatražite PTF da testirate postupak.

<span id="page-28-0"></span>Centrala za popravke nudi različite načine za spuštanje i naručivanje PTF-ova za sistem. Za više detalja, idite na Web | stranicu Centralnog upravljanja. |

#### **Srodne informacije**

Centrala [popravaka](http://www.ibm.com/eserver/support/fixes)

## **Naručivanje popravaka pomoću naredbe Šalji PTF narudžbu**

Ako preferirate naredbeno sučelje, možete koristiti naredbu Slanje PTF narudžbe (SNDPTFORD) za naručivanje pojedinih popravaka, višestrukih popravaka, PTF grupa, PTF sažetka ili popratnih pisama.

Naredba SNDPTFORD primarno se koristi za naručivanje i primanje IBM-dobavljenih popravaka (ili privremene popravke programa, PTF-ove), za iSeries poslužitelj i IBM-dobavljene aplikacije. Možete koristiti ovu naredbu preko konfiguracije elektroničke korisničke podrške koja koristi ili SNA povezivanje ili TCP/IP povezivanje preko univerzalnog povezivanja.

**Bilješka:** Za korištenje Univerzalne veze, parameter Udaljene kontrolne točke mora se postaviti kao \*IBMSRV. |

#### **Srodni koncepti**

Konfiguriranje Univerzalnog povezivanja

Rad sa Središnjim upravljanjem

#### **Srodne informacije**

API Postavljanje politike korisnika (QPDETPOL)

API Dohvat podataka o politici (QPDETRTV)

#### **Popravci i informacije koje možete naručiti s naredbom SNDPTFORD:**

Možete koristiti SNDPTFORD naredbu da naručite različite popravke i informacije. Sljedeća tablica vam pokazuje |

kako koristiti naredbu SNDPTFORD za naručivanje različitih tipova popravaka i informacije o popravku. Ovu tablicu | možete ispisati i koristiti je kao referencu pri naručivanju popravaka. |

- v Odvojena ili prateća popratna pisma
- Pojedinačni popravci
- Višestruki popravci
- Kumulativni PTF paketi
- PTF grupe
- PTF sažetak
- Lista sažetka unakrsnih referenci
- v Savjeti o planiranju preventivnog servisa

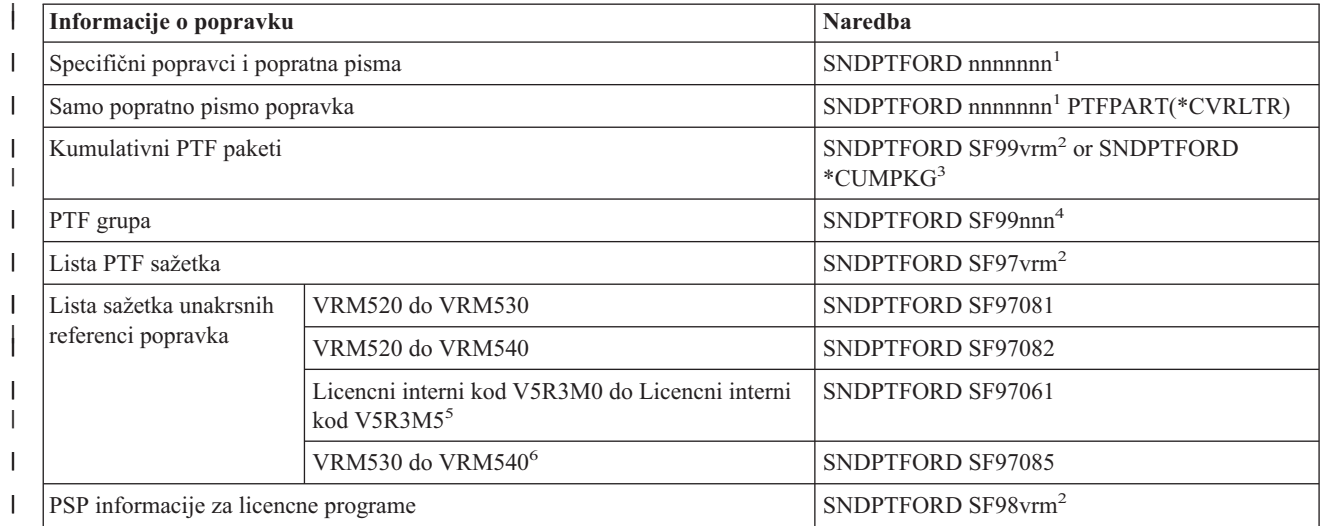

<span id="page-29-0"></span>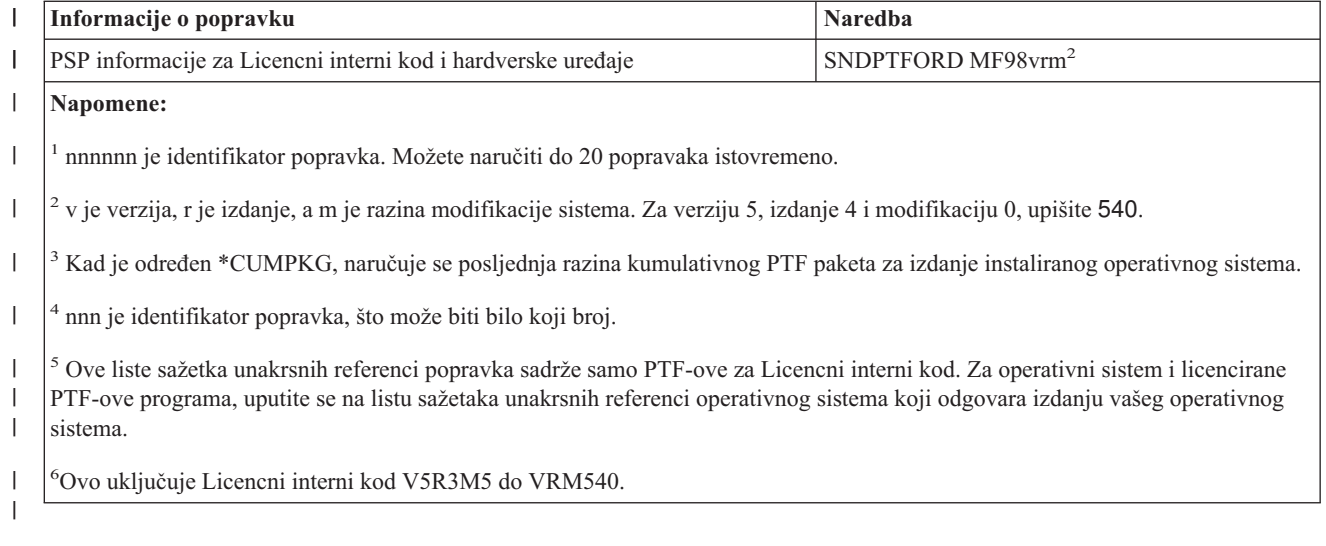

#### **Upotreba naredbe Slanje PTF narudžbe:**

Pri korištenju naredbe Slanje PTF narudžbe (SNDPTFORD), obavlja se sljedeći proces:

- 1. Iz sučelja za naredbe iSeries poslužitelja, upišite **SNDPTFORD nnnnnnn** naredbu, gdje je *nnnnnnn* broj individualnog popravka koji želite naručiti. Ako koristite Središnje upravljanje za upravljanje popravcima, možete koristiti naredbu SNDPTFORD sa sistema koji ćete koristiti kao izvorni sistem pri uspoređivanju i ažuriranju razina za popravke.
- 2. Da paketno obradite vašu PTF narudžbu, koristite naredbu Submit posla (SBMJOB). Na primjer, možete specificirati SNDPTFORD naredbu za CMD parametar.
- 3. Vaša narudžba se zatim šalje u IBM gdje se donosi odluka hoće li se popravci distribuirati elektroničkim putem ili na mediju. Ako su datoteke popravka prevelike za isporučivanje elektroničkim putem, tada se isporučuju na mediju.
- 4. PTF-ovi su poslani elektroničkim putem ili postavljeni na medij. Ako su popravci postavljeni na medij, tada je medij zapakiran i narudžba se šalje korisniku.
- 5. Ako se popravci dostavljaju elektronički na komunikacijsku vezu servisne podrške, imate opciju primanja popravaka bilo kao datoteke za spremanje ili kao datoteke optičke slike. Tip datoteke se određuje navođenjem parametra Format dostave (DLVRYFMT). Datoteke za spremanje se stavljaju u QGPL knjižnicu. U većini slučajeva, ime datoteke za spremanje je identifikator popravka s prefiksom Q. Na primjer, datoteka spremanja za identifikator popravka SInnnnn je QSInnnnn. Datoteke optičke slike sadrže PTF-ove i popratna pisma i pohranjuju se u direktoriju koji je naveden parametrom Direktorij slika (IMGDIR). | | | | | |
	- **Bilješka:** DLVRYFMT(\*IMAGE) je podržan samo ako je sistem konfiguriran za korištenje Univerzalne povezivanja.

Da naručite kumulativni PTF paket s naredbom SNDPTFORD napravite sljedeće:

- 1. Upišite SNDPTFORD \*CUMPKG ili SNDPTFORD SF99VRM, gdje je *VRM* verzija, izdanje i razina | modifikacije licencnog programa. Na primjer, za verziju 5, izdanje 4, modifikaciju 0, upišite SNDPTFORD SF99540. | |
	- 2. Provjerite informacije otpreme na ekranu Provjera kontakt informacija. Ako bilo koje od ovih informacija nisu točne, promijenite ih i pritisnite Enter.
	- 3. Izaberite opciju 1 (Slanje zahtjeva za servis odmah) na ekranu Izbor opcije izvještavanja. Ovo postavlja narudžbu popravka.

#### **Odreivanje medija za slanje popravka:**

| |

Možete specificirati medij za bilo koje popravke koji će biti otpremljeni elektroničkim putem na sljedeći način:

- <span id="page-30-0"></span>1. U bilo kojem redu za naredbe, upišite WRKCNTINF.
- 2. Pritisnite Enter. Pojavljuje se ekran Rad s kontakt informacijama podrške.
- 3. Izaberite **Opcija 2**.
- 4. Pritisnite Enter. Pojavljuje se ekran Rad s informacijama lokalne usluge.
- 5. Izaberite **Opcija 2**.
- 6. Pritisnite Enter. Pojavljuje se ekran Promjena kontakt informacija usluge.
- 7. Idite stranicu dolje do zadnjeg prikaza. |
- 8. Navedite tip medija za popravak. |
	- 9. Pritisnite Enter.

WRKCNTINF naredba se koristi u sklopu s DELIVERY parametrom naredbe SNDPTFORD. Ako specificirate DELIVERY(\*ANY), popravci se šalju bilo kojom dostupnom metodom. Ako specificirate DELIVERY(\*LINKONLY), možda nećete primiti vašu narudžbu ako veličina popravaka prelazi granicu prijenosa veze usluge.

#### **Dodatna razmatranja:**

Imajte na umu sljedeće točke kod korištenja SNDPTFORD naredbe:

- v Kada naručujete popravak koji je zamijenjen (istisnut) s drugim popravkom, tada primate naručeni popravak, a ne zamjenski popravak. Za identificiranje popravaka koji su zamijenjeni, posavjetujte listu sažetka popravka.
- v Pri naručivanju popravka za proizvod koji je instaliran na vašem sistemu, primit ćete naručeni popravak i zamjenske | popravke. |
	- v Ako naručite popravak za proizvod koji nije instaliran na vašem sistemu, primit ćete samo popravak koji ste naručili. Pri korištenju naredbe Prikaz privremenog popravka programa (DSPPTF) na popravku koji ste naručili, primit ćete sljedeću poruku: PTF 5722xxx-Slxxxxx nije pronađen. Ova poruka znači da je popravak za izdanje proizvoda koji nije instaliran na vašem sistemu. Kontaktirajte svog dobavljača usluga za ispravan broj popravka. Da biste izbjegli ovu situaciju, možete dodati podršku za proizvod.
- v API-e Postavi korisničku policu (QPDETPOL) i Dohvati podatke o polici (QPDETRTV) za postavljanje i | dohvaćanje maksimalnu veličinu narudžbe PTF-a. Ova polica se koristi samo kad je sistem konfiguriran za korištenje Univerzalne veze. | |
- 1 Ako navedete \*SAVF format dostave i odgovarajuća spremljena datoteka je već na sistemu, PTF se ne naručuje ponovno. |
- v PTFovi koji su preveliki za slanje servisnom vezu, šalju se na izabrani medij kad je metoda dostave (DELIVERY) | \*ANY. Ako su PTF-ovi preveliki za korištenje samo servisne veze (\*LINKONLY), naredba neće uspjeti. |

Za informacije o naručivanju PTF-ova preko IBM Tehničke podrške, pogledajte ["Narudžba](#page-27-0) popravaka preko Interneta" | na [stranici](#page-27-0) 22. |

## **Instalacija popravaka**

Koristiti ovo poglavlje da pronađete informacije scenarija o instalaciji popravaka, zatim slijedite zadatke potrebne za uspješnu instalaciju popravaka.

Ovo poglavlje osigurava pregled zadataka koje morate obaviti radi uvjerenja da ste uspješno instalirali vaše popravke. Svaki od sljedećih zadataka opisuje specifični dio obrade instaliranja popravaka. Ovo poglavlje je bazirano na upotrebi naredbe Instaliraj PTF (INSPTF) ili Opcije 8 iz GO PTF izbornika.

Bilo da instalirate popravke na pojedinačnim sistemima, udaljenim sistemima ili sistemima s logičkim particijama, za | učinkovitu instalaciju popravaka morate slijediti slijed koraka. |

## **Korak 1: Pregled popratnih pisama popravka prije instalacije popravka**

Odredite postoje li neke specijalne upute kojih morate biti svjesni prije instalacije vaših popravaka.

<span id="page-31-0"></span>Uvijek biste trebali pregledati vaša popratna pisma da odredite postoje li neke specijalne upute. Ako instalirate kumulativan PTF paket, trebali biste pročitati upute koje dolaze s tim paketom. Ako nije kumulativni paket, trebali biste prikazati i ispisati popratna pisma popravaka jer mogu sadržavati posebne instrukcije. Ako ste pročitali popratna pisma, možete zaobići probleme koji mogu rezultirati dugotrajnim obnavljanjem.

Ako ne postoje specijalne instrukcije predinstalacije u bilo kojem popratnom pismu, prvo slijedite ove instrukcije.

#### **Korak 2: Priprema vašeg poslužitelja za instalaciju popravaka**

Pregled pripremnih zadataka koje možete izvesti na vašim poslužiteljima da se uvjerite u uspješnost instalacije, što uključuje određivanje postojanosti bilo kojih specijalnih uputa.

Odredite kako treba instalirati vaše popravke. Neki popravci se mogu primijeniti bez IPL-a. Ovi popravci se zovu *neposredni popravci*. Neki popravci se mogu primijeniti samo za vrijeme IPL-a. Ovi se nazivaju *odgo-eni popravci*. Neposredni popravci se također mogu primijeniti za vrijeme IPL-a. Morate odrediti da li instalirate bilo koje odgođene popravke i kada je prikladno da napravite IPL vašeg sistema radi primjene popravaka. Popratno pismo vam govori da li je popravak neposredan ili odgođen.

Prije nego počnete s instalacijom popravaka, dovršite sljedeće zadatke:

- v Napravite trenutnu kopiju korisničkih podataka, operativnog sistema i licencnih programa. Ako ste napravili sigurnosnu kopiju operativnog sistema i licencnih programa otkad ste zadnji put primijenili popravke, sigurnosna kopija je prihvatljiva.
- v Neka se svi korisnici odjave sa sistema samo ako radite IPL kada instalirate popravak.
- v Za 8xx modele, prije primjene popravka primarne particije sistema s logičkim particijama, ugasite sekundarne particije. Pogledajte "Instalacija popravaka na sistemima s logičkim [particijama"](#page-40-0) na stranici 35 za daljnje informacije. Za eServer 5xx modele, pogledajte Korisničke usluge, podrška i rješavanje problema i ["Instalacija](#page-41-0) popravaka na sistemima [upravljanim](#page-41-0) Konzolom za upravljanje hardverom" na stranici 36 teme. | | | |
	- v Uvjerite se da imate ovlaštenje klase korisnika službenika sigurnosti (\*SECOFR). To trebate za ostatak instalacijskih koraka.
	- Provjerite da vaš sistem radi u B memorijskom području. Pogledajte temu Određivanje memorijskog prostora za više informacija. Vaš poslužitelj održava dvije kopije svih Licencnih internih kodova: trajnu kopiju i privremenu kopiju. Pročitajte ovo poglavlje da naučite o dostupnim memorijskim područjima.

#### **Odreivanje memorijskog područja prije instaliranja popravaka:**

Ove informacije definiraju memorijske prostore A i B i opisuju kako odrediti koje treba koristiti pri instaliranju | popravaka. |

Sistem održava dvije kopije od svakog Licencnog internog koda na sistemu. Jedna kopija se smatra trajnom kopijom i spremljena je u sistemskom **memorijskom području A**. Druga kopija se smatra privremenom kopijom i spremljena je u sistemskom **memorijskom području B**. Kada se sistem izvodi, tada koristi kopiju koja je izabrana prije zadnjeg IPL-a (initial program load).

#### *Sistemsko memorijsko područje A i B:*

B u prikazu Podaci na prednjem panelu sistemske jedinice pokazuje da će se sljedeći sistemski IPL obaviti s B ili privremenog memorijskog prostora. B memorijski prostor sadrži bilo koje popravke licencnog internog koda koji su se privremeno ili stalno primijenili. Privremeno primijenjeni popravci Licencnog internog koda mogu biti primijenjeni trajno (kopirani u A memorijsko područje) ili mogu biti trajno uklonjeni.

Za sistem koji koristi posljednje privremene popravke licencnog internog koda, morate koristiti B memorijski prostor. B memorijski prostor uobičajeno koristite. Izaberite A memorijski prostor ako IPL B memorijskog prostora nije uspio zbog privremeno primijenjenog popravka licencnog internog koda.

#### *Odre-ivanje memorijskog područja:*

1. U bilo kojem redu za naredbe upišite **dspptf 5722999** i pritisnite **Enter**.

- <span id="page-32-0"></span>2. Na ekranu Prikaz PTF stanja, memorijsko područje je identificirano u polju izvor IPL-a. ##MACH#A je **A** memorijsko područje, a ##MACH#B je **B** memorijsko područje.
- 3. Ako ne izvodite s **B** memorijskog prostora, upišite sljedeće naredbe na bilo kojem redu za naredbe i pritisnite **Enter**: **PWRDWNSYS \*IMMED RESTART(\*YES) IPLSRC(B)**

*Izbor A ili B memorijskog područja:*

Možete promijeniti memorijsko područje iz bilo kojeg reda za naredbe ili kontrolnog panela:

- 1. U redu za naredbe upišite PWRDWNSYS \*IMMED RESTART(\*YES) IPLSRC(X), gdje je X memorijsko područje koje želite izabrati. Ako koristite kontrolni panel, nastavite s korakom 3.
- 2. Ako koristite Konzolu upravljanja hardverom (HMC), idite na Promjena IPL tipa za i5/OS logičku particiju za | daljnje upute. |
	- 3. Na kontrolnom panelu, izvedite ove zadatke:
		- a. Za sisteme s tipkom za izbor načina, postavite sistem u **Ručni** način. Za sisteme bez gumba načina, počnite s korakom 3b.
		- b. Pritiskajte tipke Povećanje/Smanjenje sve dok 02 ne bude prikazano na ekranu Funkcija/Podaci u kontrolnom panelu.
		- c. Pritisnite tipku Enter u kontrolnom panelu.
		- d. Za sisteme s tipkom za način, pritiskajte tipke Povećanje/Smanjenje sve dok se znak, koji predstavlja memorijsko područje koje želite koristiti za vaš IPL izvor (A ili B), ne pojavi na ekranu Funkcija/Podaci. Za sisteme bez tipke za način, pritiskajte tipke Povećanje/Smanjenje sve dok ne vidite Normalno (N) i znak (A ili B) za IPL memorijsko područje koje želite da se pojavi na ekranu Funkcija/Podaci.
		- e. Pritisnite tipku Enter u kontrolnom panelu za spremanje IPL postavki.
		- f. Za sisteme s tipkom za način, postavite način na **Normalno**.
		- g. Isključite sistem upotrebom opcije 4 (Gašenje sistema i neposredno uključivanje) u izborniku Zadaci uključivanja i isključivanja (POWER). Pričekajte da se sistem isključi i da automatski pokrene IPL. Vidjet ćete ekran Prijava kada se IPL dovrši. Memorijsko područje je sada promijenjeno.

#### **Korak 3: Izbor scenarija instalacije popravka**

Možete instalirati više vrsta popravaka uključujući kumulativne PTF pakete, HIPER popravke i5/OS i ostale popravke |

- licenciranih programa i popravke licencnog internog koda. |
- Faktori koji utječu na metodu koju izaberete uključuju vaše okruženje (logičke particije), kako primate popravke |
- l (elektronički ili na mediju), ilitip uređaja koji želite koristiti (katalog slika).

#### **Instalacija kumulativnih PTF paketa:**

Ovo poglavlje opisuje korake za instaliranje kumulativnog PTF paketa s fizičkog ili virtualnog uređaja.

Ako ste primili kumulativni PTF paket kao datoteku za spremanje, pogledajte ["Instalacija](#page-34-0) popravaka koji su primljeni kao [spremljene](#page-34-0) datoteke" na stranici 29.

Trebate naručiti i instalirati trenutni kumulativni PTF paket kako biste držali poslužitelj na trenutnoj razini popravka. Ovo učinite periodično, ovisno o vašoj strategiji održavanja popravaka ili pri instaliranju novih izdanja licenciranog programa.

#### **Napomene:**

- 1. Kumulativni PTF paket automatski uključuje najnovije Baze podataka PTF grupe i HIPER PTF grupu.
- 2. Kako bi se pojednostavnio proces instaliranja kumulativnog PTF paketa s medija, neke specijalne instrukcije se |
- mogu, kad je moguće, automatizirati prilikom instalacije. |

<span id="page-33-0"></span>Bitno je da detaljno pročitate instalacijske upute koje ste primili s paketom. Informacije sadržavaju specijalne upute |

l kojih biste trebali biti svjesni prije instalacije kumulativnog PTF paketa. Koraci koji slijede 1 također su dio pisma. Tu

- su sadržani kako bi omogućili pregled koraka koji vam trebaju. Za instalaciju kumulativnih PTF paketa, slijedite ove | korake: |
- 1. Detaljno pročitajte upute o instalaciji i slijedite upute koje su u njima sadržane. |
	- 2. Izaberite memorijsko područje ako niste to učinili do sada. Izvođenje bi trebalo biti u B memorijskom području (B strana) kod instaliranja kumulativnih PTF paketa.
- 3. Ako ste primili kumulativni PTF paket kao sliku, pogledajte ["Instalacija](#page-41-0) popravaka iz kataloga slika" na stranici 36. |
	- 4. Upišite GO PTF iz bilo koje naredbene linije.
	- 5. Upišite opciju 8 (Instalacija paketa privremenog popravka programa) i pritisnite Enter. Prikazuje se ekran Opcije instalacije za privremene popravke programa.
		- v Upišite optyy, gdje *optyy* je ime optičkog ureaja (na primjer, opt01) gdje je učitan medij s popravkom.
		- v Ako želite automatski izvesti IPL vašeg sistema nakon učitavanja popravaka, upišite Y (Da) u polju Automatski IPL.
		- v Ako ne koristite katalog slike i imate dodatne popravke koji se sada trebaju instalirati, upišite 2 (Višestruki setovi PTF volumena) u Promptu za polje medija i instalirajte dodatne popravke.
			- v Upišite Y za Ostale opcije. Prikazuje se ekran Druge opcije instalacije.
			- Upišite 1 za Tip primjene.
			- Upišite 1 za PTF tip.
			- Bilješka: Da biste spriječili nenamjerno izvođenje IPL-a na sistemu pri korištenju GO PTF opcije 7 ili opcije 8, koristite naredbu Promjena servisnih atributa (CHGSRVA). Navedite \*DLYALL za PTFINSTYPE parametar kako biste nadjačali Automatsko IPL polje i polje Primijeni tip na GO PTF opciji 7 i opciji 8.

#### **Srodni koncepti**

|

| |

|

["Kumulativni](#page-11-0) PTF paketi" na stranici 6

- Kumulativni paketi privremenih zakrpi programa (PTF) sadrže popravke za dano izdanje i5/OS operativnog |
- sistema. Popravci koji su sadržani u kumulativnom PTF paketu su za Licencni interni kod i većinu licenciranih |
- programa koji se mogu instalirati na to izdanje operativnog sistema. |
	- "Gdje pronaći informacije o [popravcima"](#page-21-0) na stranici 16

Informirajte se o popravcima: koji su vam dostupni, što pojedinačni popravci mogu učiniti u vašem okruženju i koji popravci vam neće biti od koristi. Koristite ove informacije da saznate gdje možete naći najkasnija ažuriranja o popravcima.

Raspored gašenja i ponovnog pokretanja sistema

#### *Izostavljanje pojedinačnih popravaka pri instaliranju kumlativnog PTF paketa:*

- Funkcija izostavljanja vam dopušta da specificirate pojedine popravke koje ne želite instalirati iz kumulativnog paketa. |
- Može postojati situacija kada ste primili posljednji kumulativni paket od IBM-a i informacije Planiranja preventivnog |
- servisa (PSP) pokazuju da paket sadrži dva manjkava PTF-a. U ovoj situaciji ne želite instalirati manjkave PTF-ove. Za | izostavljanje PTF-ova, slijedite ove korake: |
	- 1. Upišite GO PTF na bilo kojem redu za naredbe.
- 2. Izaberite opciju 8 (Instalacija paketa privremenog popravka programa) i pritisnite Enter. |
	- 3. Na prikazu Opcije instalacije za privremene popravke programa, navedite Y na polju Ostale opcije i pritisnite Enter. Prikazuje se ekran Druge opcije instalacije
	- 4. Navedite Y na polju Izostavljeni PTF-ovi i vrijednost za polje Primijeni tip i pritisnite Enter. Prikazan je ekran Izostavljanje privremenih popravaka programa.
	- 5. U stupcu Opt, upišite 1 za svaki proizvod i izdanje za koji želite da se izostave pojedini popravci za instalaciju i pritisnite Enter. Prikazan je ekran PTF-ovi za izostavljanje za svaki proizvod koji je izabran na prethodnom ekranu. Ovaj ekran prikazuje listu popravaka koji se trebaju izostaviti kod učitavanja za specificirani proizvod i izdanje.
	- 6. Za dodavanje popravaka na popis PTF-ova na prikazu Izostavi, upišite 1 na prvoj liniji stupca Opt i navedite ID popravka u stupcu PTF ID. Pritisnite Enter.
- <span id="page-34-0"></span>7. Ponovite korak 6 na [stranici](#page-33-0) 28 sve dok niste naveli sve popravke koje želite izostaviti od instaliranja za proizvod i izdanje. Ponovno pritisnite Enter i ponovite proceduru za sljedeći proizvod i izdanje koje ste izabrali na prikazu Izostavi privremene popravke programa. Kada ste završili s posljednjim proizvodom i izdanjem koje ste izabrali, ponovno je prikazan ekran Izostavljanje privremenih popravaka programa. > simbol pokraj proizvoda i izdanja označava da ste specificirali popravke koje treba izostaviti. Pritisnite Enter. Prikazan je ekran Potvrda izostavljanja PTF-ova.
- 8. Ekran Potvrda izostavljanja PTF-ova izlistava svaki popravak koji je specificiran za izostavljanje kod instalacije. Ako je popis ispravan, pritisnite Enter. Od ove točke se nastavlja normalna obrada instalacije popravaka.

Zapamtite, možete instalirati popravke raspoređivanjem vremena za gašenje i ponovno pokretanje sistema.

#### *Sljedeći korak:*

Provjera da li su instalirani popravci. Pogledajte "Korak 4: Provjera instalacije [popravka"](#page-43-0) na stranici 38. Ako ne | postoje specijalne upute nakon instalacije u popratnom pismu, za sada pratite ove upute. |

#### **Instalacija popravaka koji su primljeni kao spremljene datoteke:**

Popravci se ili šalju vašem sistemu preko servisne veze korisničke podrške ili primaju na distribucijskom mediju kao | što je CD-ROM, ovisno o veličini i broju popravaka koji ste naručili. |

Ako se popravci šalju preko veze servisa za korisniku podršku, možete izabrati primanje kao slike ili spremljene | datoteke. Ako ih primite kao spremljene datoteke, pohranjuju se u QGPL knjižnici. Tada možete koristiti ili Središnje | upravljanje ili GO PTF izbornik za instalaciju popravaka koje ste primili kao spremljene datoteke. Za popravke koji su | primljeni kao slika, uputite se na ["Instalacija](#page-41-0) popravaka iz kataloga slika" na stranici 36. |

**Bilješka:** Ako primate PTF spremljene datoteke bilo kojom drugom metodom, možete koristiti bilo naredbu Ažuriraj PTF informacije (UPDPTFINF) ili API Zapisuj informacije privremenog popravka programa (QPZLOGFX) API za zapisivanje informacija o popravku. Informacije popravka moraju biti zapisane za instaliranje popravka ili za njegovu distribuciju na udaljene sisteme. | | | |

Kako Središnje upravljanje koristi inventar za mnoge od njegovih zadataka, inventar postaje neažuriran nakon što su se | izvele akcije na krajnjim sistemima koji mijenjaju stanje stavke u inventaru. Trebate se osigurati da je inventar ažuriran prije izvoenja instalacijskih popravaka sa Središnjim upravljanjem. |  $\blacksquare$ 

#### **Srodne reference**

API Zapisivanje informacija o privremenom popravku programa (QPZLOGFX)

*Instalacija popravaka pomoću Središnjeg upravljanja:*

Prije instaliranja popravaka pomoću Središnjeg upravljanja, osigurajte da je inventar ažuriran. Središnje upravljanje |

koristi inventar za mnoge od zadataka. Inventar postaje neažuriran nakon što su se izvele akcije na krajnjim sistemima | koji mijenjaju stanje stavke u inventaru. |

- 1. U iSeries Navigator, proširite **Središnje upravljanje**.
- 2. Proširite **Krajnji sistemi** ili **Grupe sistema**.
- 3. Proširite **Konfiguracija i Servisi**.
- 4. Proširite **Inventar popravaka**.
- 5. Izaberite **Svi popravci**, **Grupe popravaka** ili specifične proizvode da izaberete koji popravak ili grupu popravaka želite instalirati. Status popravka ili grupe popravaka mora biti Dostupan, što znači da je popravak spreman za instalaciju.

#### *Instalacija popravaka pomoću GO PTF izbornika:*

- 1. Upišite GO PTF na bilo kojem redu za naredbe.
- 2. Izaberite opciju 8 (Instalacija paketa privremenog popravka paketa). Prikazuje se ekran Opcije instalacije za privremene popravke programa.
- Upišite \*SERVICE za uređaj.
- Ako ne želite instalirati određene popravke, možete ih izbjeći pomoću procedure u temi ["Instalacija](#page-32-0) [kumulativnih](#page-32-0) PTF paketa" na stranici 27.

#### *Napomene:*

<span id="page-35-0"></span>| |

|

- v Morate izvoditi s B memorijskog prostora za korištenje privremeno primijenjenih popravaka licencnog internog koda. Privremeno primijenjeni popravci licencnog internog koda mogu biti primijenjeni trajno (kopirani u A memorijsko područje). Da trajno primijenite odgođene ili neposredne popravke Licencnog internog koda, izvođenje mora biti iz B memorijskog područja. Ovi popravci mogu biti trajno primijenjeni bez IPL-a.
- v Kod izvođenja u A memorijskom području, sistem će automatski odmah primijeniti popravke Licencnog internog koda. Za popravke licencnog internog koda koje će se odmah primijeniti bez IPL-a, možete naći dodatne informacije u "Napredna instalacija popravaka: Primjena [popravaka"](#page-49-0) na stranici 44. | |
- v Za hitne i5/OS popravke koje će se odmah primijeniti bez IPL-a (punjenje početnog programa), pogledajte upute u ["Napredna](#page-52-0) instalacija popravka: Primjena popravaka licencnog internog koda bez IPL-a" na stranici 47. | |
	- Da biste spriječili nenamjerno izvođenje IPL-a na sistemu pri korištenju GO PTF opcije 7 ili opcije 8, koristite naredbu Promjena servisnih atributa (CHGSRVA). Navedite \*DLYALL za PTFINSTYPE parametar kako biste nadjačali Automatsko IPL polje i polje Primijeni tip na GO PTF opciji 7 i opciji 8.

#### *Sljedeći korak:*

Provjera da li su instalirani popravci. Pogledajte "Korak 4: Provjera instalacije [popravka"](#page-43-0) na stranici 38. Ako ne | postoje specijalne upute nakon instalacije u popratnom pismu, za sada pratite ove upute. |

#### **Instalacija popravaka s medija:**

Popravci se ili šalju na sistem preko servisne veze elektroničke korisničke podrške ili se primaju na distribucijskom | mediju kao što je CD-ROM. |

Pri primanju popravaka na fizičkom mediju ili slici, možete koristiti bilo Središnje upravljanje ili GO PTF izbornik za instalaciju popravaka. Međutim, korištenje Središnjeg upravljanja je kompleksnije jer instaliranje popravaka iz uređaja nije direktno podržan od strane Središnjeg upravljanja. Morate najprije kopirati PTF-ove s medija, prije instaliranja popravaka.

#### **Srodne reference**

API Zapisivanje informacija o privremenom popravku programa (QPZLOGFX)

*Instalacija popravaka pomoću Središnjeg upravljanja:*

- 1. U iSeries Navigator, proširite **Središnje upravljanje**.
- 2. Proširite **Krajnji sistemi** ili **Grupe sistema**.
- 3. Proširite **Konfiguracija i Servisi**.
- 4. Proširite **Inventar popravaka**.
- 5. Izaberite **Svi popravci** ili specifični proizvod za izbor datoteke spremanja popravaka koje želite kopirati s medija. Dijalog **Kopiranje s medija** dozvoljava vam kopiranje datoteke spremanja za popravak iz trake ili optičkog ureaja na sistem. Grupe popravaka se automatski kopiraju s medija kada izaberete Svi proizvodi ili Svi podržani proizvodi popravaka za kopiranje.
- 6. Skupite ponovno vaš inventar popravaka.
- 7. Izaberite **Svi popravci**, **Grupe popravaka** ili specifične proizvode da izaberete koji popravak ili grupu popravaka želite instalirati. Status popravka ili grupe popravaka mora biti **Dostupan**, što znači da je popravak spreman za instalaciju. Možete instalirati popravke ako su odgovarajući proizvodi instalirani na sistemu.

#### *Instalacija popravaka pomoću GO PTF izbornika:*

1. Upišite GO PTF iz bilo koje naredbene linije.
- 2. Upišite opciju 8 (Instalacija paketa privremenog popravka programa) i pritisnite Enter. Prikazuje se ekran Opcije | instalacije za privremene popravke programa. |
- Upišite optyy, gdje *optyy* je ime optičkog uređaja (na primjer, opt01) gdje je učitan medij s popravkom. |
- Ako ne želite instalirati određene popravke, možete ih izbjeći pomoću procedure u temi ["Instalacija](#page-32-0)" [kumulativnih](#page-32-0) PTF paketa" na stranici 27. | |

#### *Napomene:*

- v Morate izvoditi s B memorijskog prostora za korištenje privremeno primijenjenih popravaka licencnog internog koda. Privremeno primijenjeni popravci licencnog internog koda mogu biti primijenjeni trajno (kopirani u A memorijsko područje). Da trajno primijenite odgođene ili neposredne popravke Licencnog internog koda, izvođenje mora biti iz B memorijskog područja. Ovi popravci mogu biti trajno primijenjeni bez IPL-a.
- v Kod izvođenja u A memorijskom području, sistem će automatski odmah primijeniti popravke Licencnog internog koda. Za popravke licencnog internog koda koje će se odmah primijeniti bez IPL-a, možete naći dodatne informacije |
- u "Napredna instalacija popravaka: Primjena [popravaka"](#page-49-0) na stranici 44. |
	- v Za hitne i5/OS popravke koje će se odmah primijeniti bez IPL-a (punjenje početnog programa), pogledajte upute u ["Napredna](#page-51-0) instalacija popravka: Primjena popravaka bez IPL-a" na stranici 46.
- Da biste spriječili nenamjerno izvođenje IPL-a na sistemu pri korištenju GO PTF opcije 7 ili opcije 8, koristite naredbu Promjena Servisnih Atributa (CHGSRVA). Navedite \*DLYALL za PTFINSTYPE parametar kako biste nadjačali Automatsko IPL polje i polje Primijeni tip na GO PTF opciji 7 i opciji 8. |

#### *Sljedeći korak:*

Provjera da li su instalirani popravci. Pogledajte "Korak 4: Provjera instalacije [popravka"](#page-43-0) na stranici 38. Ako ne |

postoje specijalne upute nakon instalacije u popratnom pismu, za sada pratite ove upute. |

#### **Distribucija popravaka na višestruke poslužitelje s iSeries Navigator:**

Ako imate mrežu iSeries poslužitelja koje želite zadržati na istoj razini popravaka, saznajte kako se jednostavno poslužiteljima može upravljati korištenjem čarobnjaka Usporedi i ažuriraj. Saznajte kako instalirati popravke na udaljenim sistemima s iSeries Navigator.

Nakon što se primili popravke, možete koristiti iSeries Navigator za distribuciju popravaka na ostale poslužitelje u mreži. U prošlosti, distribucija objekata i Usluge distribucije sistemske mrežne arhitekture (SNADS) bili su izbori kada ste htjeli poslati objekte. Ako ste u TCP/IP okruženju, možete koristiti iSeries Navigator funkciju grafičkog sučelja Središnjeg upravljanja za slanje i distribuciju popravaka.

Za razumijevanje kako je mreža postavljena, pogledajte sljedeću listu za opis različitih uloga. Pojedinačni sistem može imati više od jedne uloge. Na primjer, isti sistem može biti centralni sistem, izvorni sistem i model sistema.

#### **Centralni sistem**

Centralni sistem usmjerava i prati aktivnost u vašem okruženju. Ima aktivnu iSeries Access vezu iz grafičkog klijenta i trenutno je izabran kao centralni sistem. Njegov poslužitelj i inventar osiguravaju vaš pogled na zadatke Središnjeg upravljanja i krajnje točke.

## **Krajnji sistemi**

Krajnji sistemi su sistemi kojima upravljate u svom okruženju. Krajnje sisteme kontrolira centralni sistem. Krajnji sistemi su otkriveni ili kreirani na vašem centralnom sistemu.

#### **Izvorni sistem**

Ovo je sistem iz kojeg se šalju stavke kod izvoenja zadatka. Izvorni sistem je izvor stavke koja je poslana. To je sistem kojeg ste izabrali da bude spremište datoteka spremanja za popravke koje ćete distribuirati drugim vašim poslužiteljima.

#### **Ciljni sistem**

To je sistem u koji se šalju stavke kod izvoenja zadatka. Ciljni sistem je cilj stavke koja je poslana.

## <span id="page-37-0"></span>**Model sistema**

To je sistem koji je postavljen točno onako kako želite s obzirom na instalirane popravke. Ima instalirane popravke za koje ste odlučili da trebaju biti instalirani. Želite da i drugi sistemi s kojima upravljate imaju iste popravke instalirane kao i model sistem. Kada koristite čarobnjaka Usporedbe i ažuriranja, tada je upravljanje s vašim popravcima lakše.

*Slanje i instalacija popravaka:*

iSeries Navigator koristite za slanje popravaka udaljenim sistemima i njihovo instaliranje.

Primljene popravke možete distribuirati udaljenom sistemu sa Središnjim upravljanjem. Međutim, morate imati datoteke spremanja za distribuciju popravaka. Ako primite PTF-e na mediju, možete koristiti funkciju Kopiranja s | medija koja je dostupna s iSeries Navigator za postavljanje spremljenih datoteka za popravke na izvorni sistem. Ako ste | već instalirali PTF-e s medija i atribut Kopiranja PTF usluga (CPYPTF) je postavljen na \*YES, spremljene datoteke su | već postavljene na sistem. |

- 1. "Kopiranje popravaka s medija".
- 2. Skupite vaš inventar popravaka nakon što ste kopirali popravke. Desno kliknite na izvorni sistem, izaberite **Inventar**, a zatim izaberite **Skupi**.
- 3. Izaberite **Svi popravci**, **Grupe popravaka** ili specifični proizvod da izaberete koji popravak ili grupu popravaka želite poslati ili instalirati.
- 4. Pratite čarobnjakove upute za slanje i instaliranje izabranih popravaka ili grupa popravaka.
- **Bilješka:** Kad je izvorni sistem koji koristite s funkcijom Središnjeg upravljanja, izabrao grupu popravaka kumulativnog PTF paketa, izvorni sistem sprječava od pokušaja izvođenja određenih operacija. Ove operacije Središnjeg upravljanja uključuju slanje popravaka, slanje i instaliranje popravaka i instaliranje popravaka. Izvorni sistem izdaje poruku CPDB7CB. Operacija nije uspjela.

Da biste saznali kako dodajete podršku za popravke na izvornom sistemu za proizvod koji je instaliran na poslužitelju u |

mreži, ali nije instaliran na izvornom sistemu, pogledajte "Dodaj podršku za popravak za softverski [proizvod"](#page-38-0) na | [stranici](#page-38-0) 33. |

## *Sljedeći korak:*

Da biste pronašli informacije o sljedećim koracima za instaliranje popravaka na poslužiteljima, uputite se na ["Korak](#page-43-0) 4: | Provjera instalacije [popravka"](#page-43-0) na stranici 38. |

## *Kopiranje popravaka s medija:*

Središnje upravljanje osigurava mogućnost kopiranja datoteka spremanja s medija, što omogućava spremanje datoteka spremanja popravaka u uslugu na vašem izvornom sistemu.

Trebate datoteke spremanja ako želite distribuirati popravke kroz vašu mrežu. Pri učitavanju i primjeni popravaka s |

medija (pomoću GO PTF opcije 8), spremljene datoteke se kopiraju na sistem samo ako je servisni stribut Kopiraj |

PTF-ove (CPYPTF) postavljen na \*YES. Ako je servisni atribut Kopiraj PTF-ove (CPYPTF) postavljen na \*NO, |

morate kopirati spremljene datoteke popravka s medija pomoću ove funkcije kako bi ih distribuirali na ostale sisteme. |

Za kopiranje s medija, pratite ove korake:

- 1. Proširite **Središnje upravljanje**.
- 2. Proširite sistem na koji želite kopirati datoteke spremanja popravaka za distribuciju. To je sistem kojeg ste izabrali za vaš izvorni sistem. Također može biti model sistema.
- 3. Proširite **Konfiguracija i usluge**, a zatim proširite **Inventar popravaka**.
- 4. Desno kliknite **Svi proizvodi** ili proizvod za kojeg želite kopirati popravke. Grupe popravaka se automatski kopiraju s medija kada izaberete Svi proizvodi ili Svi podržani proizvodi popravaka za kopiranje.
- 5. Izaberite **Kopiranje s medija**.
- <span id="page-38-0"></span>6. Dovršite polja koristeći online pomoć.
- 7. Kliknite **OK**. Vidjet ćete prozor Kopiranje s medija kako se popravci kopiraju u datoteke spremanja.

Nakon što ste kopirali popravke, trebali biste ponovno skupiti vaš inventar popravaka. Desno kliknite na izvorni sistem, izaberite **Inventar**, a zatim izaberite **Skupi**. Nakon što skupite inventar, možete instalirati popravke ili ih distribuirati na druge sisteme.

Ako softverski proizvod nije instaliran na vašem izvornom sistemu i dalje možete čuvati spremljene datoteke na | l izvornom sistemu za distribuciju na sisteme na kojima želite imati podršku za instalirane proizvode. Da to napravite, l morate odrediti proizvod kao podržan. Funkcija Kopiranje s medija vam daje opciju određivanja proizvoda kao

podržanih. Za dodatne informacije, pogledajte "Dodaj podršku za popravak za softverski proizvod". |

## *Dodaj podršku za popravak za softverski proizvod:*

Funkcija dodavanja podrške za popravke proizvoda daje vam, kao davatelju usluga, sposobnost podrške za proizvod | koji nije instaliran na vašem sistemu. |

Kao dobavljač servisa, upravljate mnogim udaljenim sistemima u mreži. Svaki udaljeni sistem ima instalirane različite | proizvode. Kao dobavljač servisa na izvornom sistemu, ne želite instalirati sve proizvode na vaš izvorni sistem radi osiguranja podrške vašim udaljenim sistemima. Iz financijske perspektive, ovo može biti skupo ako morate imati licence za svaki proizvod.

#### **Napomene:**

| | |

- Pri korištenju funkcije uspoređivanja i ažuriranja sa sistemskim modelom, ona uspoređuje samo one popravke koji su instalirani. Funkcija ne koristi popravke koje postoje samo kao spremljene datoteke.
- v Proizvodi koji su instalirani na vašem sistemu automatski nemaju podršku nakon nadogradnje na novo izdanje. Ako želite sačuvati PTF spremljene datoteke za trenutno instalirane proizvode nakon nadogradnje, dodajte podršku trenutno instaliranim proizvodima nakon nadogradnje.
- Za dodavanje podrške proizvodu, slijedite ove korake: |
	- 1. Proširite **Krajnji sistemi**.
	- 2. Proširite krajnji sistem gdje želite dodati podršku za proizvod.
	- 3. Proširite **Konfiguracija i Servisi**.
	- 4. Proširite **Softverski inventar**.
	- 5. Desno kliknite na **Podržane proizvode** i izaberite **Dodaj podršku**.
	- 6. Kliknite **Pregled** za izbor iz liste svih proizvoda u inventaru središnjeg sistema. Kada izaberete proizvode iz liste, ostatak informacija se ispunjava za vas.
	- 7. Kada ste dovršili prikladna polja, kliknite **OK**.

API Dodaj ili ukloni podršku proizvodu (QSZSPTPR) može se koristiti za dodavanje ili uklanjanje podrške instaliranim proizvodima.

#### *Usporedba i ažuriranje popravaka:*

iSeries Navigator koristite za uspoređivanje popravaka vaših sistema ili mreže sistema. Tada imate izbor ažuriranja vaših sistema s nedostajućim popravcima. Saznajte kako radi čarobnjak Usporedbe i ažuriranja.

iSeries sadržava alate i čarobnjake za pomoć pri učinkovitom upravljanju popravcima. Vidjet ćete da je čarobnjak Usporedbe i ažuriranja vrlo koristan. Čarobnjak uspoređuje razinu popravka pojedinog sistema ili više sistema s modelom sistema. Možete poslati datoteke spremanja nedostajućih popravaka iz izvornog sistema i zatim instalirati popravke da se uvjerite kako sistemi imaju istu razinu popravaka. Takoer možete izabrati nedostajuće popravke koje želite poslati. Možete lansirati čarobnjaka Usporedbe i ažuriranja iz krajnjeg sistema, grupe sistema ili iz sistema u vašoj listi povezivanja.

Bilješka: Iako vas čarobnjak Uspoređivanja i ažuriranja ne sprečava u uspoređivanju i ažuriranju popravaka na sistemima na različitim kumulativnim razinama, preporučuje se da sistemi budu na istoj kumulativnoj razini. Koristite GO PTF izbornik da osigurate da su vaši sistemi na istoj razini, zatim koristite Čarobnjak za uspoređivanje i ažuriranje za rad s manjim brojem razlika. Pridržavajući se ovih preporuka, osiguravate se da se slijede specijalne upute koje prate kumulativne PTF pakete.

Za usporedbu i ažuriranje razine inventara popravaka, morate definirati model sistema i izvorni sistem. Vaš izvorni sistem će imati datoteke spremanja popravaka. Koristiti ćete model sistema za usporedbu s drugim sistemima u vašoj mreži da se uvjerite kako drugi sistemi imaju istu razinu popravaka kao i model sistema. Čarobnjak Usporedbe i ažuriranja pronalazi nedostajuće popravke i ekstra popravke na ciljnim sistemima. Sljedeća slika prikazuje jednostavnu mrežu.

Također, možete izvesti samo usporedbu popravaka s čarobnjakom Usporedbe i ažuriranja. Možete izabrati pregled vaše liste nedostajućih ili ekstra popravaka bez zahtijevanja izvođenja ažuriranja za nedostajuće popravke.

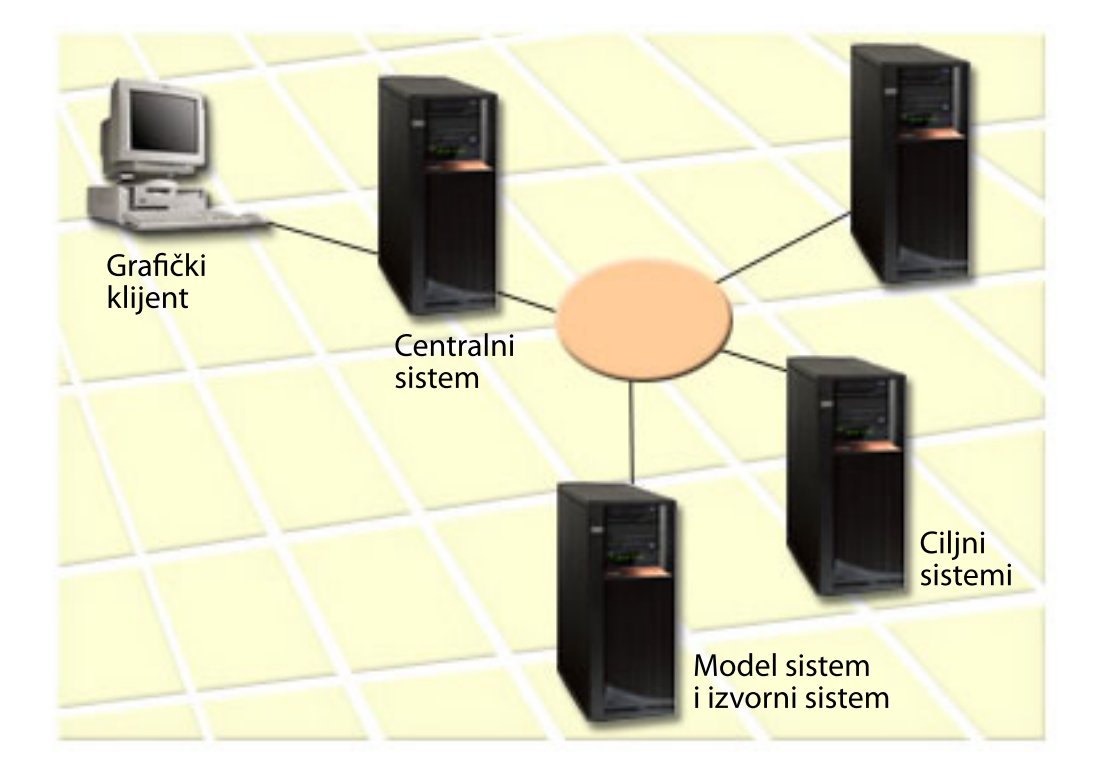

#### 1. **Postavite model sistema**

Postavite model sistema koji ima instalirane prikladne popravke za pojedini proizvod, sve popravke za sve proizvode ili popravke za pojedinačna izdanja. U nekim slučajevima, vaš model sistema može biti vaš centralni sistem. Trebali biste definirati model sistema koji najbolje radi u vašem okruženju. Za postavljanje vašeg modela sistema, pratite sljedeće korake:

- a. Određivanje popravaka koje želite instalirati na model sistemu.
- b. Instaliranje tih popravaka.

#### 2. **Postavite izvorni sistem**

Provjerite postoje li datoteke spremanja za popravke na izvornom sistemu za popravke koji su instalirani na modelu sistema. U nekim slučajevima, vaš izvorni sistem može biti vaš model sistema. Postavite datoteke spremanja na izvorni sistem koristeći funkciju kopiranja s medija.

#### 3. **Osvježite inventar**

Usporedba je napravljena na osnovu informacija u inventaru i sada kada ste postavili vaš model sistem i vaš izvorni sistem, možda ćete htjeti osvježiti inventar. Ako ne osvježite inventar sada, čarobnjak Usporedbe i ažuriranja daje vam mogućnost osvježavanja inventara.

Možete postaviti da čarobnjak izvede usporedbu i, opcijski, da pošalje nedostajuće popravke nakon dovršavanja usporedbe. Kao opći podsjetnik, budući da je skupljeni inventar korišten za obavljanje ovog zadatka, važno je da imate trenutni inventar. Trebali biste skupiti vaše popravke na svim sistemima prije obavljanja zadatka usporedbe i ažuriranja.

## Za **usporedbu i ažuriranje popravaka na ciljnim sistemima**, pratite sljedeće korake:

- 1. U iSeries Navigator, proširite **Središnje upravljanje**.
- 2. Proširite **Krajnji sistemi** ili **Grupe sistema**.
- 3. Desno kliknite na sistem ili grupu i izaberite **Popravci**, a zatim **Usporedba i ažuriranje**.
- 4. Koristite čarobnjaka Usporedbe i ažuriranja da odredite koji popravci nedostaju na ciljnom sistemu u usporedbi s modelom sistema. Kada ste završili, Središnje upravljanje može poslati ili poslati i instalirati bilo koje popravke koji nedostaju na ciljnom sistemu. Kada su instalirani popravci koji nedostaju, ciljni sistemi tada imaju istu razinu instaliranih popravaka kao model sistema.

## *Razmatranje usporedbe i ažuriranja:*

Scenariji mogu postojati gdje je popravak na modelu sistema izlistan kao preskočen na ciljnom sistemu. U ovom slučaju, funkcija za uspoređivanje i ažuriranje govori vam da je popravak preskočen na ciljnom sistemu, jer preskočeni popravak nije instaliran ili popravak preskakanja nije instaliran. Popravak se nastavlja pokazivati kao preskočen, sve dok preskočeni popravak nije instaliran. Popravak sa statusom *Preskočen* ne znači da je instaliran kasniji popravak. Još uvijek možete učitati i primijeniti popravak. Status *Preskočen* znači da kasniji popravak postoji na sistemu. Moguće je da popravak nije primijenjen. Sljedeći scenariji objašnjavaju ovu točku.

## *Scenarij 1:*

PTF A na ciljnom sistemu nije instaliran, ali pokazuje status Preskočeno. PTF A se pokazuje kao da nedostaje na ciljnom sistemu. PTF je poslan i instaliran i pokazuje status Privremeno primijenjen na ciljnom sistemu.

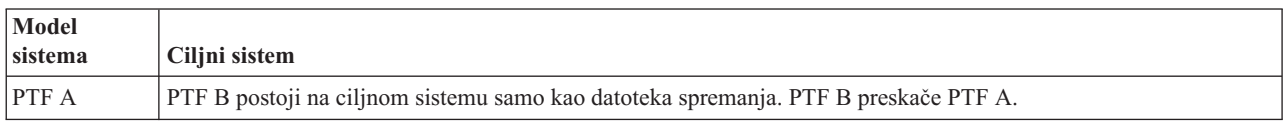

## *Scenarij 2:*

PTF A na ciljnom sistemu nije instaliran, ali pokazuje status Preskočeno. PTF A se pokazuje kao da nedostaje na ciljnom sistemu i ne može biti instaliran, jer je PTF B učitan. PTF B je instaliran na ciljnom sistemu. PTF A može biti instaliran ako ima status *Preskočen* samo ako PTF koji preskače, PTF B, nije učitan.

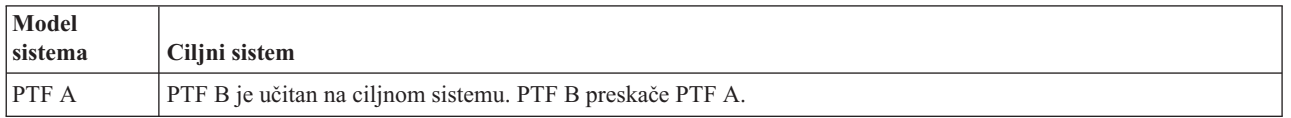

## **Napomene:**

- 1. Instalirani i poslani mogu biti samo oni popravci koji su identificirani kao da nedostaju. Ne možete deinstalirati ekstra popravke. Možete ih samo prikazati.
- 2. U funkciji uspoređivanja i ažuriranja ne koriste se grupe popravaka.
- 3. Funkcije uspoređivanja i ažuriranja rade samo s popravcima koji su instalirani u nekom obliku modela sistema za proizvode koji su instalirane na modelu sistema.

## **Instalacija popravaka na sistemima s logičkim particijama:**

Iako su osnovni koraci instalacije popravaka na sistemu s logičkim particijama isti kao na sistemu bez logičkih |

particija, postoje neke stavke kojih trebate biti svjesni prije početka instalacije popravaka. |

<span id="page-41-0"></span>Za 8xx modele, osnovni koraci instaliranja popravka ili PTF-a isti su na sistemu s logičkim particijama, kao i na |

sistemu bez logičkih particija. |

## I Međutim, trebate uzeti u obzir sljedeće mjere opreza:

- v Kada učitate popravke na primarnu particiju, ugasite sve sekundarne particije prije nego ponovno pokrenete primarnu particiju.
- v Kada koristite GO PTF naredbu na primarnoj particiji, promijenite parametar automatski IPL iz defaulta (\*YES) na (\*NO). Ovo ne morate raditi ako prvo gasite sekundarne particije.

Za informacije koje se tiču IBM eServer 5xx modele, pogledajte Korisničke usluge, podrška i rješavanje problema i | "Instalacija popravaka na sistemima upravljanim Konzolom za upravljanje hardverom". |

## **Srodni koncepti**

Ponovno pokretanje sistema s logičkim particijama

## **Srodni zadaci**

Nestanak električne energije

## **Instalacija popravaka na sistemima upravljanim Konzolom za upravljanje hardverom:**

Ovo poglavlje opisuje kako instalirati i5/OS popravke kad sistemom upravlja Konzola upravljanja hardverom. |

Kao sistemski administrator ili sistemski operater koji upravlja razinom softvera na sistemima ili particijama, imate dva izbora za izvođenje ovih zadataka na sistemima kojima upravlja Konzola upravljanja hardverom (HMC):

- v Kontrolirate razinu softvera firmvera poslužitelja preko i5/OS servisne particije. Ova metoda zahtijeva IPL poslužitelja da bi ažuriranja imala učinka. IPL poslužitelja zahtijeva da ugasite sve particije istovremeno. |
- v Dozvoljavate da HMC kontrolira razinu firmvera poslužitelja. Na sistemima koji imaju spojenu HMC, ovo je defaultna akcija. Ova metoda zahtijeva da instalirate popravke upotrebom HMC. S ovom metodom se onemogućuje |
- da i5/OS servisna particija primijeni ažuriranja firmvera poslužitelja. Kada je prikazan DSPPTF ekran za licencni proizvod 5722999, prikazuje se poruka CPD35FA. Ova poruka pokazuje da ažuriranja i5/OS servisne particije nisu |
- dozvoljena i da je trenutno aktivan firmver poslužitelja na drugačijoj razini nego dio firmvera poslužitelja licencnog |
- internog koda koji je instaliran na sistemu. Da bi omogućili ažuriranja samo preko HMC pogledajte Korisnički servis, podrška i rješavanje problema. |

IPL poslužitelja izvodite s dva različita izvora: T strana i P strana. T strana se smatra privremenom stranom, što je ekvivalentno B IPL izvoru na iSeries poslužitelju. P strana se smatra stalnom stranom, što je ekvivalentno A IPL izvoru na iSeries poslužitelju. Ovi IPL izvori ne moraju biti sinkronizirani. Pravilno, servisna particija se izvodi na B IPL izvoru i kod za firmver poslužitelja se izvodi s T strane. Naredba DSPPTF pokazuje kopiju firmvera poslužitelja koji se | koristi na prethodnom IPL-u poslužitelja u naslovu polju IPL izvora (##SERV#T or ##SERV#P).

Kad su primijenjeni ili uklonjeni popravci iz firmvera poslužitelja dijela licencnog internog koda, šalje se poruka koja | pokazuje ako bilo koji od PTF-ova zahtijeva IPL poslužitelja. Možete koristiti naredbu DSPPTF da odredite koji PTF-ovi zahtijevaju IPL poslužitelja da aktivira promjene. Polje *Zahtijevan IPL poslužitelja* postavljeno je na Ništa; ##SERV#T ili ##SERV#P pokazuje koji IPL izvor koristiti kod izvoenja IPL-a poslužitelja. Za aktivaciju koda nije dovoljno izvesti IPL samo na servisnoj particiji; morate istovremeno izgasiti sve particije.

## **Instalacija popravaka iz kataloga slika:**

Ovo poglavlje raspravlja o korištenju kataloga slika za instalaciju PTF-ova koje primite na fizičkom mediju ili koje ste | primili koristeći FTP pri spuštanju popravaka iz Centrale za popravke. |

**Bilješka:** Pomoću Središnjeg upravljanja ne možete instalirati PTF-ove direktno s kataloga slika, ali možete koristiti funkciju kopiranja s medija za kopiranje PTF-ova u datoteke za spremanje iz kataloga slika koji je pridružen virtualnom optičkom uređaju. Za upute, pogledajte ["Kopiranje](#page-37-0) popravaka s medija" na stranici 32. | | |

Da instalirate vaše popravke iz kataloga slika, pratite sljedeće korake:

## 1. **Kreirajte virtualni optički ureaj**

Moguće je da ste koristili katalog slika koji je pridružen s virtualnim optičkim uređajem za izvođenje nadogradnje softvera. Ako ste to učinili, ne trebate izvoditi ovaj korak. Ako nemate virtualni optički uređaj, morate ga kreirati.

- Da kreirate opis uređaja, upišite sljedeće u bilo kojem redu za naredbe: CRTDEVOPT DEVD(OPTVRT01) RSRCNAME(\*VRT) ONLINE(\*YES) TEXT(*tekstualni opis*)
- Za određivanje da li postoji virtualni optički uređaj, upišite sljedeće:
- WRKDEVD DEVD(\*OPT) |

|

| | |

- Virtualni optički uređaj je označen s uređajem tipa 632B. |
- Da se uvjerite kako je uređaj aktivan, pritisnite F14 (Rad sa stanjem konfiguracije). Ako uređaj nije aktivan, upišite 1 za postavljanje u stanje vary on. | |

## 2. **Kreirajte katalog slika**

Kreirajte katalog slike za skup PTF-ova koje želite instalirati. Naredba Kreiraj katalog slika (CRTIMGCLG) pridružuje se katalogu slika s ciljnim direktorijem gdje su učitane predučitane slike. CRTIMGCLG IMGCLG(*ptfcatalog*) DIR(*'/MYCATALOGDIRECTORY'*) CRTDIR(\*YES) TEXT(*tekstualni opis*)

**Bilješka:** Direktorij se može pridružiti samo jednom katalogu slika.

## 3. **Dodajte unos kataloga slika**

Možete dodati unos kataloga slika za svaki fizički medij koji imate. Možete takoer dodati unos kataloga slika za popravke koje ste primili upotrebom FTP-a, na primjer, učitali ste popravke sa Središnjih Popravaka.

v Dodajte unos katalogu slika za svaki fizički medij koji imate. Morate ponavljati ovaj korak za **svaki** volumen medija. Trebali biste dodati slike u istom poretku kao da ćete ih instalirati.

```
ADDIMGCLGE IMGCLG(ptfcatalog) FROMDEV(OPT01) TEXT(tekstualni opis)
```
- v Dodajte unos kataloga slika za popravke koji su spremljeni preko Središta za popravke u IFS direktorij. Možete dodati direktorij u katalog slika na bilo koji od sljedećih načina:
	- U isti direktorij koji je pridružen sa direktorijem za katalog slika.

```
ADDIMGCLGE IMGCLG(PTFCATALOG) FROMFILE(iptfxxx_x.bin)
   TOFILE(iptfxxx_x.bin)
```

```
– U različiti direktorij.
|
```

```
ADDIMGCLGE IMGCLG(PTFCATALOG)
  FROMFILE('/različitidirektorij/iptfxxxx_x.bin')
  TOFILE(iptfxxx_x.bin)
```
#### 4. **Učitajte katalog slika** |

Ovaj korak pridružuje virtualni optički uređaj katalogu slika. Samo jedan katalog slika može biti pridružen specifičnom virtualnom optičkom uređaju. Upišite sljedeću naredbu za učitavanje kataloga slika: LODIMGCLG IMGCLG(*ptfcatalog*) DEV(*OPTVRT01*) OPTION(\*LOAD)

## 5. **Provjerite da li su slike u ispravnom poretku**

VFYIMGCLG IMGCLG(*ptfcatalog*) TYPE(\*PTF) SORT(\*YES)

Sistem postavlja slike u ispravnom poretku. Po defaultu, postavljen je volumen s najnižim indeksom; svi drugi volumeni su učitani. Koristite naredbu Rad s ulazima kataloga (WRKIMGCLGE) da vidite poredak slika.

**Bilješka:** Ako pokušavate učitati pojedinačne PTF-ove s naredbom Učitaj PTF (LODPTF), mogu se učitati samo PTF-ovi na skupu volumena koji se mogu montirati.

## 6. **Instalirajte PTF-ove s virtualnog optičkog ureaja**

Za instalaciju PTF-a s kataloga slika koji je pridružen virtualnom optičkom uređaju, pogledajte ["Instalacija](#page-35-0)" [popravaka](#page-35-0) s medija" na stranici 30 ili "Instalacija [kumulativnih](#page-32-0) PTF paketa" na stranici 27. Za ime uređaja, upišite ime virtualnog optičkog uređaja koji je pridružen s vašim katalogom slika. Svi PTF-ovi iz slike koji su ili | | |

postavljeni ili učitani, biti će instalirani. |

## 7. **Obrišite slike iz kataloga slika**

<span id="page-43-0"></span>Kada ste jednom uspješno instalirali popravke, trebali biste ukloniti slike iz kataloga s naredbom Ukloni ulaze kataloga slika (RMVIMGCLGE). Ako nastavite s dodavanjem novih slika istom katalogu slika bez uklanjanja starih slika, procesiranje instalacije PTF-a pokušat će instalirati popravke sa svih učitanih slika u katalogu.

## **Korak 4: Provjera instalacije popravka**

Nakon što ste instalirali vaše popravke, trebali biste provjeriti da je instalacija bila uspješna.

Trebali biste stvoriti naviku provjeravanja uspješnosti instaliranja popravaka. Općenito, ako se vaši popravci nisu instalirali, morate odrediti da li se desila greška za vrijeme faze učitavanja ili primjene u samoj instalaciji.

Ako sistem nije napravio IPL, tada je mogućnost da se greška dogodila za vrijeme faze učitavanja. Pritisnite Pomoć kod poruke o greški i zatim pritisnite F10 (Prikaz poruka dnevnika posla). Potražite sve poruke izlaza koje mogu identificirati problem. Trebali biste popraviti ove greške i zatim pokušati ponoviti vaš zahtjev.

Ako je sistem napravio IPL, ali PTF-ovi se nisu primijenili, pogledajte dnevnik povijesti.

- 1. Upišite **GO LICPGM** iz bilo kojeg reda za naredbe.
- 2. Upišite opciju 50 (Prikaz dnevnika poruka).

|

- 3. Potražite bilo koju poruku koja pokazuje neku PTF aktivnost za vrijeme prethodnog IPL-a. |
- Normalna PTF obrada se dešava samo u toku nenadziranog IPL-a koji slijedi odmah nakon normalnog zaustavljanja sistema. | |
- Ako niste naveli Y za Izvođenje automatskog IPL-a na ekranu Instalacijske opcije za PTF-ove, provjerite da je | |
	- naredba Gašenje sistema (PWRDWNSYS) izvedena s RESTART(\*YES) i da je ključanica za tipke bila u normalnom položaju.
- Ako se dogodi abnormalni IPL, mogli bi se instalirati neki popravci licencnog internog koda, ali se ne primjenjuju |
- ostali PTF-ovi operativnog sistema ili licencnih programa. Možete pogledati prethodnu sistemsku vrijednost statusa |
- zaustavljanja sistema (QABNORMSW) da ustanovite je li prethodno zaustavljanje sistema bilo normalno ili nepravilno. | |
	- 4. Potražite bilo koje poruke koje pokazuju da je došlo do greške za vrijeme IPL-a ili koje pokazuju da je potreban IPL poslužitelja. Ako nađete poruke o grešci, napravite sljedeće:
		- a. Otidite na start-control-program-funkciju (SCPF) dnevnika posla (WRKJOB SCPF).
		- b. Ako ste izveli IPL, izaberite prvi posao koji nije aktivan i pogledajte spooliranu datoteku tog posla.
		- c. Pronađite poruke o greški i odredite što je uzrokovalo grešku.
		- d. Popravite greške i ponovite IPL sistema za primjenu ostatka PTF-ova.

Dodatno, možete napraviti sljedeće da provjerite da li su vaši popravci ispravno instalirani:

- 1. Na bilo kojem redu za naredbe, upišite GO LICPGM i pritisnite Enter. Prikazuje se ekran Rad s licencnim programima.
- 2. Izaberite opciju 50 (Prikaz dnevnika poruka). Pojavljuje se ekran Prikaz povijesti instalacije.
- 3. Upišite datum početka i vrijeme početka na prikazu Prikaži povijest instalacije i pritisnite Enter. Prikazane su poruke o instalaciji popravka.

**Ako su popravci uspješno instalirani,** vidite poruke kao sljedeće:

```
Pokrenut je proces instalacije PTF-a.
Učitavanje PTF-ova je uspješno završeno.
Označavanje PTF-ova za odgođene aplikacije je pokrenuto.
Označavanje PTF-ova za odgođene aplikacije je uspješno završeno.
Započela je primjena PTF-a.
Primjena PTF-ova za proizvod 5722xxx je uspješno dovršena.
Primjena PTF-ova za proizvod 5722xxx je uspješno dovršena.
Primjena PTF-ova za proizvod 5722xxx je uspješno dovršena.
.
.
.
Primjena PTF-ova je dovršena.
```
**Ako se PTF-ovi uspješno instaliraju, ali zahtijevaju IPL poslužitelja za aktivaciju promjena**, vidjet ćete poruke slične sljedećem:

Pokrenut je proces instalacije PTF-a. PTF-ovi su uspješno instalirani, ali akcije su još u čekanju. Zahtijevan je IPL poslužitelja.

Morate izvesti IPL poslužitelja za aktivaciju promjena firmvera poslužitelja. Koristite naredbu DSPPTF | SELECT(\*ACTRQD) da odredite koji PTF-ovi zahtijevaju IPL poslužitelja i koji IPL izvor (##SERV#T ili ##SERV#P) koristiti kod izvođenja IPL-a poslužitelja. Pogledajte "Instalacija popravaka na sistemima [upravljanim](#page-41-0) Konzolom za upravljanje [hardverom"](#page-41-0) na stranici 36 za informacije o izvođenju IPL-a poslužitelja.

**Ako kumulativni PTF paket nije uspješno instaliran,** vidite poruke greške kao što je sljedeća:

```
Pokrenut je proces instalacije PTF-a.
Učitavanje PTF-ova nije uspješno.
Označavanje PTF-ova za odgođene aplikacije je pokrenuto.
Označavanje PTF-ova za odgođene aplikacije nije uspješno.
Započela je primjena PTF-a.
.
.
.
Primjena PTF-ova nije uspjela za proizvod 5722xxx.
.
.
.
Primjena PTF-ova nije uspjela.
   Srodni koncepti
```
["Pojedinačni](#page-10-0) popravci" na stranici 5

Pojedinačni PTF-i (popravci) primijenjuju se na određene pojedinačne prijavljene probleme.

Uzroci nepravilnih IPL-ova

|

## **Napredne procedure za instalaciju popravaka**

l Ovo poglavlje uvodi napredna poglavlja o učitavanju i primjeni PTF-ova. Također ćete naučiti kako kreirati vlastiti paket popravaka s CD-ROM-a i kako kreirati paket popravaka na virtualnu sliku. |

Općenito, za instalaciju popravaka koristite opciju 8 s Go PTF izbornika. Opcija 8 učitava i primjenjuje popravke u jednom koraku. Međutim, možete naići na neke situacije gdje trebate obaviti odvojene korake učitavanja i zatim primjene popravaka. U dodatku s ova dva poglavlja, naučit ćete kako prilagoditi PTF paket s CD-ROM-a i kako prilagoditi PTF paket na virtualnu sliku.

## **Napredna instalacija popravaka: Izgradnja prilagoenog paketa popravaka:**

Saznajte kako kreirati vlastiti paket popravaka koji se može koristiti na isti način kao paket popravaka koje dobavlja IBM podrška za usluge.

Možete naići na situacije gdje, kao dobavljač usluge, ne želite distribuirati iste popravke vašim zahtjevateljima usluge. U tim situacijama može vam zatrebati izgradnja vlastitog paketa popravaka s CD-ROMa koji se može pokrenuti na isti način kao paket popravaka koje je dobavila IBM podrška za usluge. Ovaj primjer kombinira paket popravaka s pojedinačnim popravcima u prilagođeni paket popravaka za distribuciju na iSeries poslužitelje u vašoj mreži.

**Bilješka:** Ako gradite uobičajeni paket popravaka i spremate ga na virtualni optički medij, ne možete mijenjati virtualne volumene. Vaš uobičajeni paket popravaka mora stati na jedan volumen.

Narudžba kumulativnog PTF paketa je:

- v Popravci širenja visokog utjecaja (HIPER) licencnog internog koda
- HIPER i5/OS popravci
- Popravci HIPER licencnog programa
- Odjelitelj koji dijeli HIPER popravke od ne-HIPER popravaka
- v Popravci ne-HIPER licencnog internog koda
- Non-HIPER i5/OS popravci
- v i5/OS Popravci online informacija, ako postoje
- Popravci ne-HIPER licencnog programa

## *Prilagodba PTF paketa s CD-ROM-a:*

Za sljedeći primjer, pretpostavite da želite traku koja sadrži sve osim jednog (SF00600) PTF-a s najnovijeg PTF paketa koji ste dobili od IBM podrške za usluge, uključujući HIPER PTF-ove. U dodatku, želite uključiti četiri pojedinačna PTF-a primljena elektroničkim putem od servisne podrške. Ovi PTF-ovi su MF00050, SF00480, SF00500 i SF00800.

Kako su četiri individualna PTF-a primljena od strane IBM podrške za usluge, oni već postoje u datotekama za spremanje u knjižnici QGPL. U knjižnici postoje kao tip objekta \*file, kao što je prikazano dolje:

- QMF00050: \*FILE
- QSF00480: \*FILE
- QSF00500: \*FILE
- QSF00800: \*FILE

| | | | | | | | | | | | | | | |

- 1. Saznajte identifikator staze datoteke popravka koju želite kopirati iz kumulativnog PTF paketa:
	- **Bilješka:** Identifikator staze je 1 do 6 znamenkasti broj koji identificira svaku datoteku popravka na CD-ROMu. Svako izdanje licencnog proizvoda na CD-ROM-u ima svoj jedinstveni skup identifikatora. Svaki skup identifikatora staze za proizvod počinje s brojem 1 označavajući prvu datoteku popravka za proizvod i izdanje. Prva datoteka popravka ne mora sadržavati HIPER popravke za proizvod.

Da bi dobili identifikator staze svake datoteke popravka koju želite kopirati iz kumulativnog PTF paketa za vaš proizvod, koristite naredbu Kopiranje privremenog popravka programa (CPYPTF) i specificirajte PATHID(\*SELECT). Prikazuje se ekran Izbor PTF CD-ROM datoteke.

#### **Izaberite prikaz PTF datoteka na CD-ROMu**

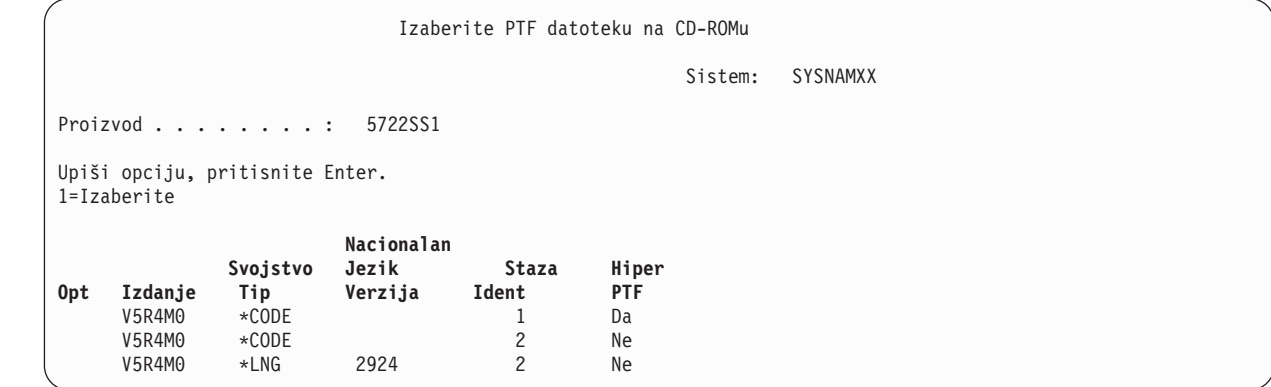

2. Koristite CPYPTF naredbu da donesete HIPER popravke iz kumulativnog PTF paketa u knjižnicu QGPL. Koriste se dva licencna programa u ovom primjeru (MF i SF PTF-ovi). Možete identificirati datoteke HIPER popravka na ekranu Izbor PTF CD-ROM datoteke prema Da u stupcu Hiper PTF-ovi.

```
CPYPTF LICPGM(5722999)
FROMDEV(OPT01)
TODEV(*SAVF)
FROMPATHID(1)
TOSAVF(QGPL/PCUMH999)
```
CPYPTF LICPGM(5722SS1)

FROMDEV(OPT01) TODEV(\*SAVF) FROMPATHID(1) TOSAVF(QGPL/PCUMHSS1)

3. Kopiranje odjelitelja proizvoda u datoteku spremanja.

CPYPTF LICPGM(5722111) FROMDEV(OPT01) TODEV(\*SAVF) SELECT(\*ALL) FROMPATHID(1) TOSAVF(QGPL/PCUMH111)

4. Kopiranje ne-HIPER popravaka iz kumulativnog paketa u datoteku spremanja izostavljajući neželjene popravke.

CPYPTF LICPGM(5722999) FROMDEV(OPT01) TODEV(\*SAVF) FROMPATHID(2) TOSAVF(QGPL/PCUMP999)

CPYPTF LICPGM(5722SS1) FROMDEV(OPT01) TODEV(\*SAVF) OMIT(SF00600) FROMPATHID(2) TOSAVF(QGPL/PCUMPSS1)

#### *Kreiranje prilago-enog paketa:*

Ponavljajte naredbu za svaki licencni program s ne-HIPER popravcima. OMIT parametar se koristio za identificiranje popravka koji nije uključen u skrojeni paket. TOSAVF ime mora biti dužine od osam znakova i mora početi sa slovom P. Možete izabrati preostalih sedam znakova. Knjižnica u TOSAVF parametru mora biti QGPL.

Knjižnica QGPL sada sadrži:

**Ime datoteke Tip objekta** QMF00050 \*FILE<br>0SF00480 \*FILE QSF00480 \*FILE<br>QSF00500 \*FILE 0SF00500 QSF00800 \*FILE PCUMH999 \*FILE PCUMHSS1 \*FILE (plus dodatno za HIPER-e licencnih programa) PCUMH111 \*FILE<br>PCUMH999 \*FILE PCUMH999 PCUMPSS1 \*FILE (plus dodatno za ne-HIPER-e licencnih programa)

1. Inicijaliziranje trake za skrojeni kumulativni paket.

INZTAP DEV(TAP01) NEWVOL(CUMPKG)

2. Kopiranje HIPER popravaka licencnog internog koda u jednu datoteku i njeno postavljanje na traku.

```
CPYPTF LICPGM(5722999)
FROMDEV(*SERVICE)
TODEV(TAP01)
SELECT(CUMH999)
TOENDOPT(*LEAVE)
TOENDOPT(*LEAVE) parametar se koristi za održavanje pozicije trake.
```
3. Kopirajte i5/OS HIPER popravke na CD-ROM.

```
CPYPTF LICPGM(5722SS1)
FROMDEV(*SERVICE)
TODEV(TAP01)
SELECT(CUMHSS1)
TOENDOPT(*LEAVE)
```
Ponavljajte za svaki licencni program s HIPER popravcima.

4. Kopiranje odjelitelja na traku.

```
CPYPTF LICPGM(5722111)
FROMDEV(*SERVICE)
TODEV(TAP01)
SELECT(CUMH111)
TOENDOPT(*LEAVE)
```
5. Kopiranje ne-HIPER popravaka licencnog internog koda u jednu datoteku i postavljanje na traku.

CPYPTF LICPGM(5722999) FROMDEV(\*SERVICE) TODEV(TAP01) SELECT(CUMP999 MF00050) TOENDOPT(\*LEAVE)

6. Kopirajte non-HIPER i5/OS popravke u jednu datoteku i smjestite na traku.

CPYPTF LICPGM(5722SS1) FROMDEV(\*SERVICE) TODEV(TAP01) SELECT(CUMPSS1 SF00480 SF00500 SF00800) TOENDOPT(\*LEAVE) Ponavljajte za svaki licencni program s ne-HIPER popravcima.

Traka sada sadrži skrojeni paket popravka. Može se koristiti na isti način kao što su se koristili paketi popravaka vaše servisne podrške.

Popravci sada mogu biti učitani, primijenjeni ili uklonjeni sa sistema.

## **Napredna instalacija popravaka: Izgradnja virtualne slike paketa popravaka:**

Ovo poglavlje raspravlja o kreiranju vlastite virtualne slike za pakete popravaka koje trebate instalirati kasnije. |

## **Napomene:**

| |

|

- 1. Pomoću Središnjeg upravljanja ne možete instalirati PTF-ove preko kataloga slika, ali možete koristiti funkciju | kopiranja s medija za kopiranje PTF-ova u datoteke za spremanje iz kataloga slika koji je pridružen virtualnom optičkom uređaju. Za upute, pogledajte ["Kopiranje](#page-37-0) popravaka s medija" na stranici 32.
	- 2. Vaš korisnički profil mora imati \*ALLOBJ i \*SECADM ovlaštenje za upotrebu naredbi kataloga slika.
	- 3. Ako nemate virtualni optički uređaj, morate ga kreirati. Za kreiranje, pogledajte ["Instalacija](#page-41-0) popravaka iz kataloga slika" na [stranici](#page-41-0) 36.
	- 4. Ako gradite uobičajeni paket popravaka i spremate ga na virtualni optički medij, ne možete mijenjati virtualne volumene. Vaš uobičajeni paket popravaka mora stati na jedan volumen.

Da kreirate vašu vlastitu virtualnu sliku u katalogu slika, napravite sljedeće korake:

## 1. **Kreirajte katalog slika**

Kreirajte katalog slika za skup PTF-ova koje želite instalirati. Naredba Kreiranje kataloga slika (CRTIMGCLG) pridružuje katalog slika s ciljnim direktorijem gdje su učitane predučitane slike. CRTIMGCLG IMGCLG(*ptfcatalog*) DIR(*'/MYCATALOGDIRECTORY'*) CRTDIR(\*YES) TEXT(*tekstualni opis*)

**Bilješka:** Direktorij se može pridružiti samo jednom katalogu slika.

## 2. **Dodajte unos kataloga slika**

Dodajte unos katalogu slika za kreiranje nove datoteke slike u katalogu slika. ADDIMGCLGE IMGCLG(*ptfcatalog*) FROMFILE(\*NEW) TOFILE(NEWIMAGEFILE) IMGSIZ(xxxxx) TEXT(*tekstualni opis*)

Veličina slike mora biti dovoljno velika kako bi sadržavala veličinu popravaka koje želite distribuirati. |

## 3. **Učitajte katalog slika**

Ovaj korak pridružuje virtualni optički uređaj katalogu slika. Samo jedan katalog slika može biti pridružen specifičnom virtualnom optičkom uređaju. Upišite sljedeću naredbu za učitavanje kataloga slika:

LODIMGCLG IMGCLG(*ptfcatalog*) DEV(*OPTVRT01*) OPTION(\*LOAD)

## 4. **Inicijalizirajte virtualnu sliku**

```
INZOPT NEWVOL(MYVOLUMEID) DEV(OPTVRT01) CHECK(*NO)
    TEXT(MYTEXTDESCRIPTION)
```
Sistem inicijalizira virtualnu sliku.

## 5. **Kopiranje PTF-a na virtualni medij**

Kopirajte bilo koji PTF i PTF grupe na virtualni optički ureaj. Ne možete prekoračivati virtualne optičke volumene; svi PTF-ovi i PTF grupe moraju stati na jedan volumen. Ako premašite kapacitet volumena ili kreirajte novi volumen ili inicijalizirajte volumen na veću veličinu.

Koristite naredbu Kopiranje PTF grupe (CPYPTFGRP) da kopirate PTF grupe na medij. Možete opcijski specificirati CPYPTF(\*YES) na naredbu da kopirate PTF-ove u grupi.

CPYPTFGRP PTFGRP(xxxxxxx) FROMDEV(\*SERVICE) TODEV(OPTVRT01) CPYPTF(\*YES)

Koristite naredbu Kopiranje PTF-a (CPYPTF) da kopirate PTF-ove na medij. Ponovite naredbu za svaki proizvod koji imate.

CPYPTF LICPGM(xxxxxxx) FROMDEV(\*SERVICE) TODEV(OPTVRT01) SELECT(xxxxxxx)

#### **Srodni zadaci**

Kreiranje stvarnog medija iz virtualne slike

Prijenos virtualnih slika

## **Napredna instalacija popravaka: Učitavanje popravaka:**

Saznajte kako učitati jedan, nekoliko ili sve vaše popravke s naredbom Učitavanje privremenog popravka programa (LODPTF).

Obično bi trebali koristiti opciju 8 iz GO PTF izbornika za instalaciju vaših popravaka. Međutim, možete naići na neke situacije gdje trebate obaviti odvojene korake učitavanja i zatim primjene popravaka.

Paketi popravaka na CD-ROM-u ili u datoteci spremanja mogu sadržavati mnoge popravke. Možete učitati jedan, nekoliko ili sve koristeći naredbu Učitavanje privremenog popravka programa (LODPTF). Kad su popravci učitani, sistem provjerava ispravnost izdanja proizvoda. Stanje popravka **nije** primijenjeno nakon što je popravak učitan na sistemu. Koristite naredbu Primjena privremenog popravka programa (APYPTF) za primjenu popravka. Za neke od primijenjenih popravaka, stanje je Privremeno primijenjen - ACN. Postoje i neki privremeno primijenjeni popravci koji prikazuju stanje Privremeno primijenjeno - PND. Za ove popravke trebate dodatne akcije da ih napravite aktivnim.

## *Učitavanje individualnih popravaka s kumulativnog PTF paketa:*

Da učitate jedan popravak iz kumulativnog paketa, napravite sljedeće korake:

- 1. Upišite LODPTF i pritisnite F4 (Prompt).
- 2. Specificirajte vrijednosti parametra prema popravku kojeg učitavate.
- 3. Navedite indetifikator popravka koji želite učitati u brojevima popravaka za izbor (SELECT) parametra i pritisnite Enter.
- 4. Ponavljajte LODPTF naredbu za svaki popravak koji želite učitati iz kumulativnog paketa.

Za popravke na CD-ROM-u sistem će automatski pronaći datoteku popravaka u kumulativnom paketu koji sadrži izabrane pojedinačne popravke kada specificirate PATHID(\*FIRST). Svi popravci za učitavanje moraju postojati u istom identifikatoru staze. Inače, morati ćete odvojeno učitavati popravke.

Za popravke u katalogu slika, pretražuju se samo slike koje su dio skupa volumena za sliku koja je postavljena.

*Učitavanje popravaka koji zamjenjuju ostale popravke:*

<span id="page-49-0"></span>Ako popravak koji se učitava zamjenjuje postojeće popravke (identificiran popratnim pismom popravka), uzima se u obzir sljedeće:

- v Ako popravak koji se treba zamijeniti nije primijenjen na sistemu, novi popravak može biti uspješno učitan. Zadržava se slog koji označava da je zamijenjeni popravak istisnut.
- v Ako je popravak, koji se treba zamijeniti, trajno primijenjen, tada se smatra da je dio operativnog sistema ili licencnog programa kojemu je primijenjen. Novi popravak može biti uspješno učitan.
- v Ako je popravak, koji se treba zamijeniti, privremeno primijenjen, tada će operacija učitavanja automatski trajno zamijeniti bilo koje zamijenjene (istisnute) popravke. Ako ne želite da funkcija popravka trajno primijeni bilo koje zamijenjene (istisnute) privremeno primijenjene popravke, specificirajte \*NOAPY za parametar Istisnuti PTF-ovi (SPRPTF) u LODPTF naredbi. Popravci koji se trebaju zamijeniti moraju biti ili trajno primijenjeni ili trajno uklonjeni prije nego mogu biti učitani popravci koji ih zamjenjuju.
- **Bilješka:** Pri naručivanju popravka, IBM servis ne pretražuje popravke da bi se odredilo koji je na posljednjoj razini. Na primjer, ako naručite popravak koji je zamijenjen drugim popravkom, IBM servis će vam poslati popravak koji ste naručili, a ne njegovu zamjenu. Morate koristiti listu sažetka da identificirate popravke koje trebate naručiti. Pretražujte sažetak popisa za popravke koji zamjenjuju popravak i naručite ga. | | | |

## **Napredna instalacija popravaka: Primjena popravaka:**

Saznajte kako primijeniti jedan, nekoliko ili sve vaše popravke s naredbom Primjena privremenog popravka programa (APYPTF).

Tipično, za instalaciju popravaka koristite opciju 8 s GO PTF menija. Međutim, možete naići na neke situacije gdje trebate obaviti odvojene korake učitavanja i zatim primjene popravaka.

Neki popravci se ne mogu primijeniti odmah, jer su aktivni licencni programi ili operativni sistem na koje oni utječu. Ovi popravci nazivaju se odgođeni popravci i mogu biti primijenjeni samo na sljedeće punjenje početnog programa (IPL) sistema. Neposredni popravci mogu biti primijenjeni bez IPL-a ako licencni program na koji utječu nije u upotrebi ili mogu biti primijenjeni kao odgođeni popravci kod sljedećeg IPL-a.

Popravci općenito trebaju biti instalirani kada su primljeni. Instaliranje popravaka dozvoljava vam njihovo testiranje u vašem operativnom okruženju. Trebali biste osigurati da novi popravci rade ispravno na vašem sistemu prije njihovog trajnog instaliranja. Sve dok su popravci instalirani privremeno, mogu su ukloniti. Jednom kada se trajno instaliraju, više se ne mogu ukloniti.

Kada ste sigurni da popravci Licencnog internog koda rade ispravno, preporuka je da ih trajno instalirate radi smanjenja vremena potrebnog za instalaciju sljedećeg kumulativnog PTF paketa i da napravite dostupnim memoriju za buduće popravke. Ako ovu memoriju niste napravili dostupnom, morati ćete trajno instalirati neke od popravaka Licencnog internog koda prije nego što možete privremeno instalirati bilo koje dodatne popravke. Privremeno instalirani popravci licencnog internog koda imaju učinak kad koristite B memorijski prostor za izvođenje IPL-a.

## **Napomene:**

- 1. Ne možete primijeniti ili ukloniti popravke s obaveznim specijalnim uputama kada je \*ALL specificirano za PTF brojeve u parametru za izbor (SELECT) naredbe Primjena privremenog popravka programa (APYPTF) ili Uklanjanje privremenog popravka programa (RMVPTF). Ovi PTF-ovi su primijenjeni ili uklonjeni samo kada su specificirani brojem u SELECT parametru. Ovo zaštićuje od primjene i uklanjanja popravaka bez čitanja obaveznih specijalnih uputa.
- 2. Termin popravak, u ovom kontekstu, odnosi se na popravke licencnog internog koda i popravke licenciranih programa, uključujući i5/OS popravke programa.
- 3. Kod instaliranja popravaka, drugi popravci mogu biti specificirani kao uvjetni za popravak. Ovi različiti tipovi uključuju *preduvjetne popravke* i *popravke istovremenih uvjeta*. Svaki tip ima drugačiju vezu s popravkom kojeg pokušavate primijeniti.

Popravci također mogu biti primijenjeni (napravljeni aktivnim) na privremenoj ili trajnoj osnovi. Ako je popravak primijenjen privremeno (poznat kao instaliran), spremljena je kopija objekta koji se mijenja. Ako je popravak

primijenjen trajno (poznat kao trajno instaliran), stari objekt je uklonjen. Trajno primijenjeni popravci ne mogu se ukloniti. Također možete primijeniti popravke za vrijeme namjernog IPL-a ili za vrijeme nenadziranog IPL-a. Sljedeći zadaci dobavljaju vam upute o tome kako primijeniti popravke:

*Napredna instalacija popravka: Opoziv aplikacije popravaka:*

Saznajte kako spriječiti instalaciju izabranog popravka kod sljedećeg IPL-a.

Da spriječite instalaciju izabranog popravka nakon što ste već izabrali opciju 8 (Instalacija paketa privremenog popravka programa) u GO PTF izborniku, ali prije napravljenog IPL-a, upišite sljedeću naredbu: APYPTF LICPGM(XXXXXXX) SELECT(YYYYYYY) DELAYED(\*YES) APY(\*TEMP) IPLAPY(\*NO)

gdje je XXXXXXX licencni program i YYYYYYY je broj popravka kojeg želite izostaviti.

Ova akcija resetira oznaku primjene IPL-a na IPL akcija NONE.

*Napredna instalacija popravka: Primjena popravaka kod nenadziranog IPL-a:*

Dane su upute za privremeno ili trajno instaliranje odgođenih i neposrednih popravaka za vrijeme nenadziranog IPL-a.

Možete privremeno ili trajno instalirati i odgođene i neposredne popravke. Da privremeno instalirate odgođene popravke, pratite ove korake:

1. Na bilo kojem redu za naredbe, upišite:

APYPTF LICPGM(\*ALL) SELECT(\*ALL) APY(\*TEMP) DELAYED(\*YES) IPLAPY(\*YES)

2. Pritisnite Enter.

Za stalnu instalaciju svih popravaka koji su privremeno instalirani (status *Privremeno primjenjeni*) za vrijeme sljedećeg nenadziranog IPL-a, iliza stalnu instalaciju svih aktualnih popravaka koji imaju status *Nisu primjenjeni* za vrijeme sljedećeg IPL-a, slijedite ove korake:

- 1. U bilo kojem redu za naredbe upišite:
- APYPTF LICPGM(\*ALL) SELECT(\*ALL) APY(\*PERM) DELAYED(\*YES) IPLAPY(\*YES)
- 2. Pritisnite Enter.

Da izvedete IPL na sistemu, pratite ove korake:

- 1. U bilo kojem redu za naredbe upišite:
	- PWRDWNSYS \*IMMED RESTART(\*YES) IPLSRC(B)
- 2. Pritisnite Enter.

|

**Bilješka:** Ako vaš sistem ima logičko particioniranje, tipka za gašenje, DST opcija 7 ili naredba Gašenje sistema | (PWRDWNSYS) može utjecati na višestruke particije.

## **Srodni koncepti**

Upravljanje logičkim particijama

*Napredna instacija popravka: Primjena popravaka za vrijeme nadziranog IPL-a:*

Saznajte kako privremeno ili trajno instalirati odgođene i neposredne popravke za vrijeme nadziranog IPL-a.

Možete instalirati, privremeno ili trajno, odgoene i hitne popravke koji imaju status *Nije primijenjen* za vrijeme nadziranog IPL-a.

<span id="page-51-0"></span>Da privremeno instalirate odgođeni popravak, morate izvesti samo jedan IPL. Da trajno instalirate odgođeni popravak nakon što je privremeno primijenjen i testiran, morate izvesti još jedan IPL.

**Prije nego počnete:** Pošaljite poruku korisnicima obavještavajući ih da se odjave sa sistema.

Da privremeno ili trajno instalirate popravak za vrijeme nadziranog IPL-a:

- 1. Preklopite sistemsku jedinicu u Ručni način. Ako privremeno instalirate odgođene popravke licencnog internog koda, izaberite memorijsko područje **A**. Neposredni popravci licencnog internog koda mogu biti instalirani kada napravite IPL u memorijsko područje B. Ako trajno instalirate popravke licencnog internog koda, izaberite memorijsko područje **B**.
- 2. Upišite: PWRDWNSYS \*IMMED RESTART(\*YES) IPLSRC(x)

gdje je x memorijski prostor, na bilo kojem redu za naredbe i pritisnite Enter.

- 3. Izaberite opciju 1 (Izvedi IPL) na ekranu IPL ili instalacija sistema.
- 4. Upišite vaš korisnički ID i lozinku na ekranu Prijava.
- 5. Na ekranu Izbor proizvoda za rad s PTF-ovima, izaberite licencni program za kojeg želite instalirati popravak.
	- v Ako popravci nisu primijenjeni ili su privremeno primijenjeni, prikazan je ekran Rad s PTF-ovima. Ovaj prikaz se koristi za instalaciju i uklanjanje popravaka i pokazuje trenutno stanje svakog popravka s kojim možete raditi.
	- v Ako želite zadržati isto stanje za bilo koji prikazani popravak, ostavite praznim stupac Opc.
	- v Popravci koji nisu instalirani mogu biti ili privremeno instalirani pomoću opcije 1 ili trajno uklonjeni pomoću opcije 4.
	- v Popravci koji su privremeno instalirani mogu biti ili trajno instalirani pomoću opcije 2 ili privremeno uklonjeni pomoću opcije 3.
	- **Bilješka:** Za objašnjenje *trajno uklonjenih* i *privremeno uklonjenih* PTF-ova, pogledajte ["Uklanjanje](#page-60-0) softverskih [popravaka"](#page-60-0) na stranici 55.
- 6. Nakon upisa opcijskog broja s kojeg želite da se prikažu popravci, pritisnite Enter.
- 7. Ponovite postupak 5 i korak 6 za svaki od licenciranih programa na koji želite primijeniti popravke.
- 8. Pritisnite F3 (Izlaz) za nastavak sistemskih operacija.

| |

*Napredna instalacija popravka: Primjena popravaka bez IPL-a:*

- | Za privremenu ili stalnu instalaciju popravaka bez izvođenja IPL-a, slijedite ove korake.
	- 1. Uvjerite se da se ne koriste licencni programi za koje se primjenjuju popravci.

**Bilješka:** Osigurajte se da slijedite specijalne instrukcije, uključujući upute o aktivaciji, u popratnom pismu kako biste osigurali da je sistem u ispravnom stanju.

- 2. Upišite naredbu Primijeni privremni popravak programa (APYPTF) i pritisnite F4 (Prompt). Pritisnite F9 (Svi parametri) za prikaz svih polja na prikazu Primijeni privremeni popravak programa (APYPTF).
- 3. Specificirajte broj koji odgovara licencnom programu kojem primjenjujete popravke za parametar proizvod (LICPGM).
- 4. Specificirajte razinu izdanja za parametar Izdanje (RLS).

**Bilješka:** Parametar izdanja potreban je samo ako se instalira više od jednog izdanja za proizvod.

- 5. Izaberite popravke koje želite primijeniti čineći jedno od sljedećeg:
	- v Specificirajte identifikatore popravka kojeg želite primijeniti u parametru PTF brojevi za izbor (SELECT). Da primijenite sve popravke specificirajte \*ALL u parametru PTF brojevi za izbor (SELECT).
	- v Specificirajte \*ALL za parametar brojevi popravka za izbor (SELECT) i brojeve specifičnih popravaka koje ne želite primijeniti za parametar brojevi popravka za izostavljanje (OMIT) parametra.

**Bilješka:** Navedite APYREQ(\*YES) kako biste osigurali da se primijene svi važni popravci ako su pojedinačni identifikatori popravka navedeni SELECT parametrom.

6. Da privremeno instalirate popravke, specificirajte \*TEMP za parametar Stupanj promjene (APY). Da trajno instalirate popravke, specificirajte \*PERM.

**Bilješka:** Popravci koji su privremeno instalirani mogu se ukloniti; popravci koji su stalno instalirani ne mogu se ukloniti (vidi Uklanjanje popravaka).

- 7. Specificirajte \*NO za parametar Odgođeni PTF-ovi (DELAYED).
	- **Bilješka:** Za primjenu svih aktualnih popravaka u ovom trenutku i svih zakašnjelih popravaka kod sljedećeg IPL-a, navedite \*ALL na parametru Proizvod (LICPGM), \*ALL na parametru Izbor (SELECT) i \*IMMDLY na parametru Tip primjene (APPLY).
- 8. Pritisnite Enter. Sistem primjenjuje popravke na specifični licencni program.
- 9. Ponovite korake 2 na [stranici](#page-51-0) 46 preko 8 sve dok nisu primijenjeni svi popravci za sve izabrane licencne programe.

*Napredna instalacija popravka: Primjena popravaka kod sljedećeg nenadziranog IPL-a:*

Dane su instrukcije za primjenu popravaka licencnog internog koda kod sljedećeg nenadziranog IPL-a. |

Da primijenite licencni interni kod koji trenutno djeluje u A memorijskom području, popravci licencnog internog koda mogu biti neposredno primijenjeni.

- 1. Uvjerite se da je sistem u Normalnom načinu.
- 2. Ako ne izvodite s ispravnog memorijskog prostora, upišite sljedeće na bilo kojem redu za naredbe i pritisnite Enter: PWRDWNSYS \*IMMED RESTART(\*YES) IPLSRC(B)
- 3. Upišite sljedeće naredbe na bilo kojem redu za naredbe i pritisnite Enter nakon bilo koje: APYPTF LICPGM(5722999) APY(\*TEMP) DELAYED(\*YES) PWRDWNSYS \*IMMED RESTART(\*YES) IPLSRC(B)
- **Bilješka:** Pri primjeni popravaka licencnog internog koda, sistem će vjerojatno trebati reorganizirati dio memorije | licencnog internog koda. Ova reorganizacija može trajati do 1 sat. Dok traje ova reorganizacija, prikazani su referentni kodovi C600 434B i C600 435B. | |

*Napredna instalacija popravka: Primjena popravaka licencnog internog koda bez IPL-a:*

Određivanje primjene popravaka licencnog internog koda bez IPL-a.

Možda djelujete iz bilo kojeg memorijskog područja za privremeno instaliranje neposrednog popravka licencnog internog koda bez IPL-a. Morate operirati s B memorijskog prostora kako biste stalno instalirali privremeno instalirani popravak licencnog internog koda bez obavljanja IPL-a.

| Za hitnu primjenu odgođenog popravka licencnog internog koda bez obavljanja IPL-a, morate operirati s A

memorijskog prostora. Ako ste u B memorijskom prostoru, pogledajte "Napredna instalacija popravka: Primjena |

popravaka kod sljedećeg nenadziranog IPL-a". |

Da odredite memorijsko područje u kojem trenutno djelujete:

- 1. U bilo kojem redu za naredbe upišite: DSPPTF 5722999
- 2. Pritisnite Enter.

Na ekranu Prikaz PTF stanja, memorijsko područje je identificirano u polju izvor IPL-a. ##MACH#A je A memorijsko područje, a ##MACH#B je B memorijsko područje.

Ako izvođenje nije u ispravnom memorijskom području, napravite sljedeće korake:

- 1. U bilo kojem redu za naredbe upišite: PWRDWNSYS \*IMMED RESTART(\*YES) IPLSRC(X) gdje je IPLSRC(X) A ako ih želite privremeno primijeniti ili B ako ih želite trajno primijeniti.
- 2. Pritisnite Enter.

Za neposrednu primjenu licencnog internog koda napravite sljedeće korake:

1. U bilo kojem redu za naredbe upišite: APYPTF 5722999 APY(xxxxx) DELAY(\*NO)

gdje je xxxxx \*TEMP ili \*PERM.

2. Pritisnite Enter. |

# **Prikaz informacija popravaka na vašem poslužitelju**

Ovu temu koristite kako biste više saznali o statusu svakog popravka i značaja inventara u vašem okruženju. |

Možete pronaći informacije o svrsi i sadržaju popravaka, općenite informacije o popravcima i detalje o stanju |

popravaka na vašem sistemu. Za dodatne informacije, pogledajte "Gdje pronaći informacije o [popravcima"](#page-21-0) na stranici |  $16.$ 

## **Prikaz statusa popravka pomoću iSeries Navigator**

iSeries Navigator koristite za prikaz opisa statusa vaših popravaka.

Fukcija upravljanja popravcima dostupna preko iSeries Navigator omogućava vam upravljanje popravcima pomoću grafičkog korisničkog sučelja. Za pregled stanja popravaka za proizvode koji nisu instalirani i podržani na vašem sistemu, napravite sljedeće:

- 1. U iSeries Navigator, proširite **Središnje upravljanje**.
- 2. Proširite **Krajnji sistemi**.
- 3. Proširite sistem za popravke kojima želite prikazati stanje.
- 4. Proširite **Konfiguracija i Servisi**.
- 5. Proširite **Inventar popravaka**.
- 6. Proširite **Svi popravci** za prikaz statusa u desnom oknu. Takoer, možete desno kliknuti i izabrati **Svojstva** za prikaz dodatnih informacija.
- **Bilješka:** Budući da se skupljeni inventar koristi za zadatke Središnjeg upravljanja, važno je da imate trenutni inventar; zbog toga biste trebali redovito skupljati inventar popravaka.

## **Prikaz PTF informacija sa sučeljem baziranim na znakovima**

Koristite sučelje bazirano na znakovima za pregled opisa stanja vaših popravaka.

Možete upravljati vašim PTF-ovima s opcijama dostupnim iz GO PTF izbornika. Opcija 5 (Prikaz privremenog popravka programa) prikazuje stanje vaših PTF-ova. U dodatku stanja PTF-a možete takoer pronaći informacije o PTF-u.

## **Prikaz informacija PTF statusa:**

Da odredite stanje PTF-ova za proizvode koji su instalirani i podržani na vašem sistemu, napravite sljedeće:

- 1. Upišite DSPPTF i pritisnite F4 (Prompt).
- 2. Specificirajte parametar broj licencnog programa i identifikator popravka za proizvod (LICPGM) i parametar za izbor brojeva popravka (SELECT). Ako želite pogledati status svih proizvoda na sistemu, navedite \*ALL za oba parametra i pritisnite Enter dok nisu prikazani svi licencirani programi.

3. Ekran Prikaz privremenog popravka programa prikazuje akciju koja će se poduzeti za popravak kod sljedećeg nenadziranog IPL-a (initial program load).

## **Prikaz PTF detalja:**

 $\begin{array}{c} \hline \end{array}$ 

U dodatku stanja PTF-a, možete saznati opće informacije o popravku ako napravite sljedeće:

- 1. U bilo kojem redu za naredbe upišite DSPPTF. Pojavljuje se ekran Prikaz PTF stanja.
- 2. Izaberite navedeni popravak koji želite za prikaz i izaberite Opcija 5 (Prikaz PTF detalja). Pojavljuje se izbornik Prikaz PTF-a. |
	- 3. Izaberite Opciju 1 (Općenite informacije). Pojavljuje se ekran Općenite informacije.

Sljedeća tablica opisuje svako polje u prikazu Općenitih informacija:

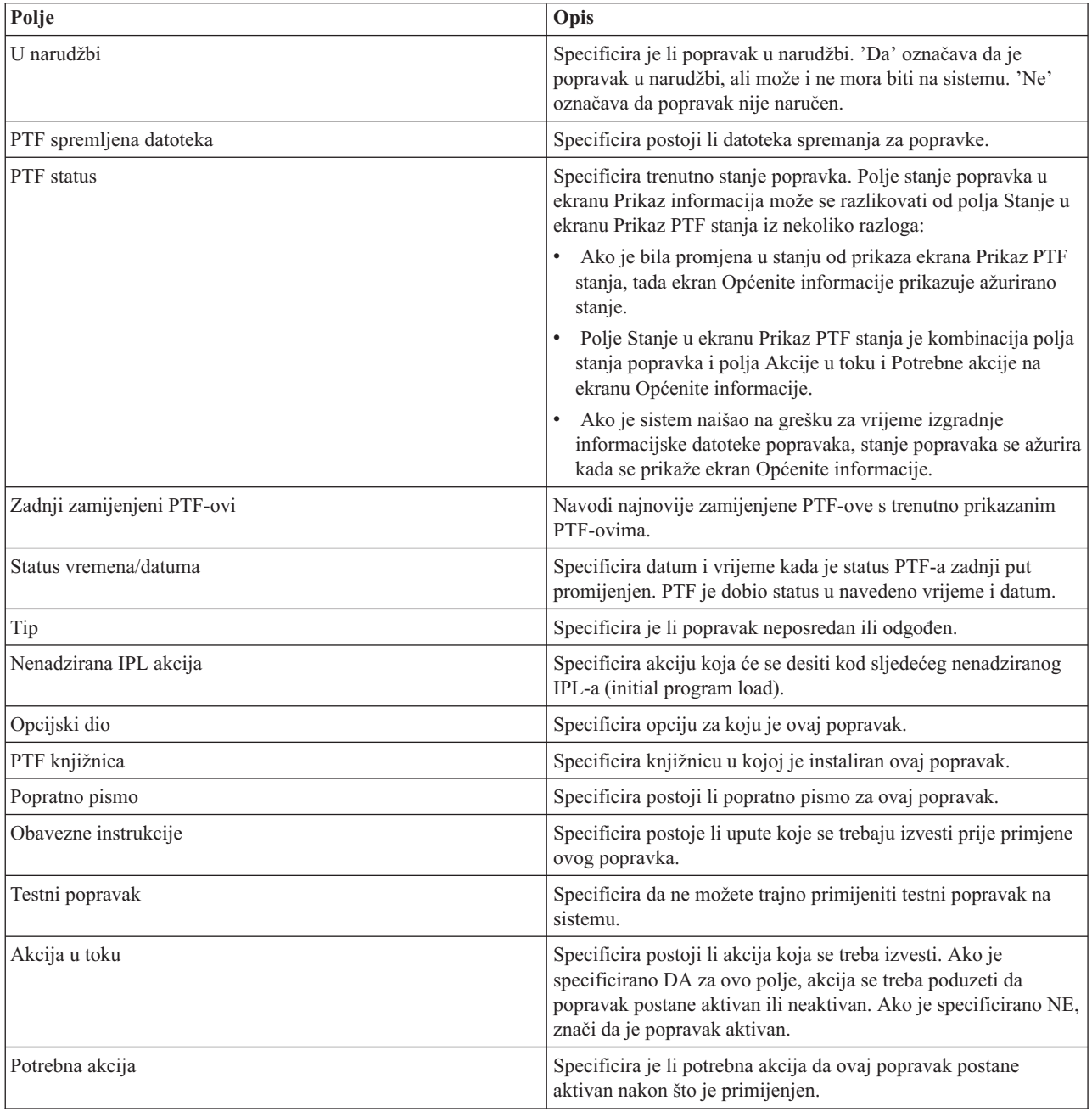

<span id="page-55-0"></span>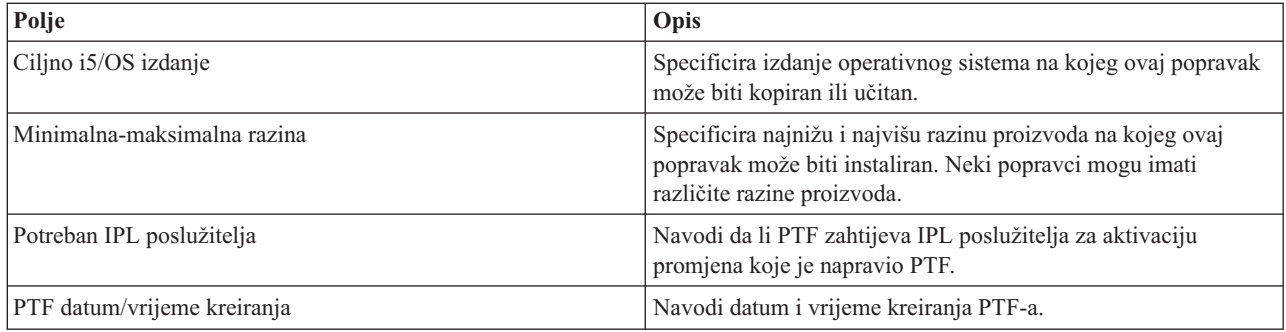

## **Prikaz svojstava popravka ili grupe popravaka**

iSeries Navigator koristite za prikaz informacija o popravcima i grupama popravaka.

Informacije koje su slične onima koje vidite pri korištenju sučelja za naredbe prikazane su u iSeries Navigator. Na primjer, postoji nekoliko stranica svojstava koje vam dobavljaju informacije o popravcima slične onomu što je prikazano kada koristite naredbu Prikaz PTF-a (DSPPTF). Možete pogledati ID popravka, pridruženi proizvod i izdanje, stanje i postoji li popratno pismo ili datoteka spremanja na sistemu. U dodatku, prikazani su uvjetni popravci ili zavisni popravci. Konačno, možete vidjeti objekte koji su sadržani u popravku i ime knjižnice u kojem objekti prebivaju nakon instalacije popravka.

Također je isto kada gledate svojstva grupe popravaka. Na primjer, postoji nekoliko stranica svojstava koje vam

- dobavljaju informacije o grupama popravcima slične onomu što je prikazano kada koristite naredbu Rad s PTF |
- l grupama (WRKPTFGRP). Vidite ime grupe popravaka, opis i stanje. Također vam je prikazana lista svih povezanih grupa popravaka.

## **Prikaz svojstava popravka:**

Za prikaz svojstava popravka, učinite sljedeće:

- 1. U iSeries Navigator, proširite **Središnje upravljanje**.
- 2. Proširite **Krajnji sistemi ili Grupe sistema**.
- 3. Proširite krajnji sistem s inventarom popravaka koje želite pregledati.
- 4. Proširite **Konfiguracija i Servisi**.
- 5. Proširite **Inventar popravaka**.
- 6. Kliknite **Svi popravci**.
- 7. Desno kliknite na popravak za koji želite pogledati svojstva i izaberite **Svojstva**.

## **Prikaz svojstava grupe popravaka:**

- 1. U iSeries Navigator, proširite **Središnje upravljanje**.
- 2. Proširite **Krajnji sistemi ili Grupe sistema**.
- 3. Proširite krajnji sistem s inventarom popravaka koje želite pregledati.
- 4. Proširite **Konfiguracija i Servisi**.
- 5. Proširite **Inventar popravaka**.
- 6. Kliknite **Grupe popravaka**.
- 7. Desno kliknite na grupu popravaka za koju želite pogledati svojstva i izaberite **Svojstva**.

## **Prikaz inventara popravaka na poslužitelju sa Središnjim upravljanjem**

iSeries Navigator koristite za skupljanje i prikaz inventara popravaka na poslužitelju.

Pomoću grafičkih čarobnjaka Središnjeg upravljanja možete upravljati inventarom popravaka. Na primjer, koristite čarobnjaka Usporedba i ažuriranje za automatsku usporedbu grupe sistema prema modelu sistema, pronalaženje

nedostajućih popravaka i ekstra popravaka, te za slanje nedostajućih popravaka svakom sistemu i njegovo instaliranje. Možete lansirati čarobnjaka Usporedbe i ažuriranja iz krajnjeg sistema, grupe sistema ili iz sistema u vašoj listi povezivanja.

Pri izboru inventara popravaka na dijalogu Skupljanje inventara, automatski se bira i softverski inventar. Ne možete izabrati inventar popravaka bez uključivanja inventara softvera. Inventar za grupe popravaka se također skuplja kada specificirate popravke. Također možete specificirati želite li skupljati popravke samo kod pojave promjena u podacima popravaka ili želite skupljati popravke i kada se ne dese nikakve promjene od zadnjeg skupljanja. Ova postavka ne utječe na zbirku podataka grupe popravaka, koja je uvijek skupljena. Ovu postavku odreujete na *kartici Veza* na stranici svojstava Središnjeg upravljanja.

Popis inventara popravaka pokazuje sve instalirane proizvode i pripadajuće popravke. Za svaki popravak možete |

pregledati stanje popravka i druge informacije kao što je ID, pridruženi proizvod, izdanje ili tip. |

Iz liste inventara popravaka možete napraviti bilo što od sljedećeg:

- v Izvesti čarobnjake za instaliranje popravaka, slati i instalirati popravke ili deinstalirati popravke
- v Očistiti datoteke spremanja i popratna pisma
- v Izvesti druge napredne funkcije, kao što je opoziv akcija popravka
- Rasporediti izvođenje ovih akcija
- Kopiranje popravaka s medija

Zbog toga što se skupljeni inventar koristi za zadatke Središnjeg upravljanja, bitno je da imate trenutni inventar; zato | redovno skupljajte inventar popravaka. Morate biti svjesni da se svi zadaci napravljeni s popisa inventara popravaka, ne |

odražavaju automatski na inventar. |

#### **Srodni koncepti**

| |

|

|

Središnje upravljanje

["Upravljanje](#page-67-0) softverskim inventarom" na stranici 62

- Bitno je da inventar na centralnom sistemu održavate aktualnim kako biste imali aktualan pogled na popravke na
- sistemima kojima upravljate.

## **Prikaz razine popravaka**

Saznajte najkasniju razinu vašeg kumulativnog PTF paketa ili popravaka Licencnog internog koda.

Možda imate potrebu da saznate koja je najkasnija razina kumulativnih PTF paketa, PTF-a licencnog internog koda ili HIPER PTF-ova. Razina kumulativnog PTF paketa vašeg sistema odnosi se na najnoviji kumulativni PTF paket koji je instaliran na vašim poslužiteljima.

## **Prikaži razinu kumulativnog PTF paketa:**

Za prikaz razine kumulativnog PTF paketa vašeg poslužitelja, slijedite ove korake s iSeries Navigator:

- 1. Proširite **Središnje upravljanje**.
- 2. Proširite **Krajnji sistemi**.
- 3. Desno kliknite na krajnji sistem, izaberite **Svojstva** i zatim kliknite na karticu **Detalji**.

## **Odredite trenutnu razinu kumulativnog PTF paketa:**

Da odredite trenutnu razinu vašeg kumulativnog PTF paketa, napravite jedno od sljedećeg:

## **Prikaz kumulativne PTF grupe**

Koristite naredbu Rad s PTF grupama (WRKPTFGRP) ili pogledajte inventar grupe popravaka za sistem s iSeries Navigator. Pronaite PTF grupu koja se zove SF99540. Status PTF grupe pokazuje da li su svi PTF-ovi u kumulativnom PTF paketu instalirani na vašem sistemu. Razina PTF grupe identificira razinu kumulativnog PTF paketa. Na primjer, ako je razina 4178, ID kumulativnog PTF paketa je C4178540 (540 se dodaje na

kraju ID paketa kako bi se naznačila verzija 5 izdanje 4 razina modifikacije 0). Razina ID-a kumulativnog |

paketa pokazuje datum izdanja paketa upotrebom Julijanskog kalendara. Navedite WRKPTFGRP SF99540, i upišite opciju 8 (Prikaz za posebno rukovanje PTFovima). Datum prikazan može biti kasniji od datuma izdanja paketa u polju Razina ako je promijenjena sekcija za PTF za posebno rukovanje. Na ovaj se datum može uputiti sa PSP informacija prilikom instaliranja vašeg kumulativnog PTF paketa.

## **Prikaz kumulativnih marker PTFova**

|

| | | Za prikaz kumulativnih marker PTFova, učinite sljedeće:

- v Za razinu kumulativnog PTF paketa upišite sljedeće iz sučelja baziranog na znakovima: DSPPTF LICPGM(5722SS1)
- Za razinu PTF-a licencnog internog koda upišite sljedeće: DSPPTF 5722999

PTF ID stupac u ekranu Prikaz PTF stanja ispisuje identifikatore za sve kumulativne PTF pakete instalirane na vašem sistemu. Identifikatori kumulativnog PTF paketa počinju sa slovom T.

Ako koristite verziju 5 izdanje 4 modifikaciju 0 i imate PTF TC04178 instaliran na sistemu, vaša razina kumulativnog | paketa popravaka je C4178540 (540 se dodaje na kraju ID paketa kako bi se naznačila verzija 5 izdanje 5 razina | modifikacije 0). Zadnje četiri znamenke ID-a kumulativnog paketa označavaju datum izdanja paketa, korištenjem | Julijanskog kalendara. Najkasnija razina kumulativnog PTF paketa je ona kojoj su zadnje četiri znamenke najviše. |

- **Bilješka:** ID popravaka koji počinju sa slovima TC naznačuju da je primijenjen kompletni kumulativni PTF paket. ID-ovi popravka koji počinju sa slovima TA označavaju da su primijenjeni HIPER popravci i HIPER popravci Licencnog internog koda. ID-ovi koji počinju sa slovima TL označavaju da su primijenjeni HIPER popravci Licencnog internog koda.
	- Obično su brojevi za odgovarajuće TC, TA i TL IDe popravaka isti za svako izdanje. Za V5R3, TL brojevi za Licencni interni kod mogu se razlikovati od TC i TA brojeva. Na primjer, V5R3M0 ima marker TC04178. Marker licenciranog internog koda HIPER je TL04178 za V5R3M0 i TL54178 za V5R3M5.

## **Ispis ili prikaz zbroja popravaka u kumulativnom PTF paketu na CD-ROMu.:**

Za ispis ili prikaz sažetka popravaka sadržanih u kumulativnom PTF paketu na CD-ROM-u, napravite sljedeće:

- 1. Učitajte CD-ROM kumulativnog PTF paketa u CD-ROM pogonu.
- 2. Na bilo kojem redu za naredbe, upišite:

LODPTF LICPGM(5722999) DEV(OPTYY) SELECT(\*ALL) PATHID(\*FIRST) COVER(\*ONLY)

gdje je YY ID jedinice za CD-ROM pogon u kojem ste učitali PTF CD-ROM. Za informacije o ispisu sažetka kumulativnog paketa popravaka, pogledajte "Prikaz i ispis popratnih pisama [popravaka"](#page-59-0) na stranici 54. Kopija PTF sažetka je stavljena u datoteku QAPZCOVER u knjižnici QGPL.

## *Prikaži PTF firmvera poslužitelja:*

Kad koristite naredbu Prikaz PTF-a (DSPPTF), vidite informacije koje su pridružene servisnoj particiji:

- v Kad je particija servisna particija, IPL izvorno polje na prikazu pokazuje stranu na kojoj je zadnji IPL poslužitelja izveden za firmver kod poslužitelja (##SERV#T ili ##SERV#P).
- v Prilikom primjene PTF-ova za firmver poslužitelja, dio licencnog internog koda nije aktivan, pa vidite statuse koji pokazuju da je potreban IPL poslužitelja za dovršetak operacije. Za prikaz opisa statusa vaših popravaka, pogledajte | | |
	- "Opisi statusa [popravka](#page-19-0) pomoću sučelja za naredbe" na stranici 14.
	- v Kad je firmver poslužitelja koji je trenutno aktivan na kasnijoj razini nego dio firmvera poslužitelja s licencnim internim kodom koji je instaliran na sistemu, prikazuje se poruka CPD35F9.
- v Kad je promijenjena instalirana razina dijela firmvera poslužitelja licencnog internog koda, poruka CPD35F8 pokazuje da je potreban IPL poslužitelja. |
	- v Kad je trenutno aktivan firmver poslužitelja na drugačijoj razini nego dio firmvera poslužitelja licencnog internog koda koji je instaliran na sistemu, a nisu dopuštene promjene s particije poslužitelja, prikazuje se poruka CPD35FA.

<span id="page-58-0"></span>v Opcija 5 (Prikaz PTF detalja) sadrži polje koje pokazuje da li PTF zahtijeva IPL poslužitelja (Zahtijevan IPL poslužitelja). Prikazana vrijednost pokazuje sa koje strane IPL treba biti izveden da aktivira promjene. Ako niti jedan IPL poslužitelja nije u čekanju, vrijednost je Ništa.

Kad izaberete DSPPTF SELECT(\*ACTRQD), vidite sve PTFe koji imaju potrebne akcije u toku, uključujući PTFove koji vam trebaju za izvođenje IPLa poslužitelja.

# **Rad s popratnim pismima popravaka**

Popratna pisma sadržavaju informacije o popravcima koji dolaze s njima. |

Primarna funkcija popratnog pisma je otpremanje bilo kojih specijalnih uputa koje mogu postojati kada instalirate vaše |

popravke. Zbog toga je važno da pregledate popratna pisma prije instaliranja vaših popravaka. Za primjer popratnog |

pisma, pogledajte "Primjer [popratnog](#page-13-0) pisma popravka i opis polja" na stranici 8. Stara popratna pisma možete izbrisati |

kako bi sačuvali prostor na vašem sistemu, kao dio zadatka čišćenja popravaka. Za više informacija uputite se na |

"Čišćenje [popravaka"](#page-60-0) na stranici 55. |

## **Narudžba popratnih pisama popravka**

Kako, kada i zašto naručivati popratna pisma popravaka.

Naredba Slanje PTF narudžbe (SNDPTFORD) dozvoljava vam pripremanje narudžbe za:

- Pojedinačni popravci
- v Kumulativni PTF paketi
- Grupne popravke
- v Sažetak informacija za dostupne popravke
- v Informacije o Planiranju preventivnog servisa (PSP)

Dodatno, SNDPTFORD naredba vam dozvoljava specificiranje želite li naručiti potpune popravke ili samo popratna pisma (\*CVRLTR) za dijelove popravaka. Koristite opciju samo popratna pisma specificiranjem PTFPART(\*CVRLTR) za pregled novih popravaka i za određivanje želite li naručiti taj popravak. Da naručite popratno pismo popravka bez naručivanja popravka, dovršite sljedeće korake iz bilo koje naredbene linije:

- 1. Tip: SNDPTFORD nnnnnnn PTFPART(\*CVRLTR)
- 2. Pritisnite Enter.
- 3. Provjerite kontakt informacije. Ove informacije koristi vaš predstavnika servisa za kontaktiranje s vama ili za slanje servisnih informacija. Možete specificirati jezik u kojem želite primiti vaše popratno pismo. Ako jezik koji specificirate nije dostupan, popratno pismo se šalje na engleskom.

## **Kopiranje popratnih pisama popravaka s medija**

Ovo poglavlje opisuje kako, kada i zašto kopirati popravke popratnih pisama.

Popravci koji su pakirani na CD-ROM-u se šalju poštom. Uključeno je pismo informacije o otpremi i svaki popravak na mediju može takoer imati popratno pismo. Za pregled popratnih pisama morate koristiti naredbu Kopiranje popratnog pisma privremenog popravka programa (CPYPTFCVR) za kopiranje popratnih pisama iz optičkog medija u datoteku QAPZCOVER knjižnice QGPL. Svako popratno pismo sadrži informacije kao što je opis problema, ispravak i specijalne upute. Ova akcija omogućava vam prikaz i ispis popratnih pisama.

# **Kopiranje svih popratnih pisama**

Za kopiranje svih popratnih pisama s medija na sistem za popravke koji nisu primijenjeni na vašem sistemu, unesite sljedeću naredbu:

CPYPTFCVR DEV(YYYYY) LICPGM(\*ALL) SELECT(\*NOTAPY)

YYYYY je ime uređaja medija (obično nazvan OPT01 kod optičkih uređaja).

## <span id="page-59-0"></span>**Kopiranje popratnog pisma za specifičan popravak**

Da kopirate popratno pismo specifičnog popravka s medija na sistem, upišite sljedeću naredbu: CPYPTFCVR DEV(YYYYY) LICPGM(XXXXXXX) SELECT(ZZZZZZZ)

XXXXXXX je licencirani broj programa, YYYYY je ime uređaja medija (obično nazvan OPT01 kod optičkih uređaja) i ZZZZZZZ je ID popravka kod popratnog pisma koji želite kopirati.

## **Prikaz i ispis popratnih pisama popravaka**

Kako, kada i zašto prikazati i ispisati popratna pisma popravaka.

Popratna pisma dobavljaju informacije o popravcima s kojima sudjeluju. Možete ih prikazati s iSeries Navigator ili prikazati i ispisati ih preko naredbe Prikaži PTF popratnog pisma (DSPPTFCVR).

**Bilješka:** Ako želite primiti popravke na mediju, morate kopirati popratna pisma popravaka s medija prije prikaza popratnih pisama. Za upute, pogledajte ["Kopiranje](#page-58-0) popratnih pisama popravaka s medija" na stranici 53.

## **Srodne reference**

Naredba Prikaz PTF popratnog pisma (DSPPTFCVR)

#### **Prikaz popratnih pisama s iSeries Navigator:**

Za prikaz popratnog pisma iz iSeries Navigator, slijedite ove korake:

- 1. U iSeries Navigator, proširite **Središnje upravljanje**.
- 2. Proširite **Krajnji sistemi**.
- 3. Proširite sistem za popravke kod kojih želite prikazati popratna pisma.
- 4. Proširite **Konfiguracija i Servisi**.
- 5. Proširite **Inventar popravaka**.
- 6. Proširite **Svi popravci**.
- 7. Izaberite popravke i desno kliknite. Izaberite **Popratno pismo**.

#### **Prikaz i ispis popratnih pisama iz znakovnog sučelja:**

Za prikaz ili ispis popratnih pisama svih popravaka koji se trenutno ne odnose na vaš sistem, upišite **jednu** od sljedećih naredbi:

v

DSPPTFCVR LICPGM(\*ALL) SELECT(\*NOTAPY)

v

DSPPTFCVR LICPGM(\*ALL) SELECT(\*NOTAPY) OUTPUT(\*PRINT)

**Bilješka:** Možete također birati pregled samo popratnih pisama koji imaju određene atribute kao što je određivanje CVRATR(\*SPCINST) za pregled svih popratnih pisama koji imaju specijalne instrukcije.

Za prikaz ili ispis popratnog pisma specifičnog popravka, unesite **jednu** od sljedećih naredbi:

v

DSPPTFCVR LICPGM(XXXXXXX) SELECT(ZZZZZZZ)

v

DSPPTFCVR LICPGM(XXXXXXX) SELECT(ZZZZZZZ) OUTPUT(\*PRINT)

XXXXXXX je licencirani broj programa i ZZZZZZZ je ID popravka kod traženog popratnog pisma.

# <span id="page-60-0"></span>**Čišćenje popravaka**

Ako vam nedostaje prostora za pohranjivanje na vašem sistemu, možda je vrijeme da obrišete vaše datoteke spremanja i popratna pisma.

- Vremenom, datoteke spremanja i popratna pisma za popravke naginju skupljanju. Nakon što ste trajno instalirali | popravak i izveli operaciju SAVSYS, možete brisati datoteku spremanja popravka i popratno pismo ako ih ne trebate | distribuirati na drugi sistem i ako ste se uvjerili da je popravak ispravan. Jednom kada je popravak trajno instaliran i
	- datoteka spremanja je izbrisana, sve informacije o popravku, osim informacija o stanju, su također izbrisane. Brisanjem datoteke spremanja možete napraviti više mjesta na vašem sistemu za druge datoteke.

# **Brisanje spremljenih datoteka s iSeries Navigator**

iSeries Navigator pribavlja vam način na koji možete brisati spremljene datoteke i popratna pisma za popravke koji vam više nisu potrebni. Da očistite vaše datoteke spremanja i popratna pisma, pratite sljedeće korake:

- 1. U iSeries Navigator, proširite **Središnje upravljanje**.
- 2. Izaberite **Krajnji sistemi** ili **Grupe sistema** iz hijerarhijskog stabla. Ova akcija dozvoljava vam izbor jednog ili više sistema iz desnog okna.
- 3. Desno kliknite na sistem ili sisteme nad kojima želite obaviti akciju, izaberite **Popravci** i zatim izaberite **Očisti**.
- 4. Napravite izbor s obzirom na čišćenje svih datoteka spremanja i popratnih pisama. Možete izabrati izvođenje zadatka za sve popravke (za sve proizvode), sve popravke pojedinačnog proizvoda ili za izabrane popravke.
- 5. Kliknite **OK** ili **Rasporedi** za submitiranje zadatka.

iSeries Navigator sadržava više od jedne staze za čišćenje popravaka. Detaljnije pogledajte u pomoći koja je dostupna iz iSeries Navigator prozora za potpuni popis tih svih staza. Samo kliknite **Pomoć** iz trake izbornika i izaberite **Poglavlja pomoći**. Izaberite **Što mogu napraviti s . . .?** da biste saznali što možete učiniti i gdje morate biti u iSeries Navigator prozoru da bi se ostvarilo.

# **Brisanje spremljenih datoteka s naredbom DLTPTF**

U sučelju baziranom na znakovima koristite naredbu Brisanje privremenog popravka programa (DLTPTF) za brisanje PTF datoteka spremanja i popratnih pisama. Nemojte koristiti naredbu Brisanje datoteke (DLTF) za brisanje PTF datoteka spremanja. Ako koristite DLTF naredbu, PTF funkcija neće otkriti da ste izbrisali datoteku spremanja.

**Bilješka:** Spremljene datoteke popravaka i popratna pisma za prethodno izdanje prilikom automatskog čišćenja se uklanjaju ako su navedeni u sistemskim dnevnicima.

# **Čišćenje PTF grupa** |

Ako slijedite strategiju PTF održavanja, uobičajeno ćete imati spremljeno nekoliko PTF grupa na sistemu. Sistem |

zadržava samo najnoviju razinu PTF grupe na sistemu i nikad automatski ne briše bilo koju PTF grupu. Zato, kad | nadogradite na novo izdanje IBM i5/OS operativnog sistema, trebate ručno brisati PTF grupe s prethodnih izdanja koja |

- trenutno ne trebate. |
- Za brisanje PTF grupe, slijedite ove korake: |
- 1. Koristite naredbu rad s PTF grupama (WRKPTFGRP). |
- 2. Izaberite opciju 4 kod svake PTF grupe koju želite brisati. |
- **Bilješka:** Brisanjem PTF grupe briše se samo informacija o PTF grupi sa sistema. Ne brišu se niti ne uklanjaju PTFi sa sistema ili bilo koje sadržane PTF grupe koje su definirane PTF grupom. | |

# **Uklanjanje softverskih popravaka** |

Naučite kada možete ukloniti popravke s vašeg sistema i zašto ih želite ukloniti.

Možete ukloniti popravke koje ste privremeno instalirali. Odgođeni popravci koje ste privremeno instalirali mogu biti privremeno uklonjeni kod ponovnog pokretanja ili IPL-a (initial program load) i zatim trajno uklonjeni bez IPL-a. Neposredni popravci koje ste privremeno instalirali mogu biti uklonjeni ili privremeno ili trajno bez IPL-a. Takoer možete ukloniti neposredne popravke koje ste učitali, ali ne i primijenili. Privremeno instalirani popravci ne mogu se ukloniti.

**Bilješka:** U iSeries Navigator, koncept uklanjanja popravka je isti kao kod deinstaliranja. Za više informacija o deinstaliranju popravaka, uputite se na detaljnu pomoć koja je dostupna preko iSeries Navigator prozora. Samo kliknite **Pomoć** iz trake izbornika i izaberite **Poglavlja pomoći**. Izaberite **Što mogu napraviti s . . .?** da biste saznali što možete učiniti i gdje morate biti u iSeries Navigator prozoru da bi se ostvarilo.

Kada su popravci privremeno uklonjeni, originalni objekti koji su zamijenjeni popravkom, vraćeni su u knjižnicu programa. Sistem ponovno provjerava da uklonjeni popravak nije potreban niti za jedan trenutno primijenjeni popravak. Ako je popravak koji se uklanja potreban, drugi popravak (za što je potreban) mora biti uklonjen prvi ili u isto vrijeme.

**Bilješka:** Popravci licencnog internog koda mogu se samo za stalno ukloniti.

## **Uklanjanje popravaka licencnog programa**

Saznajte kako ukloniti jedan ili više popravaka licencnog programa.

Da uklonite jedan ili više popravaka licencnog programa, pratite ove korake:

- 1. Upišite naredbu Ukloni privremeni popravak programa (RMVPTF) i pritisnite F4 (Prompt).
- 2. Na prikazu Ukloni privremeni popravak programa (RMVPTF), navedite licencni program za parametar Proizvod (LICPGM).
- 3. Izaberite popravke koje želite ukloniti tako da napravite sljedeće:
	- v Specificirajte brojeve popravaka koje želite ukloniti za parametar PTF brojevi za izbor (SELECT) ili \*ALL da ih uklonite sve.

**Bilješka:** Navedite RMVDEP(\*YES) kad su upisani određeni brojevi popravka parametra SELECT kako bi osigurali da će se ukloniti ovisne komponente istog proizvoda.

- v Specificirajte \*ALL za polje PTF brojevi za izbor (SELECT) i brojeve specifičnih popravaka koje ne želite ukloniti za parametar PTF brojevi za izostavljanje (OMIT).
- 4. Specificirajte \*TEMP za parametar Stupanj promjene (APY) da privremeno uklonite popravke ili \*PERM da uklonite popravke trajno.
- 5. Ako uklanjate neposredne popravke, specificirajte \*NO za parametar Odgođeni PTF-ovi (DELAYED).
- 6. Ako identificirate odgođene ili neposredne popravke koji se trebaju automatski ukloniti za vrijeme sljedećeg nenadziranog IPL-a, specificirajte \*YES za parametar Odgođeni PTF-ovi (DELAYED) i \*YES za parametar Uklanjanje kod nenadziranog IPL-a (IPLRMV).
- 7. Pritisnite Enter.

| |

> Za deinstaliranje popravaka proizvoda, pogledajte online pomoć za Središnje upravljanje u iSeries Navigator. Kliknite **Pomoć** iz trake izbornika i izaberite **Poglavlja pomoći**. Izaberite **Što mogu napraviti s . . .?** da biste saznali što možete učiniti i gdje morate biti u iSeries Navigator prozoru da bi se ostvarilo.

# **Uklanjanje IBM i5/OS popravaka**

Saznajte kako ukloniti jedan ili više i5/OS popravaka.

Za dva tipa popravaka koji postoje (neposredan ili odgođen), možete izabrati trajno ili privremeno uklanjanje. Sljedeća tablica osigurava upute za uklanjanje privremenog ili trajnog tipa.

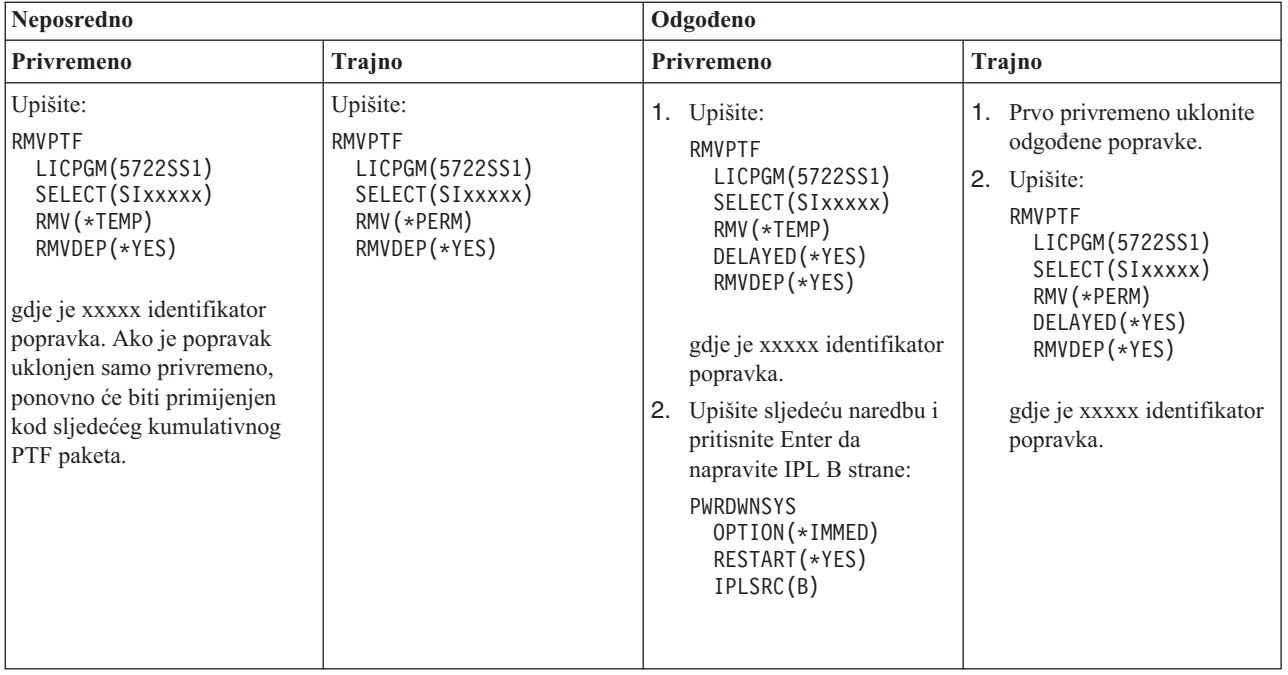

Za deinstaliranje popravaka na pojedinačnom sistemu ili na više sistema, pogledajte online pomoć Središnjeg upravljanja u iSeries Navigator. Kliknite **Pomoć** iz trake izbornika i izaberite **Poglavlja pomoći**. Izaberite **Što mogu napraviti s . . .?** da biste saznali što možete učiniti i gdje morate biti u iSeries Navigator prozoru da bi se ostvarilo.

## **Uklanjanje popravaka Licencnog internog koda**

Ovo poglavlje opisuje uklanjanje popravaka licencnog internog koda. |

Za dva tipa popravaka koji postoje, neposredan ili odgođen, možete ih trajno ukloniti. Sljedeća tablica vam pokazuje dva tipa popravaka s detaljima za njihovo uklanjanje.

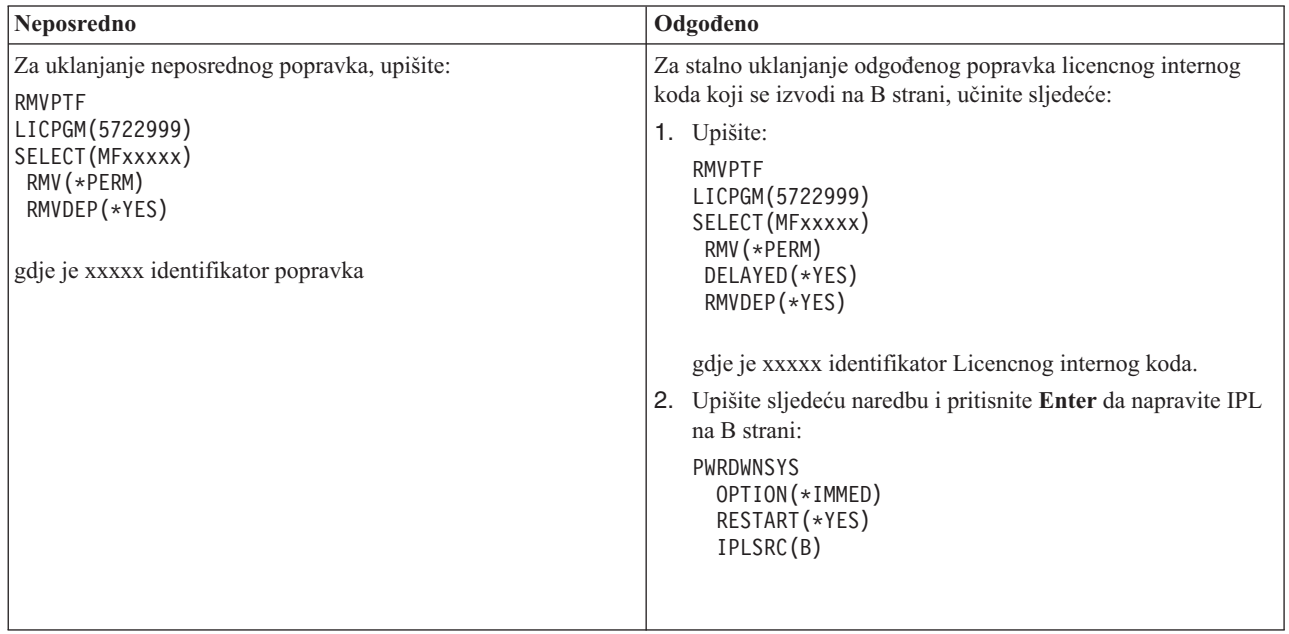

**Bilješka:** Za stalno uklanjanje odgođenog popravka licencnog internog koda koji se izvodi na A strani, slijedite upute za uklanjanje neposrednog popravka.

Da biste saznali koje ostale tipove popravaka možete ukloniti, pogledajte Uklanjanje softverskih popravaka.

# **Rad sa softverskim ugovorima i licencama**

Ove informacije koristite kako biste vi i IBM saznali o upravljanju korištenjem, dokumentaciji i održavanju informacija o softverskoj licenci za pakirane proizvode. | |

*Pakirani proizvod* je program na vašem poslužitelju koji je instaliran korištenjem naredbe Vraćanje licencnog programa (RSTLICPGM) ili GO LICPGM izbornika. *Licencno-omogućen* pakirani proizvod koristi i5/OS funkcije upravljanja licencom softvera.

## **Napomene:**

- Imate opciju prikaza ili ispisa softverskih ugovora.
- v Možete prikazati i promijeniti informacije o licenci softvera koji zahtijevaju IBM proizvodi bazirani na korištenju preko naredbe Rad s informacijom o licenci (WRKLICINF). Preko Središnjeg upravljanja možete raditi s licencnim ključevima i distribuirati ih kroz sisteme.

# **Softverski ugovori i koncepti licenciranja**

Bilo koji licencni program mora biti podložan uvjetima u softverskom ugovoru. i5/OS licencni programi koje koristite dostupni su preko skupa distribucije medija, koji uključuje standardni skup, skup s ključem i pojedinačni skupovi proizvoda. Skup s ključem sadrži proizvode i opcije programa koji zahtijevaju softverske licencne ključeve za reguliranje njihove upotrebe.

Softverski ugovori o licenci i softverski licencni ključevi su temelji za upotrebu i upravljanje licencnih programa.

## **Softverski ugovori**

Softverski ugovori sadrže važne informacije koje se odnose na upotrebu i upravljanje licencnim programima. Oni mogu uključivati oboje, ispisane softverske ugovore i online softverske ugovore.

IBM licencira softver vama, bilo kao pojedincu ili kao cjelini, preko legalnih ugovora (softverskih ugovora). Prije instalacije ili korištenja V5R4 licencnog internog koda i i5/OS operativnog sistema, trebate prihvatiti online softverske ugovore za njih. Drugi IBM licencni programi mogu imati softverske ugovore koji trebaju biti prihvaćeni prije nego licencni programi mogu biti instalirani.

Ako imate ne-IBM licencne programe za instalaciju na vaš poslužitelj, od vas može biti zahtijevano da prihvatite uvjete online softverskog ugovora i za njih.

Softverski ugovori za IBM ili ne-IBM proizvode mogu se prikazati ili ispisati naredbom Rad sa softverskim ugovorima (WRKSFWAGR).

Ako ste dobavljač softvera koji želi prezentirati uvjete licence prije instalacije softverskog proizvoda, to možete učiniti | generiranjem softverskog ugovora i njegovim pridruživanjem proizvodu koristeći Središnje upravljanje ili API-eve |

softverskog proizvoda. Za upute, pogledajte ["Generiranje](#page-69-0) softverskih ugovora za vaše proizvode" na stranici 64. |

## **Srodni zadaci**

Potrebno: Prihvaćanje ugovora o softveru

## **Softverski licencni ključevi**

Kada instalirate, nadograđujete ili premještate određene licencne programe u ključevnom skupu proizvoda, morate instalirati softverske ključeve licence.

Softverski licencni ključevi su oblikovani da reguliraju upotrebu licencnih programa s cijenom. Morate instalirati ove |

| ključeve kada instalirate, nadograđujete ili premještate određene ključne, licencno omogućene pakirane proizvode.

Možda će se od vas tražiti da instalirate ove ključeve kada mijenjate softverske strojne grupe, dodajete dodatne licence |

ili kupujete novi softver koji zahtijeva licencni ključ. |

IBM pribavlja probni period od 70 dana za neke zaključane IBM proizvode za vrijeme kojih možete isprobati proizvod bez ključa. Međutim, nakon 70 dana probnog perioda morate učitati licencni ključ da nastavite koristiti licencni program. Period od 70 dana počinje od dana prvog korištenja IBM licenciranog programa.

Ako ste izgubili licencni ključ ili trebate hitni licencni ključ, možete ih naručiti preko centra za ključeve softvera vaše zemlje ili regije. Za ove specijalne situacije, IBM može otpremiti licencni ključ elektroničkom poštom (e-pošta), telefonom, faksom ili Internet isporukom.

Sa bilo kojim naručenim proizvodom s ključem, primit ćete list papira s licencnim ključem softvera.

- Svaki proizvod s ključem ili svojstvo ima svoj vlastiti ključ. Informacije o licencnom ključu možete dodati naredbom |
- Rad s informacijom o licenci (WRKLICINF). Za upute, pogledajte ["Dodavanje](#page-66-0) informacija licencnog ključa" na |
- [stranici](#page-66-0) 61. |

## **Srodni koncepti**

Licenciranje softvera i licencni programi za logičke particije

Razmatranja za i5/OS ugovore o licenci

#### **Srodne informacije**

Web stranica podrške [upravljanja](https://www.ibm.com/software/lms) IBM licencama

# **Plan za licenciranje softvera**

Možete pratiti trendove korištenja licencno-omogućenih pakiranih proizvoda koji su trenutno instalirani na poslužitelju. |

Nakon toga, možete koristiti ove informacije kako biste odredili za kupnju sljedeće nadogradnje softvera. |

## **Odreivanje ograničenja upotrebe za proizvode koji nisu u skupu s ključem**

Da biste odredili broj licenci koje trebate kupiti za sljedeće izdanje proizvoda koji nije u skupu s ključem, možete |

koristiti naredbu Rad s informacijom licence (WRKLICINF). |

Korisničko ograničenje licencno-omogućenog pakiranog proizvoda mora se postaviti na veće ili jednako najvećem broju licenciranih korisnika proizvoda.

Možete pratiti informacije licence za neki period vremena da odredite javlja li se vršna vrijednost u odreenim vremenima ili u određenim uvjetima. Može biti moguće smanjiti vršnu upotrebu mijenjanjem upotrebe proizvoda za vrijeme ovih vršnih vremena. Naredba WRKLICINF prikazuje trenutan broj upotrebe i vršnu upotrebu za svaki proizvod. Da pratite vršnu upotrebu, resetirajte vršnu upotrebu na redovitoj osnovi korištenjem opcije 10 (Resetiranje vršne upotrebe) na ekranu WRKLICINF naredbe.

Za detaljnije informacije o upotrebi, možete uključiti zapisivanje za pojedinačni licencno omogućeni proizvod. Da isključite zapisivanje, specificirajte LOG(\*YES) u naredbi Mijenjanje informacije licence (CHGLICINF). Kad god je premašeno ograničenje upotrebe, ove informacije se zapisuju u dnevnik QLZALOG. Informacije dnevnika sadrže ograničenje upotrebe, trenutnu upotrebu i listu korisnika licence za vrijeme premašivanja ograničenja. Da pogledate dnevnik, koristite naredbu (DSPJRN). Specificirajte L za kod dnevnika i LU za tip ulaza. Modeli izlaznih datoteka za ovaj tip ulaza dnevnika su QALZALU i QALZALU4 u knjižnici QSYS.

## **Odreivanje ograničenja upotrebe za proizvode procijenjene s procesorom**

Odredite upotrebu nekih licencno omogućenih pakiranih proizvoda na osnovu broja procesora koje ste konfigurirali na logičkim particijama.

Upotreba nekih softverskih proizvoda može biti prebrojana na osnovu ukupnog broja procesora koji su konfigurirani na logičkim particijama u kojima se proizvod izvodi. To su licencno omogućeni pakirani proizvodi koji imaju tip upotrebe \*PROCESSOR. Možete pogledati tip upotrebe ovih proizvoda korištenjem naredbe Rad s informacijama licence (WRKLICINF). Koristite opciju 5 (Prikaz detalja) za prikaz detalja informacija licence.

- Da biste odredili granicu upotrebljivosti za proizvode \*PROCESSOR tipa korištenja za bilo IBM eServer i5 ili IBM |
- eServer p5 poslužitelje, pogledajte Zahtjevi za i5/OS na IBM eServer p5 poslužiteljima . |

# **Upravljanje softverskim ugovorima i licencnim ključevima**

Prije instalacije ili korištenja V5R4 licencnog internog koda i i5/OS operativnog sistema, trebate prihvatiti online | softverske ugovore za te licencirane programe. |

Prije instaliranja licenciranih programa trebate prihvatiti i softverske ugovore za ostale IBM licencirane programe.

## **Prihvaćanje softverskih ugovora**

Za instaliranje određenih licencnih programa, morate prihvatiti softverske ugovore za njih.

- Prije instalacije V5R4 licencnog internog koda i i5/OS operativnog sistema, trebate prihvatiti online softverske ugovore | za njih. Prije instalacije je potrebno prihvatiti i softverske ugovore za ostale licencne programe koji imaju online softverske ugovore.
- Ako imate V5R4 izdanje na poslužitelju i želite instalirati ostale licencne programe, slijedite upute u poglavlju, |
- Instaliranje dodatnih licencnih programa. Ove upute uključuju prihvaćanje online softverskih ugovora za licencne | programe koji ih zahtijevaju. |

Ako ste dobavljač softvera koji želi prezentirati uvjete licence prije instalacije softverskog proizvoda, to možete učiniti | generiranjem softverskog ugovora i njegovim pridruživanjem proizvodu koristeći Središnje upravljanje ili API-eve | softverskog proizvoda. Za upute, pogledajte ["Generiranje](#page-69-0) softverskih ugovora za vaše proizvode" na stranici 64. |

## **Srodni zadaci**

Potrebno: Prihvaćanje ugovora o softveru

Instalacija dodatnih licencnih programa

## **Prikaz ili ispis vaših softverskih ugovora**

Koristite naredbu Rad sa softverskim ugovorima (WRKSFWAGR) za prikaz ili ispis vaših softverskih ugovora.

Ekran Rad sa softverskim ugovorima dozvoljava vam da radite sa listom instaliranih licencnih programa koji imaju softverske ugovore. Ovi ugovori mogu biti ispisani ili prikazani na različitim jezicima omogućenim od strane dobavljača softvera.

## **Priprema softverskih ugovora za prijenos vlasništva**

Ako poslužitelj ili logičku particiju prenosite na novog vlasnika, koristite izbornik Rad s licencnim programima kako biste prenijeli vlasništvo nad V5R4 softverskim ugovorima. |

Ovaj zadatak izvode IBM poslovni partneri ili bilo tko tko namjerava prenijeti vlasništvo nad cijelim poslužiteljem ili l logičkom particijom s instaliranim V5R4 na novog vlasnika. Ovo je zadnji zadatak prije nego se poslužitelj ili logička particija ugase.

- 1. Na liniji za naredbe upišite GO LICPGM i pritisnite Enter. Prikazuje se ekran Rad s licencnim programima.
- 2. Na izborniku Rad s licencnim programima (LICPGM), izaberite opciju 31 (Priprema softverskih ugovora za prijenos vlasništva) i pritisnite Enter. Pojavljuje se ekran potvrde. Nastavak zadatka će ugasiti poslužitelj ili logičku particiju.

Novi vlasnik u toku IPL-a prihvaća softverske ugovore da bi omogućio korištenje poslužitelja ili logičke particije.

## **Prikaz i promjena informacija softverske licence**

Dodajte informacije o licencnom ključu i postavite ograničenje upotrebe za vaše licencno-omogućene paketne proizvode.

Nakon instalacije vaših licencno omogućenih pakiranih proizvoda koristite sljedeće funkcije iz naredbe Rad s informacijama licence (WRKLICINF) za nastavak upravljanja informacijama softverske licence na vašem poslužitelju:

## <span id="page-66-0"></span>**Dodavanje informacija licencnog ključa:**

Da koristite pakirani proizvod s ključem i omogućenom licencom i izvan probnog perioda, učitajte licencni ključ i druge potrebne informacije.

Naredbu Rad s informacijom o licenci (WRKLICINF) da biste dodali informacije o licencnom ključu za licencno-omogućene pakirane proizvode. WRKLICINF naredba vam dozvoljava punjenje licencnog ključa i drugih potrebnih informacija za korištenje proizvoda izvan njegovog probnog proizvoda.

Da dodate vaše informacije licencnog ključa, napravite sljedeće:

- 1. Upišite WRKLICINF i pritisnite Enter.
- 2. Na ekranu Rad s informacijama licence, upišite 1 u opcijskom stupcu pokraj identifikacijskog proizvoda za dodavanje informacija licencnog ključa programa. Pritisnite Enter.
- 3. Na ekranu Dodavanje informacija licencnog ključa (ADDLICKEY) upišite potrebne informacije i dodajte informacije licencnog ključa. Neka polja već mogu sadržavati potrebne informacije, kao što je identifikator proizvoda, uvjet licence i serijski broj sistema. 18-znakovni licencni ključ je upisan u tri polja:
	- v U prvom polju upišite znakove od jedan do šest.
	- v U drugom polju upišite od sedmog do dvanaestog znaka.
	- v U zadnjem polju upišite znakove od 13 do 18.

U polju ograničenja upotrebe upišite broj ovlaštenih korisnika ili vrijednost \*NOMAX.

**Bilješka:** Trebat ćete \*ALLOBJ ovlaštenje u vašem korisničkom profilu za dobavljanje informacija licencnog ključa. Ako naiđete na problem s dobavljenim ključem, kontaktirajte svog dobavljača softvera.

## *Spremište licencnih ključeva:*

Spremište licencnih ključeva pohranjuje informacije licencnih ključeva proizvoda za svaki jedinstveni licencno omogućeni pakirani proizvod, uvjet licence, svojstvo i sistem. Spremište može sadržavati licencne ključeve za bilo koji sistem i proizvod ne treba biti instaliran.

Ako je proizvod instaliran na sistemu kada dodajete informacije licencnog ključa u spremište i licenca je za sistem, tada naredba ADDLICKEY također instalira licencni ključ. Kada instalirate licencni ključ, mijenja se trenutno ograničenje proizvoda na granicu upotrebe specificiranu s licencnim ključem. Također je postavljen datum isteka.

Ako informacije licencnog ključa već postoje u spremištu licencnih ključeva za proizvod koji je instaliran, tada se informacije licencnog ključa instaliraju kao dio obrade instalacije proizvoda.

## **Postavljanje granice upotrebe:**

Nakon što dovršite proces instalacije i prije nego napravite poslužitelj dostupnim svim korisnicima, morate postaviti ograničenje upotrebe za licencno-upravljane proizvode koji nisu u skupu s ključem.

Za IBM, ovi proizvodi popisani su na Dokazu o vlasništvu (POE), računu, ilinekom drugom dokumentu koji ste primili s narudžbom softvera. Možete postaviti ograničenje za licencno-upravljane proizvode koji nisu u skupu s ključem upotrebom naredbe Rad s licencnim informacijama (WRKLICINF).

Za postavljanje ograničenja upotrebe napravite sljedeće:

- 1. Upišite WRKLICINF i pritisnite Enter.
- 2. Na ekranu Rad s informacijama licence pritisnite F11 (Prikaz informacija upotrebe). Broj ograničenja upotrebe svakog proizvoda izlistanog u POE, fakturi ili drugim dokumentima mora odgovarati broju ograničenja na ekranu Rad s informacijama licence svakog pridruženog proizvoda.
- 3. Premjestite kursor na liniju koja sadrži ime proizvoda čije se ograničenje upotrebe treba ažurirati.
- 4. Upišite 2 (Promjena) i pritisnite Enter.

<span id="page-67-0"></span>5. Kada je prikazan ekran Promjena informacija licence, ažurirajte prompt ograničenja upotrebe ograničenjem upotrebe prikazanim na POE. U dodatku, ažurirajte prompt praga bilo sa \*CALC ili \*USGLMT. Ne ostavljajte prag postavljen na nulu.

**Bilješka:** Ako se šalje sljedeća poruka, odgovorite upisivanjem **G**. CPA9E1B: Povećanje granice korištenja se mora autorizirati. Pritisnite pomoć prije odgovaranja (C G).

6. Ako POE izlistava više proizvoda od ekrana Rad s informacijama licence, postavite ograničenje upotrebe nakon instaliranja tih proizvoda.

## **Distribucija softverskih ključeva licence**

Softverske ključeve licence možete distribuirati s jednog centralnog sistema na drugi sistem.

Ovo radite tako da kreirate datoteku da automatski učita informacije o licenci softvera na drugi sistem za vrijeme nadogradnje softvera. Teme, Priprema informacija o licenci softvera za distribuciju preko centralne stranice ili Distribucija informacije o licenci softvera pomoću iSeries Navigator opisuje kako kreirati datoteku informacije o licenci.

# **Upravljanje softverskim inventarom**

Bitno je da inventar na centralnom sistemu održavate aktualnim kako biste imali aktualan pogled na popravke na | sistemima kojima upravljate. |

Kada skupite inventar popravaka (i grupi popravaka), također skupljate i inventar softvera. Nakon što ste osvježili vaš inventar možete koristiti funkciju traženja Središnjeg upravljanja da pronaete specifični popravak. Možete koristiti zvjezdicu (\*) kao zamjenski znak.

Kao dodatak upravljanju inventarom popravaka za vaš posao, takoer trebate informacije o inventaru softvera kada želite napraviti nadogradnju. Pomoćni program inventara softvera osigurava vam ispravne podatke o instaliranim IBM proizvodima i može vam pomoći u navođenju softvera koji trebate naručiti.

Konačno, s iSeries Navigator, možete koristiti inventar softvera za prikaz sljedećih tipova proizvoda:

## **Instalirani proizvodi**

Prikazuje listu softverskih proizvoda koji su trenutno instalirani na izabranom sistemu. Možete desno kliknuti na bilo koji izlistani softver i izabrati **Svojstva** za pregled dodatnih informacija. Možete poslati ove proizvode na jedan ili više krajnjih sistema ili grupa sistema te ih instalirati na tim sistemima. Popravke možete spustiti i za instalirani proizvod bez obzira da li je ili nije njegov status ″Instaliran i podržan″.

## **Podržani proizvodi**

| | | |

| | |

Prikazuje listu softverskih proizvoda koje izabrani sistem trenutno podržava za druge sisteme kojima upravlja u mreži. Na primjer, lista sadrži proizvode koji nisu instalirani na ovom sistemu. Sistem koji osigurava podršku obično naručuje popravke i šalje ih na sisteme gdje je proizvod instaliran.

Ako je proizvod instaliran, možete poslati ovaj proizvod na jedan ili više krajnjih sistema ili sistemskih grupa i instalirati ga na te sisteme. Također možete nadograditi softverski proizvod koji je instaliran i podržan i još uvijek imati popravke iz prethodnog izdanja dostupne u datoteci spremanja. O ovome bi bili zabrinuti na sistemu kojeg koristite za vaš izvorni sistem kod distribuiranja popravaka. Ovo bi bilo potrebno ako bi morali podržati nekoliko različitih izdanja unutar vaše mreže.

Možete dodati podršku za proizvod bez obzira da li je instaliran na vašem sistemu. Kada dodajete proizvod u listu Podržanih proizvoda možete kopirati datoteke spremanja na izvorni sistem za popravke tog proizvoda iako proizvod nije instaliran. Zatim možete poslati (ili poslati i instalirati) ove popravke na drugim sistemima u vašoj mreži.

**Bilješka:** Proizvodi koji su instalirani na vašem sistemu automatski nemaju podršku nakon nadogradnje na novo izdanje. Ako želite sačuvati PTF spremljene datoteke za trenutno instalirane proizvode nakon nadogradnje, dodajte podršku trenutno instaliranim proizvodima nakon nadogradnje.

Za upute o dodavanju podrške, pogledajte "Dodaj podršku za popravak za softverski [proizvod"](#page-38-0) na stranici 33.

- Sljedeći primjeri prikazuju kako možete koristiti funkciju inventara kako bi postala učinkovitija u dnevnom radu: |
	- Pretražite višestruke sisteme u kratkom vremenu da pronađete sisteme koji imaju instalirane određene proizvode ili popravke.
	- v Eksportirajte inventar softvera svih vaših sistema istovremeno u tablični kalkulator i redovito pratite stanje vaših sistema.
- v Funkciju usporedbe i ažuriranja koristite kako biste usporedili popravke na višestrukim sistemima. iSeries Navigator | ciljnim sistemima poslat će popravke koji nedostaju i instalirati ih. Za više informacija, pogledajte ["Usporedba](#page-38-0) i ažuriranje [popravaka"](#page-38-0) na stranici 33. | |
	- v Skupite vaše inventare i elektronički ih pošaljite u IBM kako bi se koristili za funkcije analize problema i sprječavanje problema za pomoć IBM-u u osiguravanju poboljšane usluge. Funkcija zbirke inventara i funkcija prijenosa dostupna je iz iSeries Navigator pomoću Ekstremne podrške.

#### **Srodni koncepti**

"Prikaz inventara popravaka na poslužitelju sa Središnjim [upravljanjem"](#page-55-0) na stranici 50 iSeries Navigator koristite za skupljanje i prikaz inventara popravaka na poslužitelju.

#### **Srodni zadaci**

Rad s inventarom

# **Izgradnja i upravljanje vašim vlastitim softverskim proizvodima**

U dodatku upravljanja IBM proizvodima, možete kreirati i upravljati vlastitim proizvodima.

l iSeries Navigator pribavlja funkciju koja se zove *Središnje upravljanje* koja će vam s time pomoći. Središnje

upravljanje pribavlja mnoge alate koje možete koristiti za upravljanje IBM i ne-IBM instaliranim softverskim |

proizvodima. Središnje upravljanje koristite za pakiranje i slanje softverskih proizvoda, generiranje popravaka, |

generiranje online softverskih ugovora i generiranje licencnih ključeva. |

iSeries Navigator daje vam resurse korištenja Središnjeg upravljanja za kreiranje vlastitih proizvoda i njihovo instaliranje preko mreže. Za vlastite proizvode možete kreirati, distribuirati i instalirati vaše popravke kroz mrežu. Također, možete koristiti sigurnosne sposobnosti potpisivanja objekta i provjere potpisa da bi zaštitili i provjerili integritet raznih i5/OS objekata pri distribuciji paketa za korištenje na ostalim sistemima.

**Srodni koncepti** Središnje upravljanje

**Srodni zadaci**

Potpisivanje objekata i provjera potpisa

# **Pakiranje i slanje vaših vlastitih softverskih proizvoda**

Pakiranje i distribucija proizvoda stvara od vaših aplikacija proizvod koji se instalira i održava na isti način kao IBM licencni programi.

Za kreiranje i distribuciju vlastitih proizvoda, pogledajte Pakiranje i slanje vlastitih softverskih proizvoda.

# **Generiranje popravaka za instalirane proizvode pomoću Središnjeg upravljanja**

iSeries Navigator koristite za generiranje popravaka paketnih proizvoda koje ste definirali i instalirali na poslužitelju.

Proizvod je aplikacijski program koji može biti pakiran sa Središnjim upravljanjem. Središnje upravljanje daje vam mogućnost pakiranja vaših vlastitih proizvoda i njihovu distribuciju na druge sisteme u vašoj mreži. Kao što je to za većinu proizvoda, jednom kada instalirate proizvod, možete naići na situacije kada trebate osigurati popravke da ispravite probleme ili potencijalne probleme pronađene unutar vašeg instaliranog proizvoda.

<span id="page-69-0"></span>Za generiranje popravaka na ne-IBM softveru koji ste definirali i instalirali, slijedite ove korake:

- 1. U iSeries Navigator, proširite **Središnje upravljanje**.
- 2. Proširite **Definicije**.
- 3. Izaberite **Proizvod**.

|

- 4. Desno kliknite na definiciju proizvoda za koji želite generirati popravke i izaberite **Generiraj popravak**. Definicija proizvoda mora imati stanje **Instalirano** ili **Upravljano**.
- 5. Specificirajte prikladne informacije za dijalog **Generiranje popravka**. Kliknite **OK**. Popravak je kreiran na izvornom sistemu, ali još nije instaliran.
- 6. Instalirajte popravak. (Pogledajte "Instalacija [popravaka"](#page-30-0) na stranici 25). |

Za informacije o kriterijima koje mora imati objekt da bude dio popravka, pogledajte Kreiranje API-a privremenog | popravka programa koji je dostupan iz API-ja softverskog proizvoda. |

# **Generiranje softverskih ugovora za vaše proizvode**

Da biste prezentirali uvjete licence prije instalacije ne-IBM softverskog proizvoda, generirate softverski ugovor i | pridružite ih pakiranom proizvodu. Ovo možete učiniti pomoću Središnjeg upravljanja ili API-evima softverskog | proizvoda. Korisnici tada prihvaćaju softverski ugovor za nastavak instalacije softverskog proizvoda.

Nezavisni dobavljači softvera mogu kreirati online softverske licencne ugovore. Od korisnika je zatim zahtijevano da prihvati softverski ugovor da dovrši instalaciju.

Za kreiranje softverskog ugovora počinjete s kreiranjem direktorija za vaše dokumente u /QIBM/UserData/LicenseDoc direktoriju. Izaberite ime koje je jedinstveno u bilo kojem ugovoru bilo kojeg prodavača. Uzmite u obzir identifikator vašeg proizvoda, verziju, izdanje, modifikaciju i opciju kao dio imena. Na primjer, mogli biste koristiti naredbu Rad s vezama objekta (WRKLNK) i kreirati MyProdIDVRMOptDoc1 direktorij.

Zatim kreirate jednu ili više jezičnih verzija softverskog ugovora u ovom direktoriju. Ime dokumenta počinje s imenom direktorija i ima pridodan jezični sufiks. Na primjer, MyProdIDVRMOptDoc1\_en za englesku verziju ugovora i MyProdIDVRMOptDoc1\_ja za japansku verziju.

Dokumenti softverskog ugovora moraju biti kreirani u UCS-2 Unicode, specifično UTF-16. Unicode kodiranog skupa znakova (CCSID) je 13488. Za kreiranje dokumenata možete koristiti funkciju ureivanja pod naredbom WRKLNK, kao i razne PC alate. Ako koristite alat koji generira UTF-16, tada mora biti BigEndian.

Za korištenje WRKLNK naredbe u kreiranju dokumenta softverskog ugovora u MyProdIDVRMOptDoc1 direktoriju, napravite sljedeće:

- 1. Izaberite Opciju 2 (Uredi) preko MyProdIDVRMOptDoc1 direktorija. |
- 1 2. U promptu nove datoteke upišite MyProdIDVRMOptDoc1\_en za ime datoteke i pritisnite Enter za uređivanje.
- 3. Prije unosa teksta, izaberite F15 (Usluge). |
- 4. Izaberite opciju 3 i promijenite CCSID na 13488. Pritisnite Enter. |
- 5. Izaberite opciju 5 i promijenite EOL opciju stream datoteke na \*CRLF. |
- 6. Pritisnite F3 za ureivanje ugovora. Uvjerite se da niti jedan znak nije iz stupca 76 (bilo jednostruke ili dvostruke širine). | |
- 7. Pritisnite F2 za spremanje i nakon toga PF3 za izlaz. |

Detalje o tome kako oblikovati ugovor, o zahtjevu imenovanja i o podržanim jezicima, opisano je u API-ju Kreiranje | punjenja proizvoda (QSZCRTPL). |

## **Srodni zadaci** Pakiranje i slanje ne-IBM softvera **Srodne reference** API-ji softverskog proizvoda

# **Generiranje licencnih ključeva za vaše proizvode**

Ove informacije koristite kako biste saznali kako generirati ključeve za licencu softvera i omogućiti pristup vlastitim | proizvodima. |

Ako bilo koji od vaših proizvoda zahtijeva ključnu dozvolu, trebate za njih kreirati softverske licencne ključeve. Važeći licencni ključ za svaki od ovih proizvoda mora biti učitan na poslužitelj tako da korisnici mogu pristupiti proizvodu ili opciji proizvoda.

Da kreirate licencni ključ, koristite jednu od sljedećih opcija:

- v Ako imate IBM Upravitelja sistema za iSeries na poslužitelju, koristite naredbu Generiraj licencni ključ (GENLICKEY) za kreiranje licencnog ključa. Licencni ključ je specifičan za proizvod i sistemske informacije korištene s ovom naredbom. Licencni ključ je kombinacija od 18 znakova i brojeva (A-F i 0-9). Ključevi su spremljeni u spremište da se zadrži povijest svih kreiranih ključeva.
- v Ako nemate IBM Upravitelja sistema iSeries, koristite API Generiraj licencni ključ (QLZAGENK).

## **Srodne informacije**

Upotreba sistemskog upravitelja

# **Povezane informacije za Održavanje i upravljanje s i5/OS i povezanim softverom**

Mnogi resursi postoje da vam pomognu u upravljanju s vašim popravcima i softverskim inventarom. Ovo poglavlje iz Pomoćnog programa inventara softvera uputit će vas na Web stranicu i IBM eServer iSeries podršku, što uključuje informacije o spuštanju popravaka, PSP informacija i mnogo više!

# **Priručnici**

- Popisani su iSeries izvori informacija i Web stranice koje se odnose na poglavlje Održavanje i upravljanjem softverom. |
	- vodič za sigurnosno kopiranje i obnavljanje

Ovaj vodič sadrži općenite informacije o opcijama obnavljanja i dostupnosti iSeries poslužitelja. Opisuje opcije dostupne na sistemu, uspoređuje ih i govori gdje pronaći više informacija o njima.

Primijetite da kategorija Sigurnosno kopiranje i obnavljanje u informacijskom centru sadrži informacije o planiranju strategije sigurnosnog kopiranja i obnavljanja i kako postaviti zaštitu diska za vaše podatke, kako kopirati cijeli sistem i kontrolirati gašenje sistema u slučaju greške. Također uključuje informacije o plug-inu za Sigurnosno kopiranje, obnavljanje i usluge medija za iSeries Navigator.

• Upotreba Sistemskog upravitelja (oko 415 stranica)

Ovaj dokument sadrži informacije o korištenju licencnog programa Upravitelja sistemom za rukovanje popravcima, instalaciju i distribuciju proizvoda i održavanje softverskih aplikacija. Ovaj proizvod se naručuje odvojeno.

## **Web stranice**

Postoje različite Web stranice koje možete koristiti da pronađete više informacija o upravljanju softverom i licencnim programima. One uključuju:

• IBM eServer iSeries [podrška](http://www.ibm.com/servers/eserver/support/iseries/)

Web stranica IBM servisne podrške upućuje vas na informacije kao što su naručivanje i spuštanje popravaka.

• Pomoćni program [inventara](http://www.ibm.com/servers/eserver/iseries/sftsol/siu.htm) softvera  $\rightarrow$ 

Da odredite koji se softver može naručiti ako želite nadogradnju, idite ovdje i saznajte o instaliranim IBM proizvodima.

# **Spremanje PDF datoteka**

Da spremite PDF na vašu radnu stanicu za gledanje ili ispis:

- 1. Desno kliknite na PDF u vašem pretražitelju (desni klik na vezu iznad).
- 2. Kliknite **Save Target As** ako koristite Internet Explorer. Kliknite **Save Link As** ako koristite Netscape Communicator.
- 3. Izaberite direktorij u koji želite spremiti PDF datoteku.
- 4. Kliknite **Save**.

## **Spuštanje Adobe Readera**

Trebate Adobe Reader da pogledate ili ispišete ove PDF-ove. Možete učitati besplatnu kopiju s Adobe Web [stranica](http://www.adobe.com/products/acrobat/readstep.html)

(http://www.adobe.com/products/acrobat/readstep.html) .

## **Srodne reference**

"Ispisivi [PDF-ovi"](#page-7-0) na stranici 2

Upotrijebite ovo za pregled i ispis PDF-a s ovim informacijama.
# **Dodatak. Napomene**

Ove informacije su razvijene za proizvode i usluge koji se nude u SAD.

IBM možda ne nudi proizvode, usluge ili dodatke o kojima se raspravlja u ovom dokumentu u drugim zemljama. Za informacije o proizvodima i uslugama koji su trenutno dostupni u vašem području kontaktirajte vašeg lokalnog IBM predstavnika. Bilo koje upućivanje na neki IBM proizvod, program ili uslugu, nema namjeru tvrditi da se samo taj IBM proizvod, program ili usluga mogu koristiti. Bilo koji funkcionalno ekvivalentan proizvod, program ili usluga koji ne narušava nijedno IBM pravo na intelektualno vlasništvo, se može koristiti kao zamjena. Međutim, na korisniku je odgovornost da procijeni i provjeri rad bilo kojeg ne-IBM proizvoda, programa ili usluge.

IBM može imati patente ili molbe za patente koje su još u toku, a koje pokrivaju predmet o kojem se govori u ovom dokumentu. Posjedovanje ovog dokumenta vam ne daje nikakvo pravo na te patente. Možete poslati upit za licence, u pismenom obliku, na:

IBM Director of Licensing IBM Corporation 500 Columbus Avenue Thornwood, NY 10594-1785 U.S.A.

Za upite o licenci u vezi s dvo-bajtnim (DBCS) informacijama, kontaktirajte IBM odjel intelektualnog vlasništva u vašoj zemlji ili pošaljite upite, u pisanom obliku na adresu:

IBM World Trade Asia Corporation Licensing 2-31 Roppongi 3-chome, Minato-ku Tokyo 106, Japan

Sljedeći odlomak se ne primjenjuje na Ujedinjeno Kraljevstvo ili bilo koju drugu zemlju gdje su takve izjave **nekonzistentne s lokalnim zakonima:** INTERNATIONAL BUSINESS MACHINES CORPORATION DAJE OVU PUBLIKACIJU "KAKVA JE ", BEZ IKAKVIH JAMSTAVA, BILO IZRAVNIH ILI POSREDNIH, UKLJUČUJUĆI, ALI NE OGRANIČAVAJUĆI SE NA, POSREDNA JAMSTVA O NE-POVREÐIVANJU, PROÐI NA TRŽIŠTU ILI SPOSOBNOSTI ZA ODREÐENU SVRHU. Neke zemlje ne dozvoljavaju odricanje od izravnih ili posrednih jamstava u određenim transakcijama, zbog toga se ova izjava možda ne odnosi na vas.

Ove informacije mogu uključivati tehničke netočnosti ili tipografske greške. Povremeno se rade promjene na ovim informacijama; te promjene će biti uključene u nova izdanja ove publikacije. IBM može raditi poboljšanja i/ili promjene u proizvodu(ima) i/ili programu/ima opisanim u ovoj publikaciji, bilo kad, bez prethodne obavijesti.

Bilo koje upućivanje u ovim informacijama na ne-IBM Web stranice, služi samo kao pomoć i ni na kakav način ne služi za promicanje tih Web stranica. Materijali na tim Web stranicama nisu dio materijala za ovaj IBM proizvod i upotreba tih Web stranica je na vaš osobni rizik.

IBM može koristiti ili distribuirati sve informacije koje vi dobavite, na bilo koji način za koji smatra da je prikladan i bez ikakvih obaveza prema vama.

Vlasnici licence za ovaj program, koji žele imati informacije o njemu u svrhu omogućavanja: (i) izmjene informacija između neovisno kreiranih programa i drugih programa (uključujući i ovaj) i (ii) uzajamne upotrebe informacija koje su bile izmijenjene, trebaju kontaktirati:

IBM Corporation Software Interoperability Coordinator, Department 49XA 3605 Highway 52 N

Rochester, MN 55901 U.S.A.

Takve informacije mogu biti dostupne, uz odgovarajuće termine i uvjete, uključujući u nekim slučajevima i plaćanje pristojbe.

Licencni program opisan u ovim informacijama i sav licencni materijal koji je za njega dostupan IBM isporučuje pod | uvjetima IBM Ugovora s korisnicima, IBM Internacionalnog ugovora o licenci za programe, IBM Ugovora o licenci za | I strojni kod ili bilo kojeg ekvivalentnog ugovora između nas.

Svi podaci o izvedbi koji su ovdje sadržani su utvrđeni u kontroliranoj okolini. Zbog toga se rezultati dobiveni u drugim operativnim okolinama mogu značajno razlikovati. Neka mjerenja su možda bila izvedena na sistemima na razvojnoj razini i ne postoji nikakvo jamstvo da će ta mjerenja biti ista na općenito dostupnim sistemima. Osim toga, neka mjerenja su možda bila procijenjena pomoću ekstrapolacije. Stvarni rezultati se mogu razlikovati. Korisnici ovog dokumenta bi trebali provjeriti primjenjive podatke za njihovo specifično okruženje.

Informacije koje se tiču ne-IBM proizvoda su dobivene od dobavljača tih proizvoda, njihovih objavljenih najava ili drugih dostupnih javnih izvora. IBM nije testirao te proizvode i ne može potvrditi koliko su točne tvrdnje o performansama, kompatibilnosti ili druge tvrdnje koje se odnose na ne-IBM proizvode. Pitanja o sposobnostima ne-IBM proizvoda bi trebala biti adresirana na dobavljače tih proizvoda.

Sve izjave koje se odnose na buduća usmjerenja ili namjere IBM-a su podložne promjenama i mogu se povući bez najave, a predstavljaju samo ciljeve i smjernice.

Sve prikazane IBM cijene su prodajne cijene predložene od IBM-a, trenutne su i podložne promjeni bez prethodne najave. Cijene kod zastupnika se mogu razlikovati.

Ove informacije sadrže primjere podataka i izvještaja koji se koriste u svakodnevnim poslovnim operacijama. Da ih se što bolje objasni, primjeri uključuju imena pojedinaca, poduzeća, trgovačkih marki i proizvoda. Sva ta imena su izmišljena i svaka sličnost s imenima i adresama koja koriste stvarna poduzeća je potpuno slučajna.

### AUTORSKO PRAVO LICENCE:

Ove informacije sadrže primjere aplikativnih programa u izvornom jeziku, koji ilustriraju tehnike programiranja na različitim operativnim platformama. Možete kopirati, modificirati i distribuirati ove primjere programa u bilo kojem obliku bez plaćanja IBM-u, u svrhu razvoja, upotrebe, marketinga ili distribucije aplikativnih programa koji su u skladu sa sučeljem aplikativnog programiranja za operativnu platformu za koju su primjeri programa napisani. Ti primjeri nisu temeljito testirani pod svim uvjetima. IBM, zbog toga, ne može jamčiti ili potvrditi pouzdanost, upotrebljivost ili funkcioniranje tih programa. Možete kopirati, modificirati i distribuirati te primjere programa u bilo kojem obliku, bez plaćanja IBM-u, za svrhe razvoja, upotrebe, marketinga ili distribucije aplikativnih programa, u skladu sa sučeljem programiranja aplikacija za operativnu platformu za koju su primjeri programa napisani.

PODLOŽNO BILO KOJIM ZAKONSKIM JAMSTVIMA KOJA SE NE MOGU ISKLJUČITI, IBM, NJEGOVI | RAZVIJAČI PROGRAMA I DOBAVLJAČI NE DAJU JAMSTVA ILI UVJETE, IZRIČITE ILI POSREDNE, | UKLJUČUJUĆI, ALI NE OGRANIČAVAJUĆI SE NA, POSREDNA JAMSTVA ILI UVJETE ZA PROÐU NA | TRŽIŠTU, SPOSOBNOSTI ZA ODREÐENU SVRHU I NE-KRŠENJE, VEZANO UZ PROGRAM ILI TEHNIČKU | PODRŠKU, AKO POSTOJE. |

### I – IBM, RAZVIJAČI PROGRAMA ILI DOBAVLJAČI NISU NITI U KOJIM UVJETIMA ODGOVORNI ZA BILO | STO OD SLJEDEĆEG, ĆAK I AKO SU OBAVIJEŠTENI O TAKVOJ MOGUĆNOSTI:

- 1. GUBITAK ILI OŠTEĆENJE PODATAKA; |
- 2. POSEBNE, SLUČAJNE ILI NEIZRAVNE ŠTETE, ILI EKONOMSKE POSLJEDIČNE ŠTETE; ILI |
- 3. GUBITAK PROFITA, POSLA, ZARADE, DOBROG GLASA ILI UŠTEDE. |

#### NEKA ZAKONODAVSTVA NE DOZVOLJAVAJU ISKLJUČENJE ILI OGRANIČENJE IZRAVNIH, SLUČAJNIH | ILI POSLJEDIČNIH ŠTETA, TAKO DA SE GORNJA OGRANIČENJA MOŽDA NE ODNOSE NA VAS. |

Svaka kopija ili bilo koji dio tih primjera programa, iliiz njih izvedenih radova, mora uključivati sljedeću napomenu o autorskom pravu:

© (ime vašeg poduzeća) (godina). Dijelovi ovog koda su izvedeni iz IBM Corp. primjera programa. © Autorsko pravo IBM Corp. \_unesite godinu ili godine\_. Sva prava pridržana.

Ako gledate ove informacije kao nepostojanu kopiju, fotografije i slike u boji se možda neće vidjeti.

## **Informacije o sučelju programiranja**

Ovi dokumenti publikacije Održavanje i upravljanje s i5/OS i povezanim softverom opisuju sučelja programiranja koja omogućuju korisniku da piše programe za IBM i5/OS.

## **Zaštitni znaci**

Sljedeći termini su zaštitni znaci International Business Machines Corporation u Sjedinjenim Državama, drugim zemljama ili oboje:

- l e(logo)server
- eServer |
- IBM |
- iSeries |
- $\frac{15}{OS}$

Windows i Windows logo su zaštitni znaci Microsoft Corporation u Sjedinjenim Državama, drugim zemljama ili oboje.

Java i svi Java-bazirani zaštitni znaci su zaštitni znaci Sun Microsystems, Inc. u Sjedinjenim Državama, drugim zemljama ili oboje.

Ostala imena poduzeća, proizvoda i usluga mogu biti zaštitni znaci ili servisne oznake drugih.

# **Termini i uvjeti**

Dozvole za upotrebu ovih publikacija se dodjeljuju prema sljedećim terminima i uvjetima.

**Osobna upotreba:** Možete reproducirati ove publikacije za vašu osobnu, nekomercijalnu upotrebu, uz uvjet da su sve napomene o vlasništvu sačuvane. Ne smijete distribuirati, prikazivati ili raditi izvedena djela iz ovih publikacija ili bilo kojeg njihovog dijela, bez izričite suglasnosti IBM-a.

**Komercijalna upotreba:** Možete reproducirati, distribuirati i prikazivati ove publikacije samo unutar vašeg poduzeća uz uvjet da su sve napomene o vlasništvu sačuvane. Ne smijete raditi izvedena dijela iz ovih publikacija ili kopirati, distribuirati ili prikazivati te publikacije ili bilo koji njihov dio izvan vašeg poduzeća, bez izričite suglasnosti od strane IBM-a.

Osim kako je izričito dodijeljeno u ovoj dozvoli, nisu dane nikakve dozvole, licence ili prava, niti izričita niti posredna, na publikacije ili bilo koje podatke, softver ili bilo koje drugo intelektualno vlasništvo sadržano unutar.

IBM rezervira pravo da bilo kad, po vlastitom nahoenju, povuče ovdje dodijeljene dozvole, ako je upotreba publikacija štetna za njegove interese ili je ustanovljeno od strane IBM-a da gornje upute nisu bile ispravno slijeđene.

Ne smijete spustiti, eksportirati ili reeksportirati ove informacije, osim kod potpune usklaenosti sa svim primjenjivim zakonima i propisima, uključujući sve zakone i propise o izvozu Sjedinjenih Država.

IBM NE DAJE NIKAKVA JAMSTVA NA SADRŽAJ OVIH PUBLIKACIJA. PUBLIKACIJE SE DAJU ″KAKVE JESU″ I BEZ JAMSTAVA BILO KOJE VRSTE, IZRAVNIH ILI POSREDNIH, UKLJUČUJUĆI, ALI NE OGRANIČAVAJUĆI SE NA, POSREDNA JAMSTVA PROÐE NA TRŽIŠTU, NEKRŠENJA I PRIKLADNOSTI ZA ODREÐENU SVRHU.

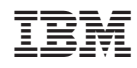

Tiskano u Hrvatskoj